Advance CAD

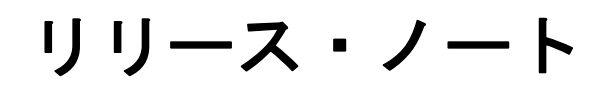

**Advance CAD software version 21**

リリース・ノート

Advance CAD software vesion 21

2016 年 9 月 29 日 第 1 版

Copyright © 1986-2016 伊藤忠テクノソリューションズ株式会社 〒 141-8522 東京都品川区大崎1-2-2 アートヴィレッジ大崎 セントラルタワー

本書の内容の一部または全部を無断転載することを禁止します。

本書の内容に関しては将来予告無しに変更することがあります。 本書は将来の開発による変更を前提としています。本書は現時点でできる限り正確に記述するよ う心がけました。しかし弊社は提供した資料に基づくいかなる損害の責任も負いません。また将 来の開発により生ずる変更によるいかなる損害についても責任を負いません。

Solaris, OpenWindows, NFS は、米国における米国 Oracle 社の商標または登録商標です。

SPARC は、米国における米国 SPARC International,Inc. の商標です。

UNIX は、米国 X/Open Company Ltd. が独占的な使用許諾を有する米国登録商標です。

MS, MS-DOS, Windows、Windows NT、Windows 2000、Windows XP、Windows Vista、Windows 7、Windows 10、Visual C++ および Microsoft は Microsoft Corporation の商標または登録 商標です。

SolidWorks および SolidWorks のロゴは SolidWorks 社の登録商標です。

FlexNet Publisher は FLEXERA SOFTWARE 社の登録商標です。

libtiff の著作権は以下のとおりです。

Copyright (c) 1988-1996 Sam Leffler

Copyright (c) 1991-1996 Silicon Graphics, Inc.

各会社名、各製品名は各社の商標または登録商標です。

# はじめに

本書は、 Advance CAD バージョン 20 の変更点について記述したものです。

- 第1章 アバージョン 20 の動作環境を説明します。
- 第2章 変更点の詳細を説明します。
- 第3章 アバージョン 19 リリース以降の不具合修正を説明します。

# ● 技術的なお問い合わせ先

 $\bullet$ 

Advance CAD の技術的なご質問は下記で受付けております。 Advance CAD ソフトウェア保守契約に加入されているお客様に限らせていただきます。

--------- Advance CAD ホットラインサービス ------------電話番号 : 03-5434-0095 FAX 番号 : 03-5434-0056 E-mail : acad\_support@ctc-g.co.jp --------------------------------------------- 受付時間 : 平日 9:00 ~ 17:30 --

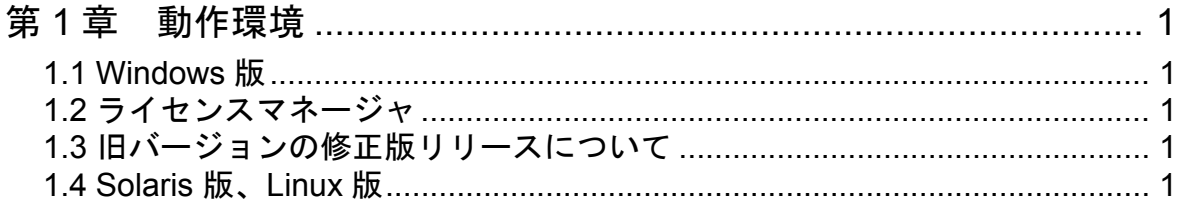

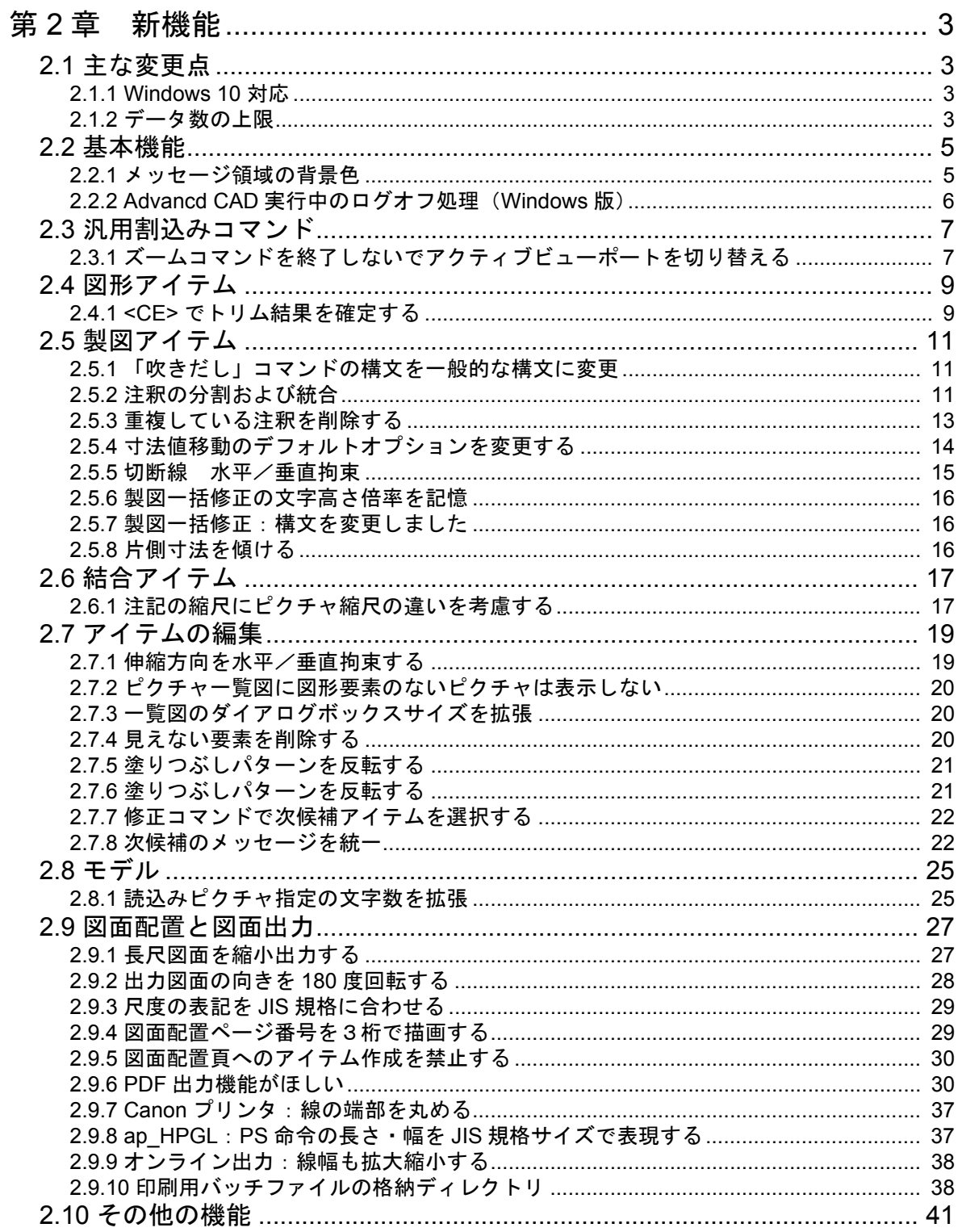

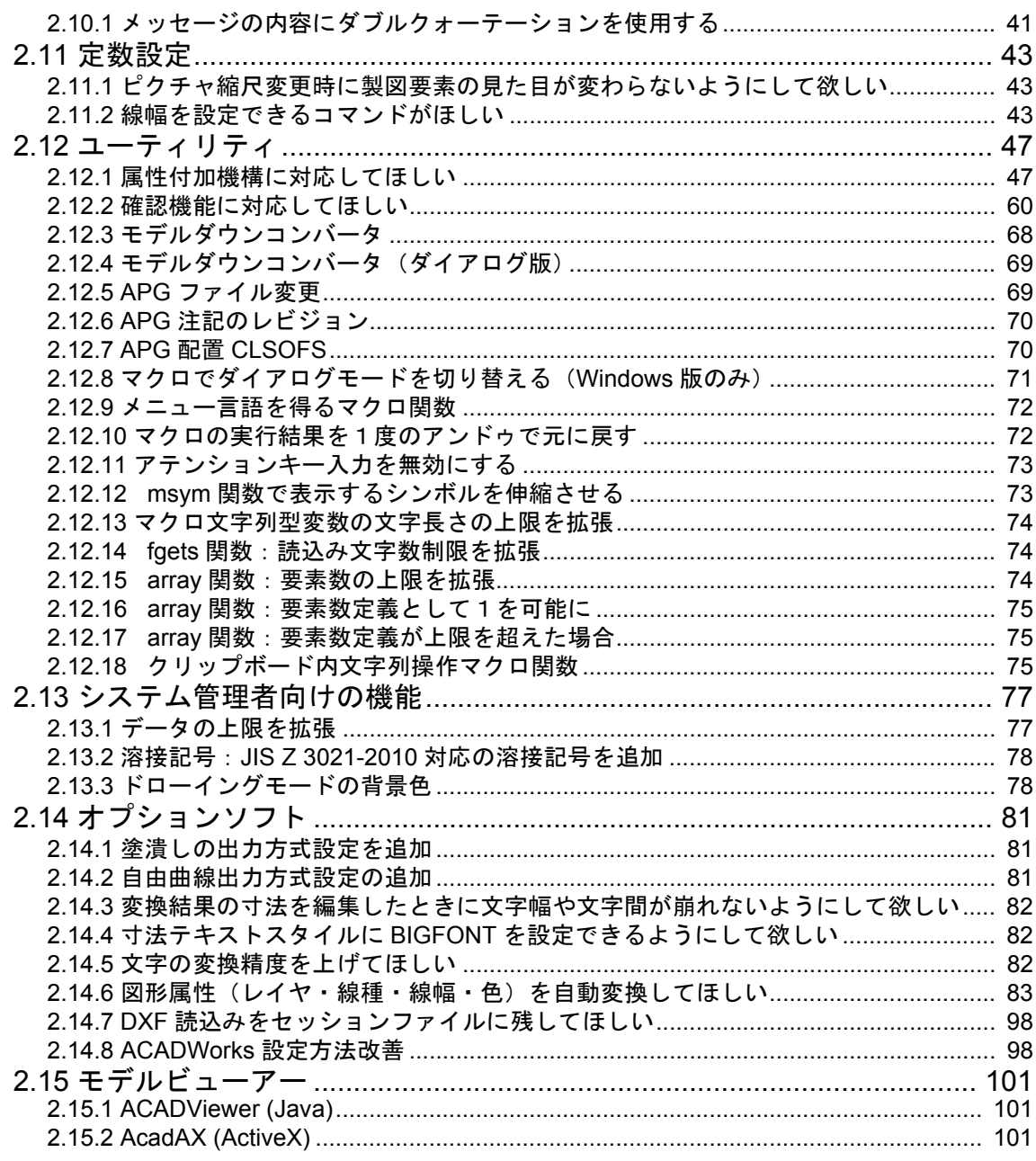

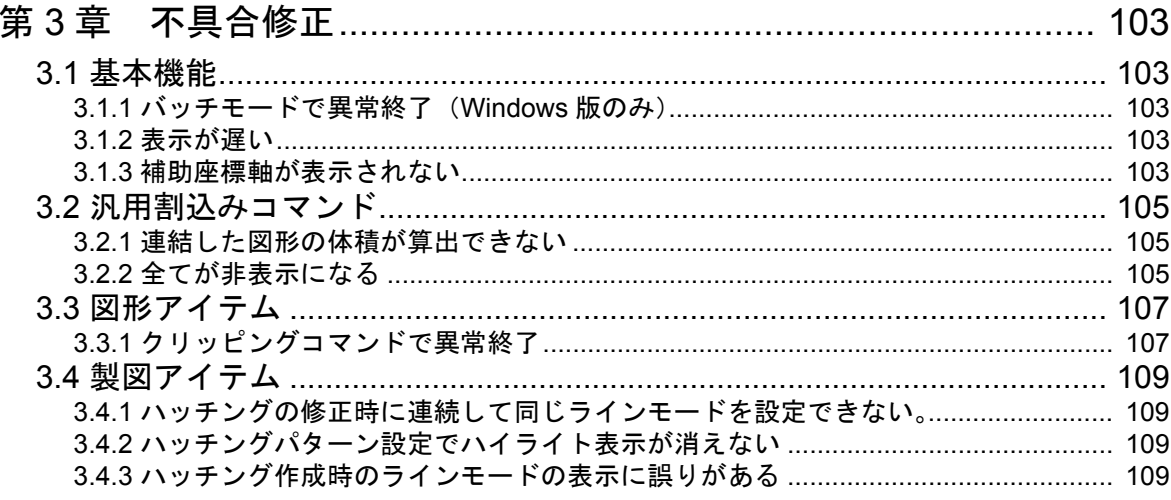

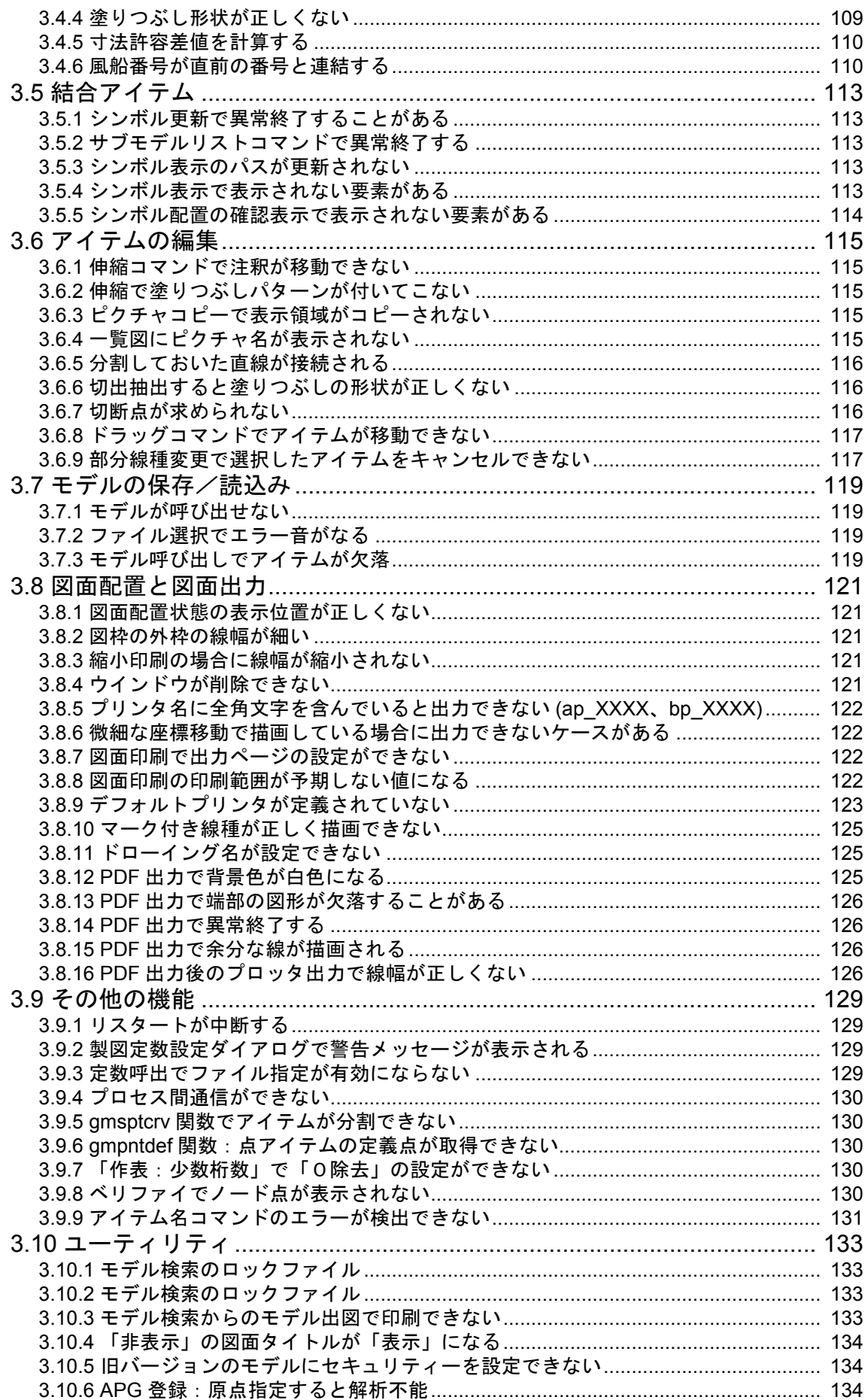

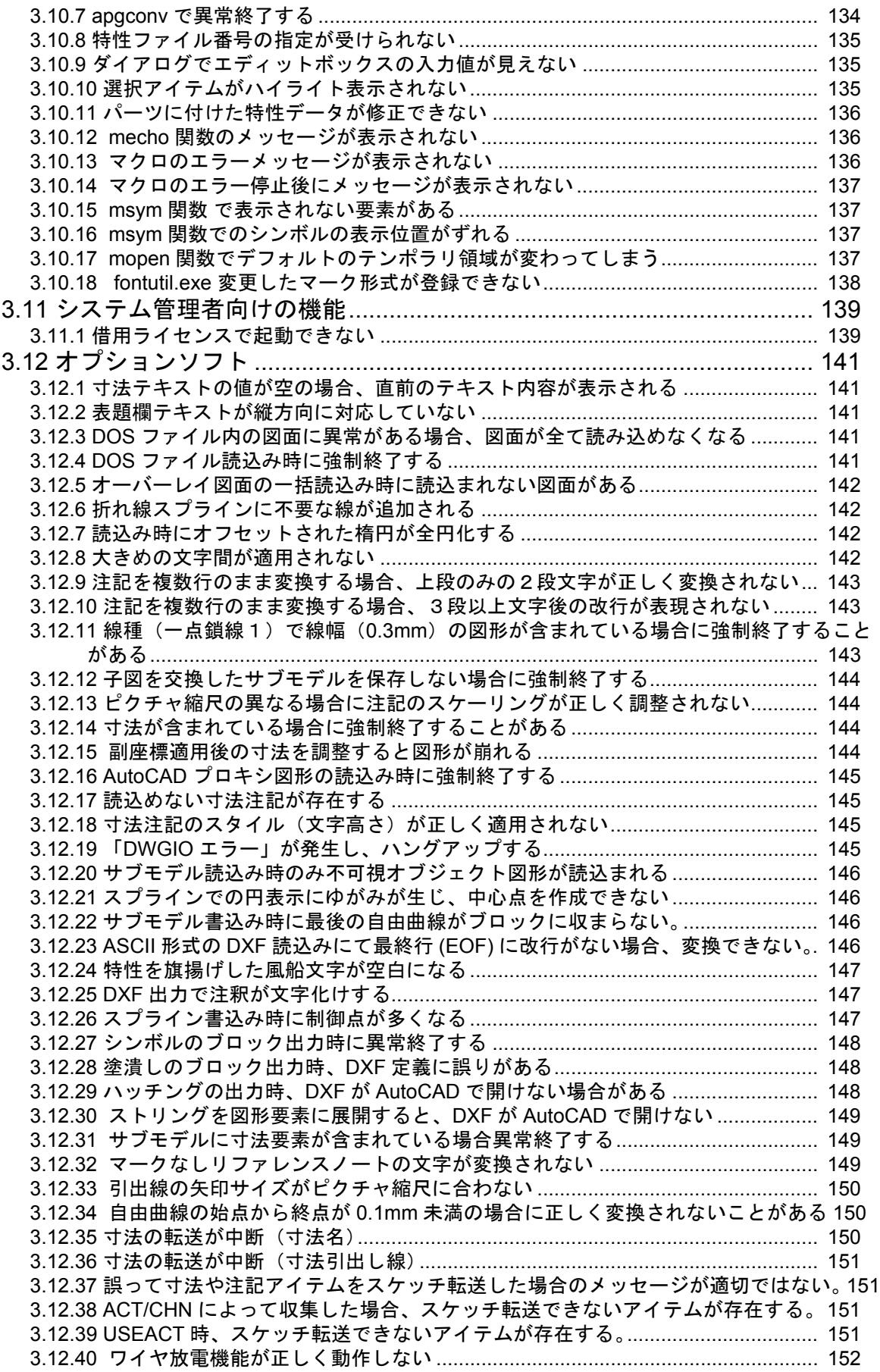

# <span id="page-12-0"></span>第 **1** 章 動作環境

# <span id="page-12-1"></span>**1.1 Windows** 版

```
• オペレーティングシステム
       Windows 7 Professional 64bit および 32bit 仕様
       Windows 10 Professional 64bit および 32bit 仕様
• 対応機種
        上記オペレーティングシステムの日本語版が動作する Pentium または Pentium 互換
       CPU 搭載の IBM PC 互換機。(Itanium 搭載機は対象外です)
• メモリ
       4 GB 以上を推奨。
VRAM (グラフィックメモリー)
       2 MB 以上
周辺機器
       Network Interface Card (Ethernet ボード)
コンパイラ ( プログラミングインタフェースを使用する場合だけ必要)
       Visual C++ 2010 日本語版 以上
 • 画面の色
       32 ビットカラー (True Color)
 • 画面の解像度 ( デスクトップ領域 )
       1024 x 768 ピクセル以上
```
# <span id="page-12-2"></span>**1.2** ライセンスマネージャ

FLEXnet Publisher Licensing Toolkit V11.14 を使用しています。

# <span id="page-12-3"></span>**1.3** 旧バージョンの修正版リリースについて

Advance CAD Version 20 は Version 21.00 リリースより6ヶ月後まで不具合修正を行い、修正版をリ リースいたします。それ以降は Version 20 の修正は原則行いませんことをご了承ください。

# <span id="page-12-4"></span>**1.4 Solaris** 版、**Linux** 版

既にご案内いたしましたとおり、長らくご愛用いただきました Solaris 版、Linux 版 Advance CAD は Version 19 をもって終了させていただきました。これらのプラットホーム製品から Windows 版 への移行につきましては、弊社担当営業にご相談ください。

#### 第 1 章 動作環境

# <span id="page-14-0"></span>第 **2** 章 新機能

# <span id="page-14-1"></span>**2.1** 主な変更点

# <span id="page-14-2"></span>**2.1.1 Windows 10** 対応

○ Microsoft Windows 10 に対応しました。

# <span id="page-14-3"></span>**2.1.2** データ数の上限

○アイテム数、1アイテムのデータ量の上限を拡張しました。

詳細は「本書 2.13.1 データ数の上限を拡張」をご覧ください。

# <span id="page-16-0"></span>**2.2** 基本機能

#### <span id="page-16-1"></span>**2.2.1** メッセージ領域の背景色

〔リクエスト番号〕: E19035 〔コマンド 〕: なし 〔リリース 〕: 20.00 〔区分 〕: 変更

〔メニュー 〕: あり

#### 【要望】

背景色を変更するとメッセージ領域の背景も変わってしまい、メッセージが読みにくい。メッ セージ領域の背景色は固定して欲しい。

#### 【対応】

メッセージ領域、プロンプト領域およびサブグラフィックウインドウの背景色は、黒で固定し ました。サブウインドウへのファイル一覧などの情報表示の文字色は、プロンプトメッセージ の表示色を使用していましたが、メニューゾーンファイルで指定するように変更しました。標 準では従来と同じ白に設定しています。

● メニューゾーンファイルのエリア定義行

+ ( 番号 ) < 最小値 x,y> < 最大値 x,y> [ 行 , 列 , 文字高さ , 表示色 #1,#2,#3]

 表示色 #1 : エリア番号1はビューポート枠の色。その他のエリアはメニューゾーン枠の 色。

 表示色 #2 : エリア番号1は参照用ビューポートの枠の色。エリア番号6と7はメッセー ジの色。

表示色 #3: エリア番号1はサブウインドウへの情報表示 (ファイル一覧など)の文字 色。記述されていないときはエリア番号7のメッセージの色を使用する。 エ リア番号6はコマンドのオプションとして選択できるメッセージの色。

● サブウインドウへの情報表示の文字色を変更するには サブウインドウへの情報表示の文字色は、標準では白に設定しています。たとえば緑に変更 するには以下のようにメニューをカスタマイズします。 USERZON.MEN があれば USERZON.MEN を修正します。 USERZON.MEN がなければACAD-ZON.MEN を USERZON.MEN という名前でコピーします。 USERZON.MEN の以下の行を修正します。 修正前  $+$  (1) "Graphic window" <4, 244> <2256, 2004> [40, 16, 30, c4, c5, c6] 修正後  $+ (1)$  "Graphic window" <4, 244> <2256, 2004> [40, 16, 30, c4, c5, c4] 表示色 #3 の "c6" を "c4" に修正します。 ICON 用と NOICON 用の2行とも修正します。 定数設定メニューの表示色を緑にするには以下のようにします。 USEROSM.MEN があれば USEROSM.MEN の最後に ACADRVP.MEN の内容全てを追加しま す。USEROSM.MEN がなければ ACADRVP.MEN を USEROSM.MEN という名前でコピーし ます。 USEROSM.MEN の以下の行を修正します。 修正前 Menu [rvp\_model, 3, 10, c6] ~ Menu [rvp\_concur, 3, 10, c6] 修正後 Menu [rvp\_model, 3, 10, c4]  $\sim$  Menu [rvp\_concur, 3, 10, c4] 表示色の "c6" を "c4" に修正します。

# 【メニュー】

**ACADZON. MEN**  エリア番号1の表示色 #3 に "c6" を追加しました。 #ifdef ICON + (1) "Graphic window" <4, 244> <2256, 2004> [40, 16, 30, c4, c5, c6] #else /\* NOICON \*/ + (1) "Graphic window" <4, 244> <2256, 2004> [40, 16, 30, c4, c5, c6]

# <span id="page-17-0"></span>**2.2.2 Advancd CAD** 実行中のログオフ処理(**Windows** 版)

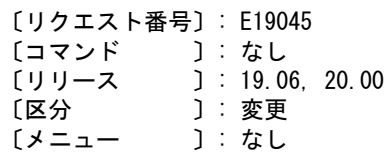

# 【要望】

Advance CAD 動作中にログオフが行われた場合の処理を、Windows アプリケーションの通常の 終了処理と同じにして欲しい。

## 【対応

Windows アプリケーションの通常の終了処理と同様にしました。

# <span id="page-18-0"></span>**2.3** 汎用割込みコマンド

# <span id="page-18-1"></span>**2.3.1** ズームコマンドを終了しないでアクティブビューポートを切り替える

[ リクエスト番号 ]: E19038<br>[ コマンド | 1: VIEB [ コマンド ]: VIEB<br>「 リリース ]: 20.00 [ リリース

[ 区分 ]: 変更 [ メニュー ]: なし

#### 【要望】

ズームコマンドを実行中にアクティブビューポートを切り替えると、ズームコマンドが終了し てしまう。アクティブビューポートを切り替えても動作中のコマンドが終了しないようにして 欲しい。

#### 【対応】

アクティブビューポート切り替えコマン(VIEB)のコマンド識別番号を、優先度の1番高いカ テゴリに変更しました。

変更前 [91, 3, 1] コマンドカテゴリ 7 変更後 [95, 1, 1] コマンドカテゴリ 8

## 【メニュー】

**ACADCMD. MEN** 以下の行を削除 V [ 91, 3, 1] !VIEB! 以下の行を追加 V [ 95, 1, 1] !VIEB!

# <span id="page-20-0"></span>**2.4** 図形アイテム

# <span id="page-20-1"></span>**2.4.1 <CE>** でトリム結果を確定する

[ リクエスト番号 ]: E20008

[ コマンド ]: TRM、TRM/PP、TRM/G、TRM/P

[ リリース ]: 19.09、20.02

- 「区分 」: 変更<br>[ メニュー ]: なし  $[ x = -1$ 

#### 【要望】

一つずつのトリムで <CE> は終了ではなく、確定にしてほしい。

#### 【対応】

最初の <CE> で確定し、2つ目の <CE> で終了に変更しました。

# <span id="page-22-0"></span>**2.5** 製図アイテム

#### <span id="page-22-1"></span>**2.5.1** 「吹きだし」コマンドの構文を一般的な構文に変更

[ リクエスト番号 ]: E20051 [ コマンド ]: FUKIDASHI [ リリース ]: 20.10

[ 区分 ]: 変更 [ メニュー ]: あり

#### 【要望】

「吹きだし」の構文が V18 までと V19 以降で異なっている。また確定方法が他のコマンドと 異なっている。構文を統一して欲しい。

#### 【対応】

構文を一般的なコマンド構文にあわせました。 座標値入力(2点以上)→ 軌跡をハイライトでトレース→ でテンポラリアイテムに 移行 → 再度でパーマネントアイテムとして確定 ・軌跡をハイライトでトレース中のバックスペースは一つ前に戻る ・テンポラリアイテムに移行後はテンポラリアイテムの削除

#### 【構文】

●吹きだしアイテムを作成する

 [{ DIR\_X s }] [{ HANAMARU }] [{ SINGLE }] [{ pt }]+ FUKIDASHI [{ DIR\_Y s }] [{ }] [{ }] [{ }] [{ s }] [{ KAMINARI }] [{ LONG }] [{ }]

 描画スケールベースの長さ s : 結合距離を指定する DIR X s : X 方向描画サイズを指定する DIR Y s : Y 方向描画サイズを指定する

 描画時使用セグメント HANAMARU : 自由曲線を使用し滑らかな形状で描画 KAMINARI : 直線を使用し、ジグザグ形状で描画

 形状とピッチ SINGLE : 最初の 2 点間をピッチの距離とする LONG : ピッチで指定した距離をピッチの距離とする

## <span id="page-22-2"></span>**2.5.2** 注釈の分割および統合

[ リクエスト番号 ]: E17005 [ コマンド ]: GNT/SPLIT、GNT/CONNECT [ リリース ]: 20.00 [ 区分 ]: 新規<br>[ メニュー ]: あり [ メニュー

#### 【要望】

改行している注釈を指定した位置で分割して別々のアイテムにする機能、複数アイテムの注釈 を連結して1アイテムにする機能を追加して欲しい。

#### 【対応】

1アイテムの注釈を改行部分で2つのアイテムに分割するコマンド GNT/SPLIT、2アイテムの 注釈を1アイテムに連結するコマンド GNT/CONNECT を追加しました。

1アイテムの注釈の最大文字数は 2048 バイトまでの制限があります。注釈を変更するとその制 限を超える場合、事前に分割し、分割後の注釈を変更することで制限内に収めることができま す。

これに関連して、注釈をベリファイしたときに設定するレジスタに、注釈の文字長さを保持す るレジスタ #VERTXTLNG を追加しました。

#### 【構文】

●注釈を2つのアイテムに分割する。

GNT/SPLIT [ IStext P ]+

分割する注釈を選択する。

IStext : 分割する注釈を選択する。 文字列、文字枠、下線、打ち消し線以外のデータ(引出し線、特性など)が付加され ているアイテムは処理できない。 改行文字で分割するので、改行文字がない注釈も処理できない。

分割する。

P : 注釈が選択されると注釈文字列と下線が表示される。 下線をピックして分割する位置を指示する。 ピックされた下線の前の文字列と後ろの文字列の2つのアイテムに分割する。

●2つの注釈を1つの注釈に連結する。

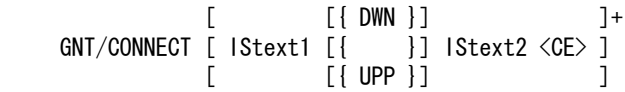

基準とする注釈を選択する。

IStext1 : 連結する2つの注釈のうちの基準とする方の注釈を選択する。 文字列、文字枠、下線、打ち消し線以外のデータ(引出し線、特性など)が付加され ているアイテムは処理できない。

基準とする注釈の下側(左側)または上側(右側)のどちらに連結するかを指示する。

DWN : 横書きの場合は下側、縦書きの場合は左側に連結する。(省略時) 横書きの場合は、基準とする注釈の上辺が固定されて、下側に連結する。 縦書きの場合は、基準とする注釈の右辺が固定されて、左側に連結する。 UPP : 横書きの場合は上側、縦書きの場合は右側に連結する。 横書きの場合は、基準とする注釈の下辺が固定されて、上側に連結する。 縦書きの場合は、基準とする注釈の左辺が固定されて、右側に連結する。

連結する注釈を選択する。

IStext2 : 基準とする注釈に連結する注釈を選択する。 文字列、文字枠、下線、打消し線以外のデータ(引出し線、特性など)が付加されて いるアイテムは処理できない。

連結する。

<CE> : 2つの注釈を選択すると連結結果がテンポラリ図形で表示される。 <CE> を入力すると確定する。 2つの注釈を連結したときに注釈の文字数が 2048 バイト以下の場合は、1つ目の注釈 の文字列に2つ目の注釈の文字列を連結し、2つ目の注釈を削除する。 2つの注釈を連結したときに注釈の最大文字数 2048 バイトを超える場合は、2つ目の 注釈を1つ目の注釈に連結した場合と同じに見える位置に移動する。

【メニュー】 ACADCMD.MEN に以下の行を追加 + [6, 1, 6] !GNT/SPLIT! + [6, 1, 7] !GNT/CONNECT! **ACADOSM. MEN** Pagename = drfting1 に以下の行を追加 + < 5, 1> " 分割 " !GNT/SLIT! [drfting1, dummy, c0] #ifdef MODIFIER + < 6, 1> "連結 " !GNT/CONNECT! [drfting1, mdf gntconnect, c0] #else + < 6, 1> " 連結 " !GNT/CONNECT! [drfting1, dummy, c0] #endif Pagename = mdf\_gntconnect を追加 Menu [mdf\_gntconnect, 1, 17, c3] #ifdef MODIFIER + < 6, 1> " 下 ( 左 ) に連結 " !DWN! + < 7, 1> " 上 ( 右 ) に連結 " !UPP! #endif

#### <span id="page-24-0"></span>**2.5.3** 重複している注釈を削除する

[ リクエスト番号 ]: E17004 [ コマンド ]: GNT/PURGE [ リリース ]: 20.00 [ 区分 ]: 新規 [ メニュー ]: あり

#### 【要望】

部品表の注釈から重量計算をしているが、注釈が重複して作成されていて計算が正しくない場 合がある。

重複している注釈を削除する機能を追加して欲しい。

#### 【対応】

重複している注釈を削除するコマンド GNT/PURGE を追加しました。

#### 【構文】

●重複している注釈を削除する。

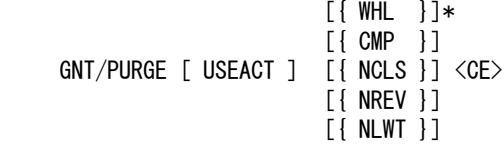

アクティブピクチャにある選択可能な注釈アイテム、またはアクティブリスト中のアイテムの うち、重複している注釈アイテムを1つのアイテムにする。

アイテム属性を比較するかどうかを指示する。比較するとした場合、指定されたアイテム属性 が一致する注釈同士で重複を調べる。

- WHL : 全てのアイテム属性(クラス、レビジョン、線幅)を比較する。
- CMP : 全てのアイテム属性を「比較しない」に設定する。(省略時)
- NCLS : クラスを比較する。
- NREV : レビジョンを比較する。
- NLWT : 線幅を比較する。

アクティブリスト中のアイテムを使用する場合に指示する。

USEACT : アクティブリスト中のアイテムを処理対象とする。省略するとカレントピクチャの注釈 アイテムが処理対象となる。

一度に処理できる注釈アイテム数は 32768 アイテムまでである。それを超える場合は処理でき ない。

以下の全てが一致している注釈を重複しているとみなして片方を削除する。

- ・文字列
- ・1文字目の文字の書き出し位置。(左下)
- ・文字高さ
- ・文字列角度
- ・文字傾斜角度
- ・縦書き/横書き
- ・X 軸反転
- ・Y 軸反転

```
【メニュー】
```

```
ACADCMD.MEN に以下の行を追加
     + [6, 1, 8] !GNT/PURGE!
  ACADOSM.MEN
  Pagename = drfting1 に以下の行を追加
    + < 7, 1> " 重複削除 " !GNT/PURGE!
  Pagename = mdf_gntpurge を追加
     Menu [mdf_gntpurge, 1, 17, c3]
    + < 7, 1> "ACT より" !USEACT!
     #ifdef MODIFIER
 + < 9, 1> " 属性比較 " [none, none, c0]
 + <10, 1> " 比較しない " !CMP!
+ <11, 1> "全属性 " !WHL!
+ <12, 1> " クラス " | NCLS!
 + <13, 1> " レビジョン " !NREV!
 + <14, 1> " 線幅 " !NLWT!
     #endif // End of MODIFIER
```
# <span id="page-25-0"></span>**2.5.4** 寸法値移動のデフォルトオプションを変更する

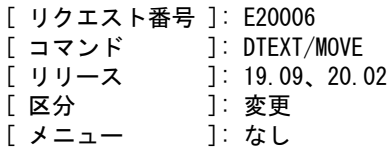

#### 【要望】

寸法値移動コマンドではデフォルトが「寸法線上」に設定されているが、デフォルトを 「寸法線上」か「自由移動」のどちらか選択できるようにしてほしい。

#### 【対応】

Windows 版

 「寸法線上」および「自由移動」が選ばれたときにレジストリに記録するようにしま した。 寸法移動コマンドが選ばれた時にレジストリからデフォルトオプションとして抽出し

ます。

Solaris、Linux 版

 初期値は現状通りの「寸法線上」だが、Advance CAD を終了するまでは直前の状態を 保持するようにしました。

使用レジストリ

キー : HKEY\_CURRENT\_USER\Software\CTC\AdvanceCAD\InitialValue 変数名 : DTEXT\_MOVE

値 : "ONN" または "OFF

## <span id="page-26-0"></span>**2.5.5** 切断線 水平/垂直拘束

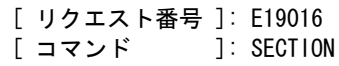

[ コマンド ]:SECTI(<br>[ リリース ]:20.00

-<br>- [ 区分 - ]: 変更<br>- [ メニュー - ]: なし

[ メニュー ]: なし

#### 【要望】

切断線コマンドのデフォルト設定を「水平垂直オン」の状態にして欲しい。

#### 【対応】

- ・「水平垂直オン」をデフォルトにしました。
- ・マークサイズ変更を明示的に示すコマンド修飾子 SCF を追加しました。
- ・メニューとメッセージの表現を統一しました。
- ・メッセージゾーンのクリックでオプションを指定する機能を追加しました。

#### 【構文】

●切断線を作る。

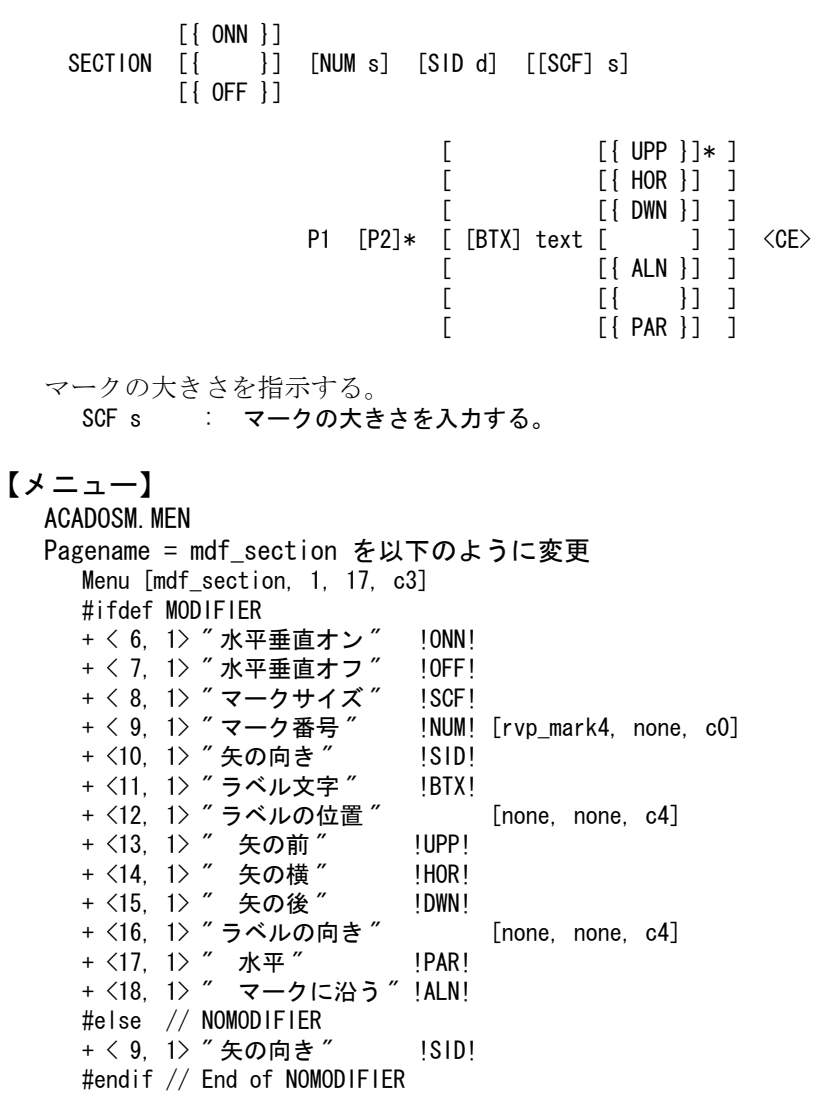

## <span id="page-27-0"></span>**2.5.6** 製図一括修正の文字高さ倍率を記憶

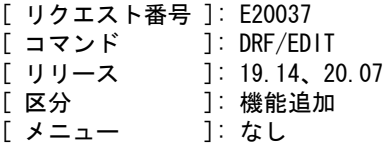

#### 【要望】

製図一括修正で入力した値(文字高さ倍率)を記憶しておいて欲しい。

【対応】

製図一括修正で入力した値(文字高さ倍率)を製図定数領域に記憶するよう修正しました。

## <span id="page-27-1"></span>**2.5.7** 製図一括修正:構文を変更しました

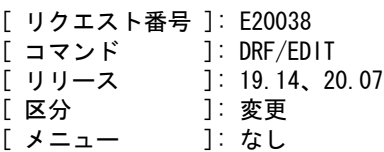

#### 【要望】

製図一括修正(DRF/EDIT)で、編集するアイテムを選択すると現状の形状と編集後のテンポラ リ形状が表示される。

見にくいので V18 までと同じように編集後の形状だけを表示して欲しい。

#### 【対応】

次候補アイテムの選択機能のために編集直後はテンポラリ図形にしています。 トリムと同じ様に、最初の <CE> で編集を確定し、テンポラリ図形のないときの <CE> で コマンドを終了するように構文を変更しました。

# <span id="page-27-2"></span>**2.5.8** 片側寸法を傾ける

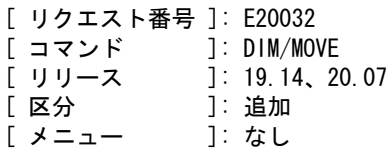

#### 【要望】

長さ寸法傾け(DIM/MOVE)は寸法参照点を結ぶ直線と寸法線が平行な長さ寸法だけを 傾けることができる仕様だが、片側寸法の場合は平行でないときも傾けることができ るようにして欲しい。

#### 【対応】

片側寸法の場合は寸法参照点を結ぶ直線と寸法線が平行でなくても傾けることができ るように修正しました。

# <span id="page-28-0"></span>**2.6** 結合アイテム

# <span id="page-28-1"></span>**2.6.1** 注記の縮尺にピクチャ縮尺の違いを考慮する

- [ リクエスト番号 ]: E20042<br>[ コマンド ]: SUB  $[$  コマンド - [ リリース ]:19.16、20.09<br>[ 区分 ]:追加
- [ 区分 ]: 追加 [ メニュー ]: なし

#### 【要望】

サブモデル配置における製図要素の縮尺にピクチャ縮尺値の違いを考慮する。

#### 【対応】

製図要素の縮尺時にはピクチャ縮尺値を考慮するよう拡張しました。 モデル保存・モデル呼出時のパフォーマンスに影響しない対応方法に変更しました。

# <span id="page-30-0"></span>**2.7** アイテムの編集

## <span id="page-30-1"></span>**2.7.1** 伸縮方向を水平/垂直拘束する

[ リクエスト番号 ]: E19021<br>[ コマンド ]: STRETC ]: STRETCH [ リリース ]: 20.00 [ 区分 ]: 追加

[ メニュー ]: あり

#### 【要望】

伸縮コマンドに、伸縮方向を水平または垂直に拘束する機能を追加して欲しい。

#### 【対応】

伸縮方向を指定するオプションを追加しました。水平または垂直方向に伸縮するとした場合は、 伸縮量を数値で指定できます。また補助座標がオンのときは、補助座標系での伸縮量を表示す るようにしました。

#### 【構文】

●アイテムの端点やコーナーを移動してアイテムを伸縮する

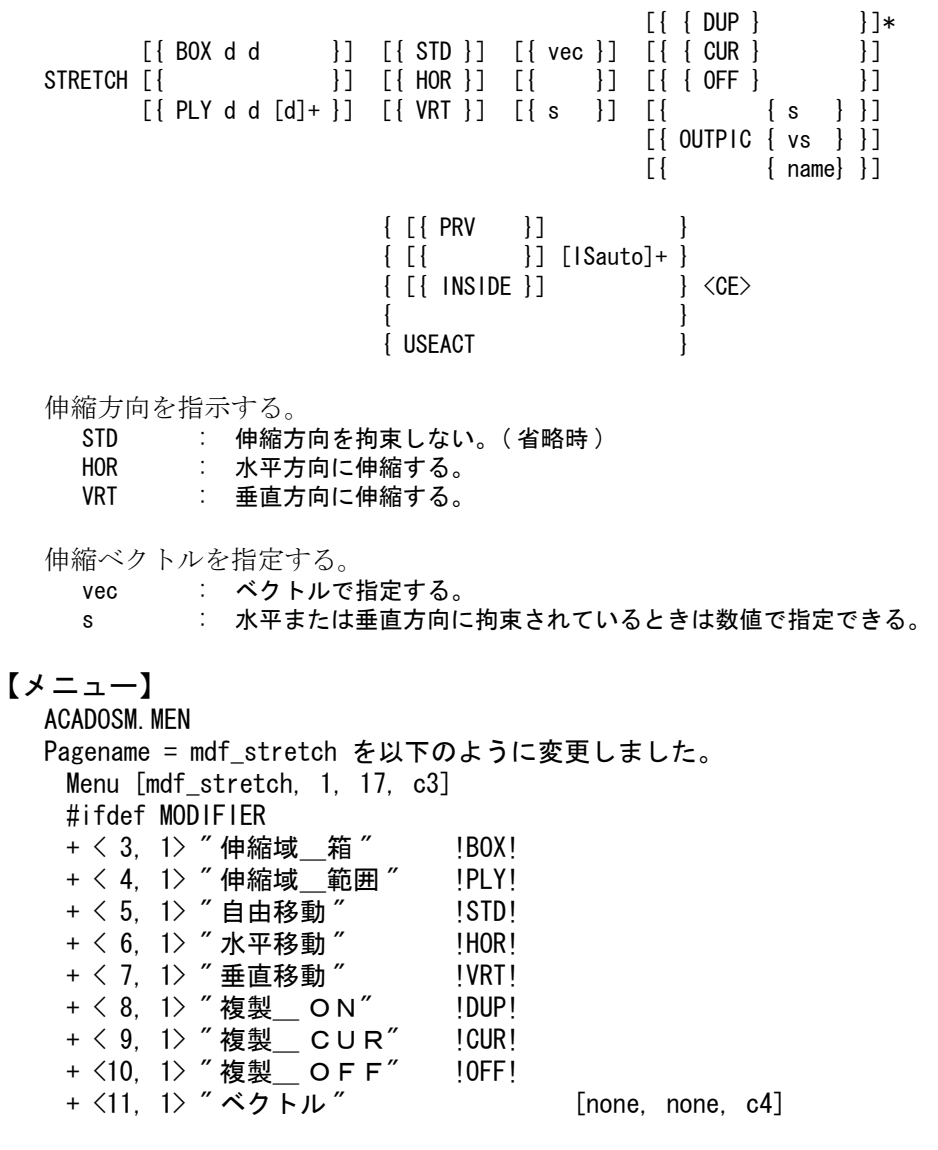

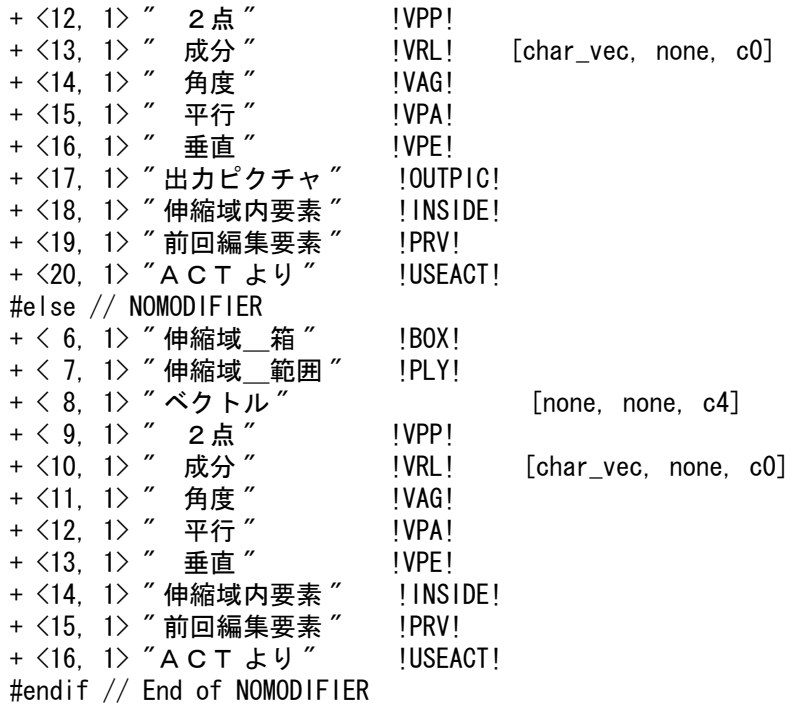

# <span id="page-31-0"></span>**2.7.2** ピクチャ一覧図に図形要素のないピクチャは表示しない

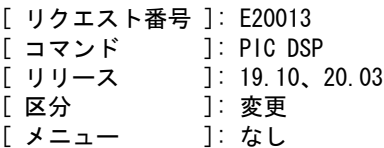

#### 【要望】

ピクチャ一覧図に、図形要素が存在しないピクチャは表示しないで欲しい。

#### 【対応】

アソシエイトアイテムだけのピクチャは、一覧図に表示しないように変更しました。

# <span id="page-31-1"></span>**2.7.3** 一覧図のダイアログボックスサイズを拡張

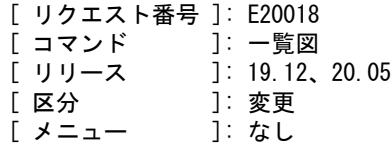

#### 【要望】

バージョンアップしたらピクチャ一覧図のウインドウサイズが小さくなった。 以前のバージョンと同じ大きさにしてほしい。

## 【対応】

一覧図のダイアログボックスの大きさを、幅と高さ各々を二割程度大きくしました。

### <span id="page-31-2"></span>**2.7.4** 見えない要素を削除する

[ リクエスト番号 ]: E20014

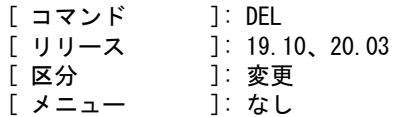

#### 【要望】

「切出抽出」したアイテムを「切出削除」ではなく「削除」コマンドで消去すると 画面に表れないアソシエイトアイテムが残る。 このアイテムを削除できるようにして欲しい。

#### 【対応】

「削除:見えない要素」で削除するようにしました。

# <span id="page-32-0"></span>**2.7.5** 塗りつぶしパターンを反転する

[ リクエスト番号 ]: E20024 [ コマンド ]: MIRROR [ リリース ]: 19.13、20.06 [ 区分 ]: 追加 [ メニュー ]: あり

#### 【要望】

文字やマークでの塗りつぶしを反転した場合、塗りつぶしパターンも反転して欲しい。

#### 【対応】

反転コマンドに塗りつぶしパターンを反転するかどうかの修飾子を追加しました。 この修飾子が選択されると、Windows のレジストリに登録します。 次に反転コマンドが選択された時は、レジストリの値を省略時の値として採用します。

#### ●アイテムを反転する

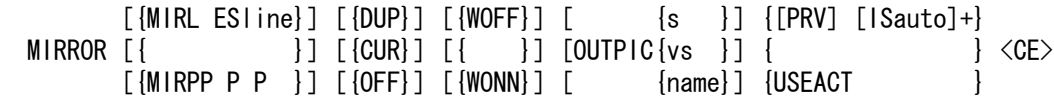

 塗りつぶしパターンを反転するかどうかを指示する。 WOFF : 塗りつぶしパターンは反転しない。 WONN : 塗りつぶしパターンも反転する。 この修飾子が選択されると、Windows のレジストリに登録します。 次に反転コマンドが選択された時は、レジストリの値を省略時の値として採用します。

#### 【メニュー】

**ACADOSM. MEN** 

Pagename=mdf mirror に、以下の行を追加 **+ <15, 1> " 塗潰しパターン " [none, none, c4]** + <16, 1> ″ 反転する ″ !WONN! + <17, 1> " 反転しない " !WOFF!

# <span id="page-32-1"></span>**2.7.6** 塗りつぶしパターンを反転する

[ リクエスト番号 ]: E20025 [ コマンド ]: EXPAND [ リリース ]: 19.13、20.06 [ 区分 ]: 追加 [ メニュー ]: あり

#### 【要望】

文字やマークでの塗りつぶしを拡大縮小した場合、塗りつぶしパターンも拡大縮小して欲 しい。

#### 【対応】

拡大縮小コマンドに塗りつぶしパターンを拡大縮小するかどうかの修飾子を追加しました。 この修飾子が選択されると、Windows のレジストリに登録します。 次に拡大縮小コマンドが選択された時は、レジストリの値を省略時の値として採用します。

●アイテムを拡大または縮小する

 $[$ [ $[SCF]$  s  $]$ ]  $[$  $[DUP]$ ]  $[$  $[WOFF]$   $[$  $[PRV]$   $[ISauto] +$ } EXPAND  $[\{XSCF \ s \}]\; [\{CUR\}]\; [\{ \} \ \} \ \ldots \ \{ \qquad \qquad \} \; \langle CE \rangle$  $[$ {YSCF s }]  $[$ {OFF}]  $[$ {WONN}] {USEACT }

 塗りつぶしパターンを拡大縮小するかどうかを指示する。 WOFF : 塗りつぶしパターンは拡大縮小しない。 WONN : 塗りつぶしパターンも拡大縮小する。 この修飾子が選択されると、Windows のレジストリに登録します。 次に拡大縮小コマンドが選択された時は、レジストリの値を省略時の値として採用 します。

メニュー

 ACADOSM.MEN Pagename=mdf expand に、以下の行を追加 + <15, 1> " 塗潰しパターン " [none, none, c4] + <16, 1> " 拡大縮小する " !WONN! + <17, 1> " 拡大縮小しない " !WOFF!

## <span id="page-33-0"></span>**2.7.7** 修正コマンドで次候補アイテムを選択する

[ リクエスト番号 ]: E20028 [ コマンド ]: SEG 修正、 部分線種変更、 文字列修正、 マーク修正、 寸法要素修正 [ リリース ]: 19.14、20.07 [ 区分 ]: 追加 [ メニュー ]: なし

【要望】

文字列修正、寸法要素修正などの割り込みコマンドにも次候補アイテムの選択機能を 追加して欲しい。

【対応】

SEG 修正、部分線種変更、文字列修正、マーク修正および寸法要素修正の各コマンド に、スペースキー入力による次候補アイテムを選択する機能を追加しました。

#### <span id="page-33-1"></span>**2.7.8** 次候補のメッセージを統一

[ リクエスト番号 ]: E20031 [ コマンド ]: [ リリース ]: 19.14、20.07 [ 区分 ]: 変更 [ メニュー ]: なし

#### 【要望】

次候補のメッセージを統一して欲しい。

【対応】

次候補があるときのメッセージを1行で表示するコマンドと2行で表示するコマンドが 混在していました。 2行で表示する方法に統一しました。

1行で表示する場合。 アイテムを選択/ SP:次候補

2行で表示する場合。 アイテムを選択 SP:次候補
# **2.8** モデル

# **2.8.1** 読込みピクチャ指定の文字数を拡張

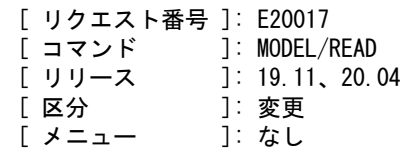

## 【要望】

「モデル呼出ダイアログの「読込みピクチャ番号」と「格納先ピクチャ番号」を指定する エディットボックスへ入力できる文字数を拡張して欲しい。

## 【対応】

各々 15 バイトまででしたが 256 バイトまで入力できるように拡張しました。

# **2.9** 図面配置と図面出力

## **2.9.1** 長尺図面を縮小出力する

[ リクエスト番号 ]: E20022

- [ コマンド ]: PLOT/ONN
- [ リリース ]: 19.13、20.06
- [ 区分 ]: 追加 [ メニュー ]: なし

#### 【要望】

オンライン出力では、パラメータファイルで用紙サイズごとに縮小率を設定できるが 長尺図面については設定できない。 長尺図面も縮小率を設定できるようにして欲しい。

#### 【対応】

パラメータファイルでの用紙サイズごとの指定方法に、長尺図面も指定できるように機能 追加しました。

●オンライン出力時のパラメータファイルの記述

 ・size 行  $size = offset_x$ , offset\_y, rotate, scale

図面サイズごとの原点位置の補正および回転、縮尺の設定を行います。

size : 図面サイズ。以下のいずれかを指定する。

```
A0Y = A0横長
    A1Y = A1 横長
    A2Y = A2横長
    A3Y = A3 横長
    A4Y = A4 横長
    A0T = A0 縦長
    A1T = A1 縦長
    A2T = A2縦長
    A3T = A3 縦長
    A4T = A4 縦長
     A0YL = A0 横長、長尺
     A1YL = A1 横長、長尺
     A2YL = A2 横長、長尺
     A3YL = A3 横長、長尺
     A4YL = A4 横長、長尺
    A0TL = A0 縦長、長尺
     A1TL = A1 縦長、長尺
    A2TL = A2 縦長、長尺
     A3TL = A3 縦長、長尺
     A4TL = A4 縦長、長尺
    短辺で用紙サイズ A0 ~ A4 を決定し、長辺が規格サイズを超えて
    いる場合を長尺図面とする。
 offset_x : X 軸方向の原点移動調整量 (mm)
 offset_y : Y 軸方向の原点移動調整量 (mm)
 rotate : 原図面に対する回転出力指定
     0 = 回転しない
```

```
 1 = 90 度回転する
      2 = 180 度回転する
     3 = 270 度回転する
 scale : 原寸に対する縮尺 ( 正の実数 )
```
## **2.9.2** 出力図面の向きを **180** 度回転する

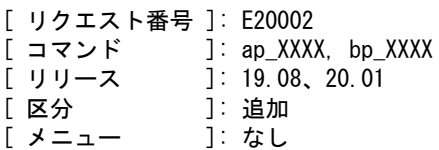

## 【要望】

オンライン出力の図面の向きが SolidWorks などの印刷の向きと一致しない。 180 度回転させると一致するので、180 度回転させて出力して欲しい。

## 【対応】

パラメータファイルの図面枠ごとの 90 度回転指定に、180 度回転および 270 度回転させる 指定を追加しました。

回転を変更した場合は原点移動調整量の再調整が必要になります。

●オンライン出力時のパラメータファイルの記述

(1) size 行

 $size = offset_x$ , offset\_y, rotate, scale

```
 図面サイズごとの原点位置の補正および回転,縮尺の設定を行います。
  size : 図面サイズ (A0Y, A0T, A1Y, A1T, A2Y, A2T, A3Y, A3T,
                 A4Y, A4T のいずれか )
  offset x : X 軸方向の原点移動調整量 (mm)
  offset y: Y 軸方向の原点移動調整量 (mm)
   rotate :原図面に対する回転出力指定
          0 = 回転しない
          1 = 90 度回転する
          2 = 180 度回転する
          3 = 270 度回転する
  scale : 原寸に対する縮尺 (正の実数)
(2) @draw 行
 @draw = offset_x , offset_y , rotate, scale
  特定の図面枠の原点位置の補正および回転,縮尺の設定を行います。
  draw: 日面枠名 (図面枠シンボル名。拡張子 SYMは記述しない)
  offset x :X 軸方向の原点移動調整量 (mm)
   offset_y :Y 軸方向の原点移動調整量 (mm)
   rotate :原図面に対する回転出力指定
         0 = 回転しない
         1 = 90 度回転する
         2 = 180 度回転する
         3 = 270 度回転する
  scale :原寸に対する縮尺 (正の実数)
```
## **2.9.3** 尺度の表記を **JIS** 規格に合わせる

[ リクエスト番号 ]: E20003 [ コマンド ]: 図面枠の可変記入項目<br>「 リリース ]: 19.08、20.01  $]$ : 19.08, 20.01 [ 区分 ]: 追加 [ メニュー ]: なし

#### 【要望】

ピクチャスケールを「1/2.5」とすると「2/5」と表現される。図面枠での尺度表示も 「2:5」と表示される。「1:2.5」と表示して欲しい。

#### 【対応】

図面枠への尺度表示機能に新しいキーワード [DSJ]、[DBJ]、[BSJ]、[BBJ] を追加しました。

●尺度を描画するキーワード

 尺度を取り出します。 [BS]、[BB]、[BSJ]、[BBJ] の尺度は、ドローイングスケールと配置されているウイ ンドウのピクチャスケールおよびウインドウの配置倍率を掛けた結果で計算します。 [DS]、[DB]、[DSJ]、[DBJ] は、ドローイングスケールで計算します。 計算結果が分数型式で、以下で表現できる場合にだけ描画されます。

 整数倍 : n/1  $1.0 \neq$ 満:  $1/n \sim 10/n$  $1.0 \frac{12}{1}$  : n/2  $\sim$  n/100 ※n は整数

 これ以外の場合には、[BS]、[BB]、[BSJ]、[BBJ]、[DS]、[DB]、[DSJ]、[DBJ] を含 む項目は描画されません。 [BS]、[BB]、[BSJ]、[BBJ] の場合は、そのページ内の配置ウインドウの尺度が全て 同じでなければ描画されません。

[BSJ]、[BBJ]、[DSJ]、[DDJ] の場合は更に以下の加工を行います。

 1.0 未満の 1/n ~ 10/n で、分子が 2、4、5、8、10 の場合は、分母は分子で 割った少数、分子は 1 とします。 たとえば "2/3" は "1/1.5" と表現します。 [BSJ]:[BBJ] とした場合は "1:1.5" と描画されます。

 1.0 超の n/2 ~ n/100 で、分母が 2、4、5、8、10 の場合は、分子は分母で 割った少数、分母は 1 とします。 たとえば "3/2" は "1.5/1" と表現します。 [BSJ]:[BBJ] とした場合は "1.5:1" と描画されます。

## **2.9.4** 図面配置ページ番号を3桁で描画する

[ リクエスト番号 ]: E20005 [ コマンド ]: 図面枠の可変記入項目 [ リリース ]: 19.08、20.01 [ 区分 ]: 追加 [ メニュー ]: なし

#### 【要望】

図面枠に図面配置ページを表示する場合、2桁固定表示のキーワードはあるが3桁固定 表示にするキーワードがない。3桁固定表示にするキーワードも用意して欲しい。

#### 【対応】

3桁固定表示のキーワード [PPP] を追加しました。

●図面配置のページ番号を描画するキーワード

 [PPP] : ページ番号を3桁(001 ~ 256)で描画する。 [PP] : ページ番号を2桁 (01~99)で描画する。 ただしページ番号が 100 以上ならば3桁(100 ~ 256)で描画する。 [P] : ページ番号を1桁~3桁(1 ~ 256)で描画する。

## **2.9.5** 図面配置頁へのアイテム作成を禁止する

[ リクエスト番号 ]: E20034 [ コマンド ]: DLO/ITM [ リリース ]: 19.14、20.07 [ 区分 ]: 追加 [ メニュー ]: あり

#### 【要望】

図面配置頁へのアイテム作成を禁止できるようにして欲しい。

#### 【対応】

3モデル定数に「図面配置頁へのアイテムの作成」を許可するかどうかの定数を追加しま した。

「許可しない」に設定するとバージョン 17 までと同様に、図面配置状態で作図コマンド を選択した場合は図面配置を終了します。

●図面配置頁へのアイテム作成を禁止または許可する

DLO/ITM s : アイテム作成を許可するときは 1、禁止するときは 0 を設定する。

#### 【メニュー】

ACADCMD.MEN に以下の行を追加 V [ 53, 4, 20] !DLO/ITM!

ACADRVP.MEN の Pagename = rvp\_model に以下の行を追加 + <38, 3> " 図面配置頁へのアイテム作成 " !DLO/ITM! +<39, 3>" (0=不可, 1=許可)"

ACADRVP W.MEN の Pagename = dlg\_model1 に以下の行を追加 + <24, 1> " 図面配置頁へのアイテム作成 (0= 不可 ,1= 許可 )" !DLO/ITM!

# **2.9.6 PDF** 出力機能がほしい

[ リクエスト番号 ]: E20011 [ コマンド ]: PDF/WRITE, PDF/COPY, PDF/INIT [ リリース ]: 20.03<br>「 区分 ]: 機能 [ 区分 ]: 機能追加 [ メニュー ]: 追加/修正

#### 【要望】

図面を PDF 出力できるようにしてほしい。

### 【対応】

PDF 出力できるようにしました。 機能は、「PDF 出力 \_V2003」を参照してください。

・メニュー追加/修正 (ACADCMD.MEN)

↓以下追加

 V [ 16, 24, 36] !PDF/WRITE! V [ 16, 24, 37] !PDF/COPY! V [ 16, 24, 38] !PDF/INIT! / / [ 34, 3, 70- 99] Reserved for RVP/LWTWID V [ 34, 3, 71] !LWNO1! V [ 34, 3, 72] !LWNO2! V [ 34, 3, 73] !LWNO3! V [ 34, 3, 74] !LWNO4! V [ 34, 3, 75] !LWNO5! V [ 34, 3, 76] !LWNO6! V [ 34, 3, 77] !LWNO7! V [ 34, 3, 78] !LWNO8! V [ 34, 3, 79] !LWNO9! V [ 34, 3, 80] !LWNO10! V [ 34, 3, 81] !LWNO11! V [ 34, 3, 82] !LWNO12! V [ 34, 3, 83] !LWNO13! V [ 34, 3, 84] !LWNO14! V [ 34, 3, 85] !LWNO15! V [ 34, 3, 86] !LWNO16! V [ 34, 3, 87] !LWOFF! V [ 34, 3, 88] !LWPIT! V [ 34, 3, 89] !LWWID! V [ 34, 3, 90] !LWAUTO! V [ 34, 3, 91] !LWBACK! V [ 34, 3, 92] !LWSET! V [ 34, 3, 93] !LWCAN! V [ 34, 3, 94] !LWSAVE!

## /

 / PDF Write / [ 34, 3, 201-299] Reserved for PDF / PDF-Start V [ 34, 3, 201] !PDF\_FILE! V [ 34, 3, 202] !PDF\_MDL! V [ 34, 3, 203] !PDF\_FNAM! V [ 34, 3, 204] !PDF\_SIZE! V [ 34, 3, 205] !PDF\_PORT! V [ 34, 3, 206] !PDF\_LAND! V [ 34, 3, 207] !PDF\_EDIT! V [ 34, 3, 208] !PDF\_SEL! V [ 34, 3, 209] !PDF\_ADD! V [ 34, 3, 210] !PDF\_INS! V [ 34, 3, 211] !PDF\_DEL! V [ 34, 3, 212] !PDF\_UP!

```
 V [ 34, 3, 213] !PDF_DOWN!
    V [ 34, 3, 214] !PDF_POPNAM!
    V [ 34, 3, 215] !PDF_SCALE!
    V [ 34, 3, 216] !PDF_FIT!
    V [ 34, 3, 217] !PDF_COLOR!
    V [ 34, 3, 218] !PDF_MONO!
    V [ 34, 3, 219] !PDF_WHITENOR!
    V [ 34, 3, 220] !PDF_WHITEREV!
    V [ 34, 3, 221] !PDF_BLACKNOR!
    V [ 34, 3, 222] !PDF_BLACKREV!
    V [ 34, 3, 223] !PDF_TTL!
    V [ 34, 3, 224] !PDF_SUBTTL!
    V [ 34, 3, 225] !PDF_AUTHOR!
    V [ 34, 3, 226] !PDF_DRAWTTL!
    V [ 34, 3, 227] !PDF_NAM!
    V [ 34, 3, 228] !PDF_HIG!
    V [ 34, 3, 229] !PDF_WID!
    V [ 34, 3, 230] !PDF_MGN_L!
    V [ 34, 3, 231] !PDF_MGN_T!
    V [ 34, 3, 232] !PDF_MGN_R!
    V [ 34, 3, 233] !PDF_MGN_B!
 /
    V [ 34, 3, 298] !PDF_CAN!
    V [ 34, 3, 299] !PDF_GO!
    / PDF-End
    /
    V [ 53, 21, 0] !RVP/LWTWID!
    V [ 53, 21, 999] !CLA/LWTWID!
      ・メニュー追加/修正 (ACADOSM.MEN)
    /
    / 図面出力 メニューページ
    /
    / Pagename = plot
 /
    Menu [plot, 1, 4, c2]
    + < 1, 1> " プロッタ " [none, none, c4]
    + < 2, 1> " オンライン " !PLOT/ONN! [plot, mdf_plot, c0]
    + < 3, 1> " オフライン " !PLOT! [plot, mdf_plot, c0]
   + < 4, 1> " ペン割付 " !PEN! [none, pen, c1]
   + < 5, 1 > " 図面配置 " !DRAW/PAGE! [draw, mdf_drawpage, c1]
 /
   + < 7, 1 > "7" \cup \frac{1}{9} " [none, none, c4]
   + < 8, 1> " クイック出力 " | QPLOT! [plot, dummy, c0]
    + < 9, 1> " コピー出力 " !HCOPY! [plot, dummy, c0]
    #ifdef WIN32
   T <11, 1> "図面印刷 " !PLOT/PRINT OFF ! [plot, dummy, c0]
   T <12, 1> " クイック印刷 " lerror(); QPLOT/PRINT; if(error()==0){}! [plot, dummy, c0]
   T <13, 1>" コピー印刷 " ! !error(); HCOPY/PRINT; if(error()==0){}! [plot, dummy, c0]
   + <15, 1> "PDF 出力 " [none, none, c4] <-- 追加
   + <16, 1> " 図面範囲 " " !PDF/WRITE! [plot, mdf_pdf, c0] <-- 追加
   +<17, 1> " 画面範囲 " |PDF/COPY! [plot, mdf_pdf, c0] <-- 追加
   +<18, 1>"初期値設定 " !PDF/INIT! [plot, mdf_pdfinit, c0] <-- 追加
    #endif // End of WIN32
```
↓以下追加

 / / Pagename  $=$  mdf pdf / Menu [mdf pdf, 1, 17, c3]  $+ < 1, 1 >$  "" [none, none, c4] +<2, 1>"ファイル名 " !PDF\_FILE! + < 3, 1> " ページサイズ " !PDF\_SIZE!  $+ < 4, 1>$ " 縦" !PDF\_PORT!  $+ < 5, 1>$ "横" !PDF LAND! + < 6, 1> " 設定ファイル " !PDF\_POPNAM! +<7,1>"倍率指定 " !PDF SCALE! + < 8, 1> " フィット " !PDF\_FIT! +<9, 1> " カラー " !PDF\_COLOR! + <10, 1> " 白反転する " !PDF\_WHITEREV! +<11,1>" 白反転しない " !PDF WHITENOR! +<12, 1> " 黒反転する " !PDF\_BLACKREV! + <13, 1> " 黒反転しない " !PDF\_BLACKNOR! + <14, 1> "モノクロ " !PDF\_MONO! +<15, 1> " タイトル " !PDF\_TTL! +<16, 1> " サブタイトル " !PDF\_SUBTTL! + <17, 1> " 作成者 " !PDF\_AUTHOR! / / Pagename = mdf\_pdfinit / Menu [mdf\_pdfinit, 1, 17, c3] + < 1, 1> " ファイル名 " [none, none, c4] +<2.1>" モデル名 " !PDF\_MDL! + < 3, 1> " 出力時入力 " !PDF\_FNAM! +<4,1>"ページサイズ " !PDF\_SIZE!  $+ < 5, 1>$ " 縦" !PDF\_PORT!  $+ < 6$ , 1> "横 " !PDF LAND!  $+ < 7, 1>$ " 編集 " !PDF EDIT! [none, mdf pdfedit, c3] +<8,1>"設定ファイル" !PDF\_POPNAM! +<9,1>"倍率指定 " !PDF SCALE! + <10, 1> " フィット " !PDF\_FIT! + <11, 1> " カラー " !PDF\_COLOR! +<12,1>" 白反転する " !PDF WHITEREV! +<13, 1> " 白反転しない " !PDF WHITENOR! + <14, 1> " 黒反転する " !PDF\_BLACKREV! +<15.1>" 黒反転しない " !PDF\_BLACKNOR! +<16, 1> "モノクロ " !PDF\_MONO! +<17, 1> " タイトル " !PDF\_TTL! + <18, 1> " サブタイトル " !PDF\_SUBTTL! +<19, 1> "作成者 " !PDF\_AUTHOR! / / Pagename = mdf\_pdfedit / Menu [mdf\_pdfedit, 1, 17, c3] + < 1, 1> " サイズ編集 " [none, none, c4]  $+ < 2$ ,  $1>$  " 選択 " !PDF SEL! + < 3, 1> " 追加 " !PDF\_ADD! + < 4, 1> " 挿入 " !PDF\_INS!

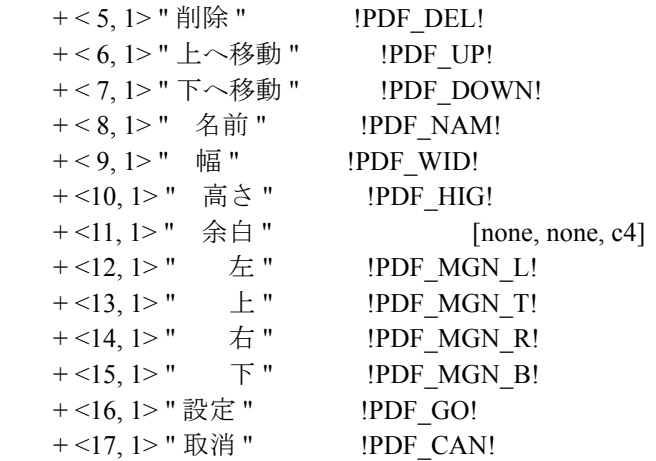

・メニュー追加/修正 (ACADRVP.MEN)

/

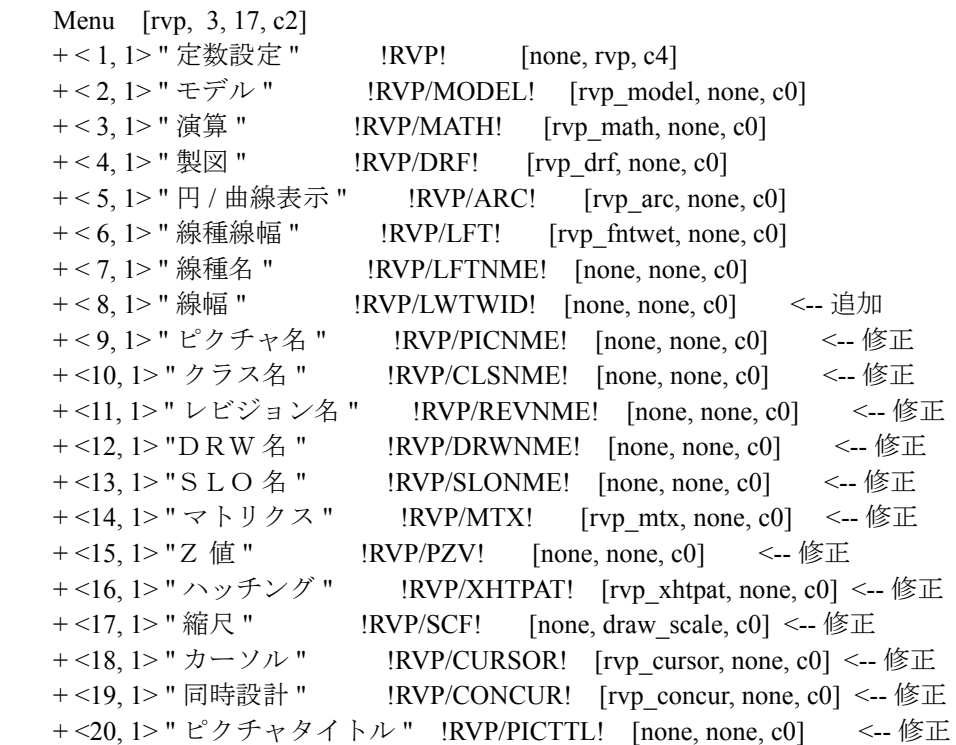

・メッセージ追加/修正 (MSG11.TXT)

## ↓以下追加

```
 /
 / PDF 書込み
 / タイトル
 + (1102001) " 初期値設定 "
+(1102002) "PDF 出力(図面範囲)"
+(1102003) "PDF 出力 (画面範囲) "
 + (1102004) " 図面情報 "
 + (1102005) " 表示範囲 "
+(1102006) ""
 / スタティックテキスト
 + (1102011) " 出力ファイル名 "
```

```
 + (1102012) " ページサイズ : 自動 "
 + (1102013) " ページの向き "
 + (1102014) " 作図倍率 "
+ (1102015) "\oplus"
 + (1102016) " 設定ファイル "
 + (1102017) " 設定ファイル一覧 "
 + (1102018) " 名前 "
 + (1102019) "(モデル値使用)"
 + (1102020) " ユーザ情報 "
 + (1102021) "  タイトル "
 + (1102022) "  サブタイトル "
 + (1102023) "  作成者 "
 + (1102024) " 表題作図 "
 + (1102025) "  文字高さ "
 + (1102026) " 幅 "
 + (1102027) " 高さ "
 + (1102028) "  余白 "
+(1102029) "\pm "
+ (1102030) "\pm"
+(1102031) "右"
+ (1102032) " 下 "
+ (1102033) " \Rightarrow "
+ (1102034) ""
 / ラジオボタン
+ (1102041) " \bigcirc "
+ (1102042) "\bullet "
 + (1102043) " モデル名 "
 + (1102044) " 出力時に入力 "
 + (1102045) " 縦 "
 + (1102046) " 横 "
 + (1102047) " 倍率指定 "
 + (1102048) " ページサイズに合わせる "
 + (1102049) " カラー "
 + (1102050) " モノクロ "
 + (1102051) " しない "
 + (1102052) " 左上 "
 + (1102053) " 左下 "
 + (1102054) " 右上 "
+(1102055) "右下 "
+ (1102056) ""
 / チェックボックス
+(1102071) " \Box "
+(1102072) "
 + (1102073) " 白反転 "
 + (1102074) " 黒反転 "
+ (1102075) ""
 / ボタン
 + (1102081) "【編集】"
 + (1102082) "【処理開始】"
 + (1102083) "【保存】"
 + (1102084) "【取消】"
 + (1102085) "【追加】"
```
 + (1102086) "【挿入】" + (1102087) "【削除】" +  $(1102088)$  "【↑】"  $+(1102089)$  "【↓】" + (1102090) "【選択】" + (1102091) "【設定】" + (1102092) "【戻る】"  $+$  (1102093) "" / メッセージ + (1102101) " 修飾コマンドを選択/項目を選択 " + (1102102) " 修飾コマンドを選択/項目を選択/< CE >で処理開始 " + (1102103) " 出力ファイル名を入力 " + (1102104) " サイズを選択/< CE >で戻る " + (1102105) " サイズ名を入力 (Ex. A0, A1,...)" + (1102106) " 名前をを選択/< CE >で戻る " + (1102107) " 設定ファイル名を入力/空白でクリア " + (1102108) " 項目を選択 " + (1102109) " 倍率を入力 " + (1102110) " タイトルを入力/空白でクリア " + (1102111) " サブタイトルを入力/空白でクリア " + (1102112) " 作成者を入力/空白でクリア " +(1102113) "番号をを入力(0: しない、1: 左上、2: 左下、3: 右上、4: 右下)" + (1102114) " 文字高さを入力 (2 - 20)" + (1102115) " 余白左を入力 (1.0 - 50.0)" + (1102116) " 余白上を入力 (1.0 - 50.0)" + (1102117) " 余白右を入力 (1.0 - 50.0)" + (1102118) " 余白下を入力 (1.0 - 50.0)" + (1102119) " 修飾コマンドを選択/項目を選択/< CE >で保存 " + (1102120) " 名前を入力 " + (1102121) " 幅を入力 (10.0 - 5000.0)" + (1102122) " 高さを入力 (10.0 - 5000.0)" + (1102123) " 余白左を入力 (0.0 - 50.0)" + (1102124) " 余白上を入力 (0.0 - 50.0)" + (1102125) " 余白右を入力 (0.0 - 50.0)" + (1102126) " 余白下を入力 (0.0 - 50.0)" + (1102127) " サイズを選択/修飾コマンドを選択/項目を選択/< CE >で設定 " +(1102128)"注) ページサイズ A0 ~ A4 は次の操作はできません" + (1102129) " 挿入、削除、名前・幅・高さの変更 "  $+$  (1102130) "" ・メッセージ追加/修正 (ERR11.TXT) ↓以下追加 / / PDF + (1102001) " テーブルファイルにエラーがあります "

+ (1102002) " ファイルは書込み禁止または使用中です "

+ (1102003) " ファイルを作成できません "

+ (1102004) " 図面配置モードで実行してください "

- + (1102005) " 出力ファイル名が入力されていません "
- + (1102006) " 指定されたサイズが見つかりません "
- + (1102007) " 指定された設定ファイルが見つかりません "

+ (1102008) " サイズが選択されていません "

 + (1102009) " 名前は既に使われています " + (1102010) "A0 ~ A4 の間には挿入できません " + (1102011) "A0 ~ A4 は削除できません " + (1102012) "A0 ~ A4 は移動できません " + (1102013) " これ以上移動できません " + (1102014) " 名前が入力されていません " + (1102015) " 幅が入力されていません " + (1102016) " 高さが入力されていません " + (1102017) " キーワード #PDF# が ACAD.SET にありません " + (1102018) " キーワード #PDF:TABLE# が ACAD.SET にありません "  $+$  (1102019) ""  $+$  (1102020) ""

# **2.9.7 Canon** プリンタ:線の端部を丸める

[ リクエスト番号 ]: E20016 [ コマンド ]: ap\_LIPS [ リリース ]: 19.11、20.04

- [ 区分 ]: 追加
- [ メニュー ]: なし

#### 【要望】

Canon プリンタへのオンライン出力で、太い線の場合に端部がドット落ちしているように 見える。線の端部を丸める機能を追加して欲しい。

#### 【対応】

Canon プリンタへのオンライン出力時のパラメータファイルで、線の端部および連結時の 描画方法を指定できるように機能追加しました。

線の端部、連続線の連結部の描画方法を指定する。

LINE\_CAP = n // 線の端部処理 : 0= しない, 1= 丸める, 2= 引き延ばす JOINT\_TYPE = n // 線の連結処理 : 0= しない , 1= 丸める , 2= 尖頭 , 3= 切り落とし 共に 0 または 1 として合わせておく方がバランスが良い。

## **2.9.8 ap\_HPGL**:**PS** 命令の長さ・幅を **JIS** 規格サイズで表現する

[ リクエスト番号 ]: E20039

- [ コマンド ]: ap\_HPGL
- [ リリース ]: 19.14、20.07
- [ 区分 ]: 変更 [ メニュー ]: なし

#### 【要望】

ap\_HPGL で、PS コマンドによる用紙サイズが、JIS 規格サイズで表現ができるようになって いるが、長尺図面を縮小した場合には実サイズで表現されている。 長尺図面を縮小した場合も、縮小後のサイズを JIS 規格サイズで表現して欲しい。

#### 【対応】

\W で用紙の長さを、\H で用紙の幅を JIS 規格の A または B サイズで表現するようにしてい ましたが、A サイズで表現するように変更しました。 長尺図面を縮小した場合は、実サイズで表現していましたが、縮小後のサイズを JIS 規格の A サイズで表現するように変更しました。 A 0を超える場合は実サイズで表現します。

## **2.9.9** オンライン出力:線幅も拡大縮小する

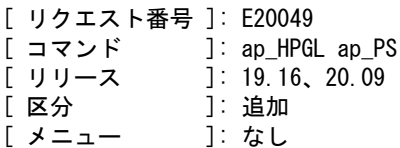

#### 【要望】

オンライン出力でポストスクリプトプリンタに縮小して出力した場合、図形は縮小される が線幅が縮小されない。そのために線が重なり合ってしまい細部が判別できない。 図面の縮小に合わせて線幅も縮小して欲しい。

## 【対応】

HPGL 出力 (ap HPGL.exe) およびポストスクリプト出力 (ap PS.exe) に、図面の拡大縮小 に合わせて、線幅も拡大縮小する機能を追加しました。

● LINE\_WIDTH\_SCALE 行

LINE\_WIDTH\_SCALE =  ${ \text{Yes} | \text{No } }$ 

 図面の拡大縮小に合わせて、線幅も拡大縮小するかどうかを指定します。 Yes : 拡大縮小する。 No : 拡大縮小しない。(省力時)

# **2.9.10** 印刷用バッチファイルの格納ディレクトリ

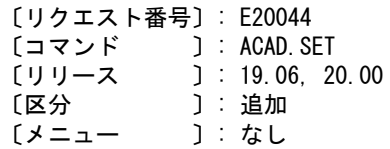

#### 【要望】

コンフィグレーションファイル(ACAD.SET)の格納ディレクトリ指定で、印刷用バッチ ファイルの格納ディレクトリが実行形式ファイル(.exe)と共通になっている。 印刷用バッチファイルの格納ディレクトリを単独で指定できるようにして欲しい。

#### 【対応

コンフィグレーションファイル(ACAD.SET)の格納ディレクトリ指定に、印刷用バッチ ファイルの格納ディレクトリを指定するキーワードを追加しました。

● #ACAD:BAT# 印刷用バッチファイルを格納するディレクトリ名。 このキーワードが指定されていない場合は、#ACAD:EXE# で指定された ディレクトリを印刷用バッチファイルの格納ディレクトリとする。 下記のファイルが対象になる。 ・oplot.bat : オンライン出力用バッチファイル。 ・qplot.bat : クイック出力用バッチファイル。 ・hcopy.bat : コピー出力。 ·FILE BAT : 図面印刷・クイック印刷・コピー印刷のオプション ファイルの FILE BAT 行で指定したバッチファイル。

● #ACAD:EXE# 実行形式ファイルを格納するディレクトリ名。 下記のファイルが対象になる。 ・DwgIO.exe : DWG - DXF 変換プログラム。 DWG 読込み、DWG 書込みで使用する

# **2.10** その他の機能

# **2.10.1** メッセージの内容にダブルクォーテーションを使用する

[ リクエスト番号 ]: E20009

- [ コマンド ]: メッセージファイル
- [ リリース ]: 19.09、20.02
- [ 区分 ]: 変更 [ メニュー ]: なし

## 【要望】

メッセージファイルでのメッセージの記述内容にダブルクォーテーション(")を使用 できるようにして欲しい。

#### 【対応】

最初の " と二番目の " の間をメッセージの文字列としていましたが、最初の " と 最後の " の間をメッセージの文字列とするように変更しました。

## **2.11** 定数設定

#### **2.11.1** ピクチャ縮尺変更時に製図要素の見た目が変わらないようにして欲しい

- [ リクエスト番号 ]: E20043
- [ コマンド ]: PICSCF、 RVP/SCF
- [ リリース ]: 19.16、20.09
- [ 区分 ]: 追加 [ メニュー ]: あり

#### 【要望】

ピクチャ縮尺変更時に製図要素の見た目が変わらないようにして欲しい。

#### 【対応】

製図アイテムの縮尺がピクチャ縮尺の変更に追従するかを設定する。

PICSCFTXTMODE s : 0 または 1 を入力する。

 1 を指定すると、コマンド PICSCF 及び RVP/SCF でピクチャ縮尺を 変更したときに製図アイテムのサイズを縮尺に合わせてリサイズする。 (画面表示上の変化が起こらなくなる) 0 を指定すると、製図アイテムは元のサイズのまま。

 ※ 対応するピクチャ縮尺の変更コマンド PICSCF :ピクチャ縮尺値を入力 PIC/SCF:縮尺値を入力 RVP/SCF:縮尺値の設定

#### 【構文】

●指示したピクチャの縮尺値を変更する

## **2.11.2** 線幅を設定できるコマンドがほしい

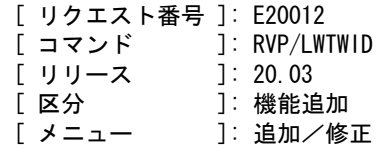

#### 【要望】

線幅が設定できるコマンドがほしい。

- 注)ここで設定した線幅が有効になるのは、
	- ・このコマンドで「実 線幅で表示」(LWWID) を選択した場合の画面表示
	- ・PDF 出力「図面範囲」(PDF/WRITE)、「画面範囲」(PDF/COPY)
	- ・SXF 変換「印刷・プレビュー」「印刷」(SXF/PRINT)、「プレビュー」(SXF/PREVIEW) です。

#### 【対応】

線幅を設定できるようにしました。 機能は、「PDF 出力 \_V2003」を参照してください。

・メニュー追加/修正 (ACADRVP.MEN)

/

 / Advance CAD Ver 20 On screen menu definition (RVP) /

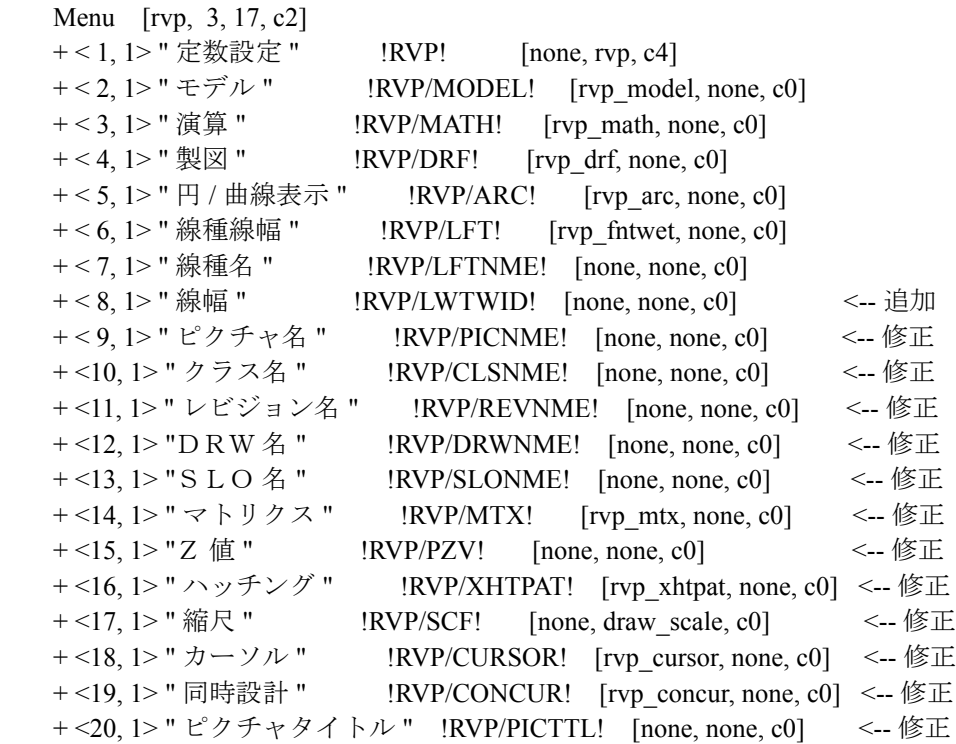

・メニュー追加 (ACADCMD.MEN)

#### ↓以下追加

 / / [ 34, 3, 70- 99] Reserved for RVP/LWTWID V [ 34, 3, 71] !LWNO1! V [ 34, 3, 72] !LWNO2! V [ 34, 3, 73] !LWNO3! V [ 34, 3, 74] !LWNO4! V [ 34, 3, 75] !LWNO5! V [ 34, 3, 76] !LWNO6! V [ 34, 3, 77] !LWNO7! V [ 34, 3, 78] !LWNO8! V [ 34, 3, 79] !LWNO9! V [ 34, 3, 80] !LWNO10! V [ 34, 3, 81] !LWNO11! V [ 34, 3, 82] !LWNO12! V [ 34, 3, 83] !LWNO13! V [ 34, 3, 84] !LWNO14! V [ 34, 3, 85] !LWNO15! V [ 34, 3, 86] !LWNO16! V [ 34, 3, 87] !LWOFF! V [ 34, 3, 88] !LWPIT! V [ 34, 3, 89] !LWWID!

 V [ 34, 3, 90] !LWAUTO! V [ 34, 3, 91] !LWBACK! V [ 34, 3, 92] !LWSET! V [ 34, 3, 93] !LWCAN!

V [ 34, 3, 94] !LWSAVE!

/

V [ 53, 21, 0] !RVP/LWTWID!

V [ 53, 21, 999] !CLA/LWTWID!

# **2.12** ユーティリティ

# 【**SXF** 変換】

## **2.12.1** 属性付加機構に対応してほしい

〔リクエスト番号〕: なし  $\begin{bmatrix} 1 & 2 & 3 \end{bmatrix}$ : SXF/READ, SXF/WRITE, SXF/ATTRSET, SXF/TTL\_CRE<br>[リリース ]: V20.00  $J: V20.00$ 〔区分 〕: 機能追加 〔メニュー 〕: 変更・追加

#### 【要望】

属性付加機構に対応してほしい。

#### 【対応】

属性付加機構に対応しました。 OCF 検定の CC3 の認証(認証番号:11311420169)を取得しました。

属性機能を追加するにあたり次のコマンドを修正及び追加しました。

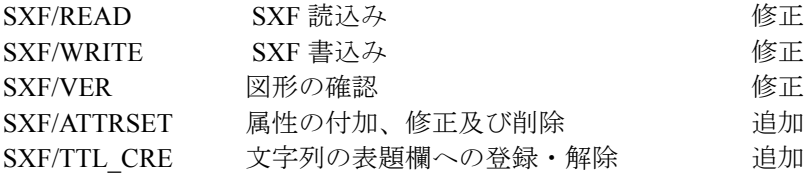

#### • SXF/READ ( SXF 読込み)

SXF 読込みダイアログ

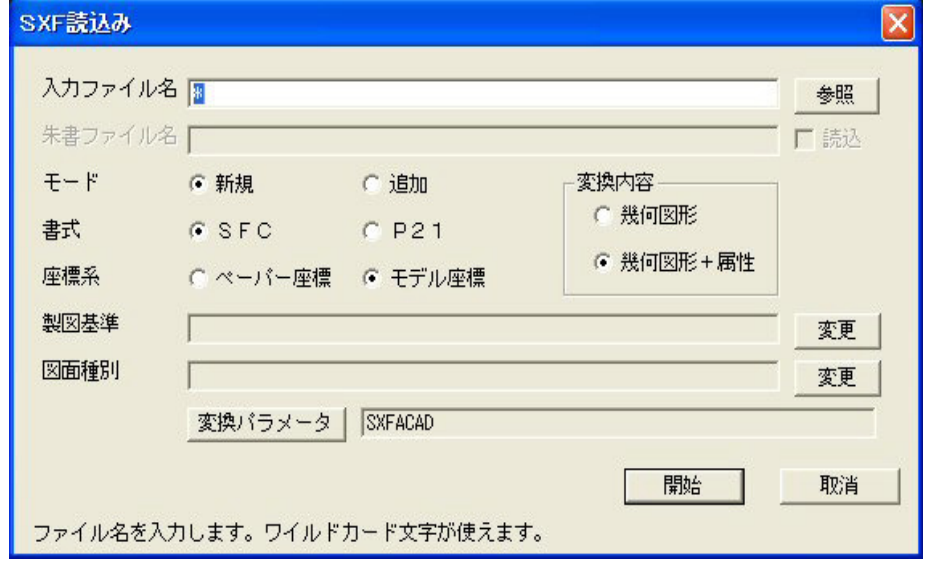

変換内容

幾何図形データのみを読込みます。 属性データは捨てられます。

幾何図形+属性 :幾何図形及び属性データを読込みます。 追加モード及びペーパ座標指示で読込む場合は 幾何図形データのみを読込みます。

SXF 読込み変換パラメータダイアログ

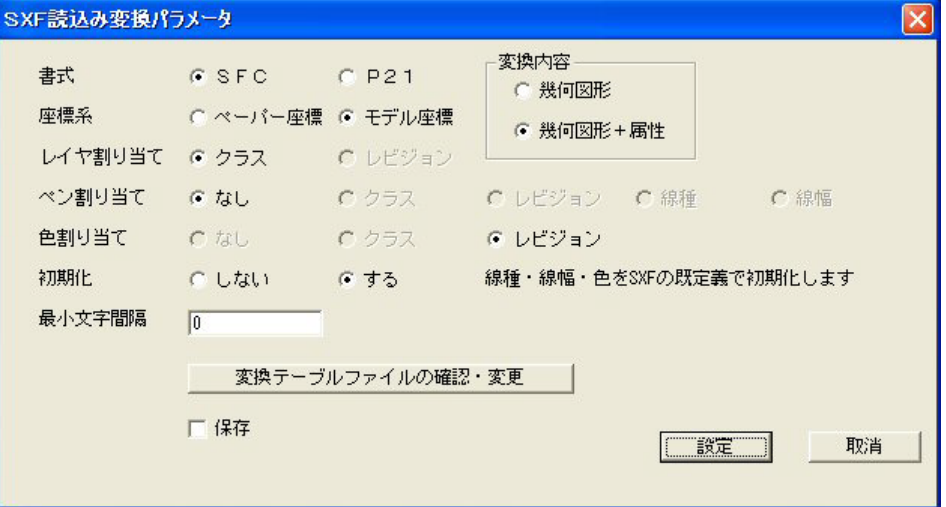

#### 初期化

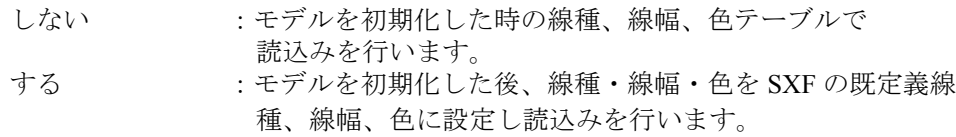

### • SXF/WRITE ( SXF 書込み)

SXF 書込みダイアログ

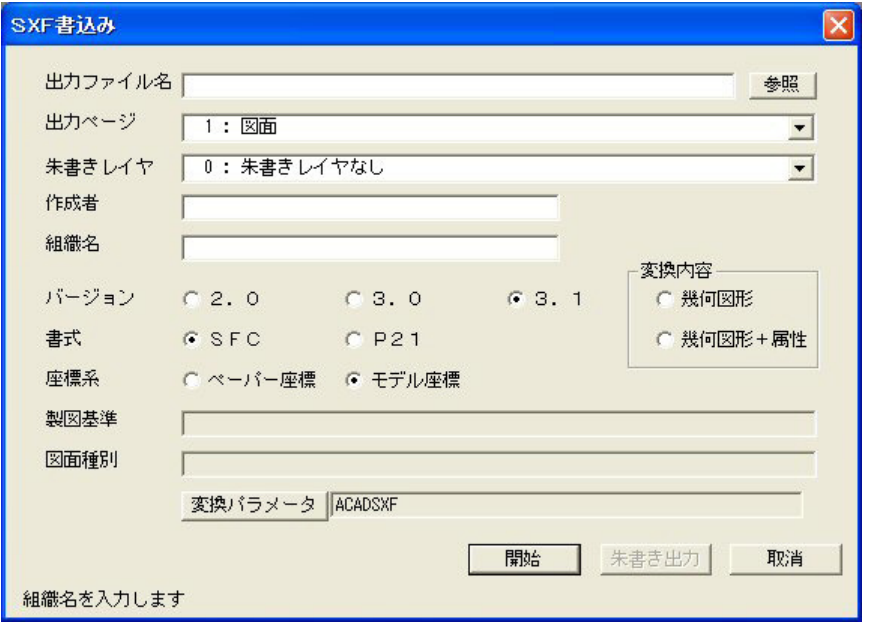

変換内容

幾何図形 :幾何図形のみを書き込みます。

幾何図形+属性 :幾何図形及び属性を書き込みます。 Ver3.0、Ver3.1 でモデル座標系指示の場合のみ選択でき ます。

### • SXF/VER (図形の確認)

図形確認のダイアログ

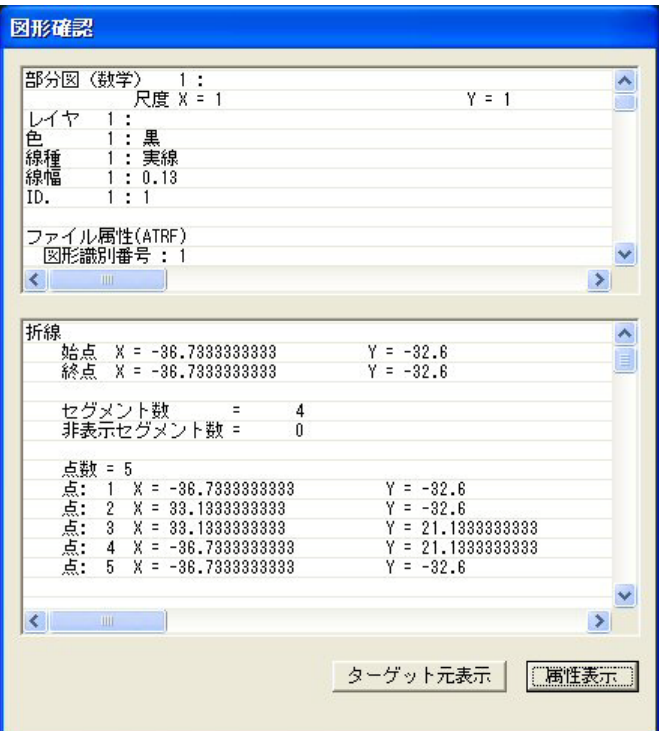

属性一覧を表示する。

図形に属性が付加されている場合、上段の一覧表示に属性を表示します。

属性を表示する。

図形にファイル属性が付加されている場合、『属性表示』ボタンが表示されます。 クリックするとファイル属性が別ダイアログで表示されます。

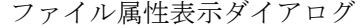

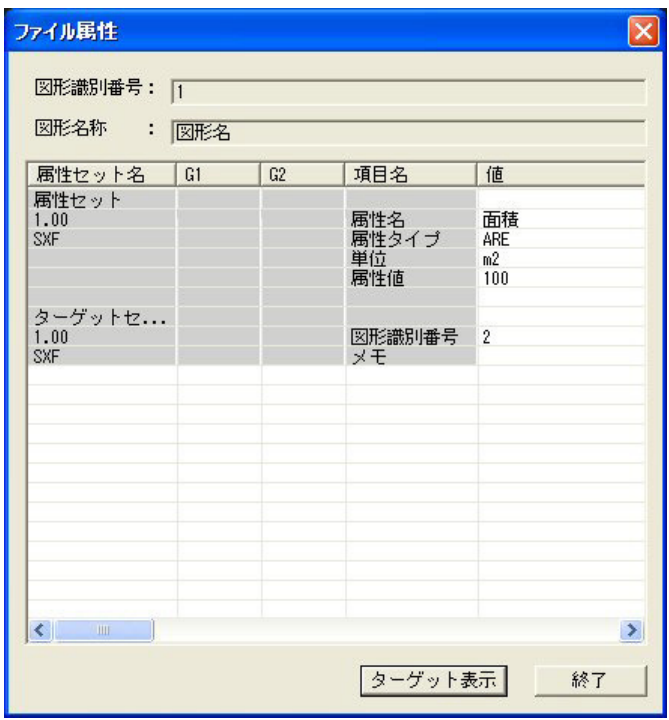

## • SXF/ATTRSET (属性の付加、修正及び削除)

属性付加機構の詳細については国土交通省:SXF 表示機能及び確認機能要件書 ( 案 ) http://www.cals-ed.go.jp/ 電子納品に関する要領・基準 左側メニューの『電子納品に関する要領・基準』 ページ最後方の『SXF Ver3.1 仕様書、表示機能及び確認機能要件書 ( 案 ) へ』 ページ最後方の SXFVer3.1 仕様書 ( 第 2 版 ) H21.6 『LZH ファイル:4837KB』内  $\mathcal{O}$ SXF Ver3.1 仕様書・同解説 付属書 属性付加機構編 SXF Ver3.1 仕様書・同解説 付属書 共通属性セット編 SXF Ver3.1 実装規約 内の SXF 仕様 実装規約 属性付加機構編 及びオープン CAD フォーマット評議会 http://www.ocf.or.jp/ オープン CAD フォーマット評議会 左側メニューの『OCF 検定』 左側メニューの『OCF 検定合格基準、規約類』 ページ前方の SXF 対応ソフトウェア検定 『SXF 実装規約 OCF 版(属性検定版)』 2011/04/01 を参照ください。

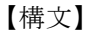

SXF/ATTRSET IS

IS : 属性を付加、修正及び削除する図形を選択 この後属性付加、編集、削除のダイアログが表示されます。 属性一覧ダイアログ

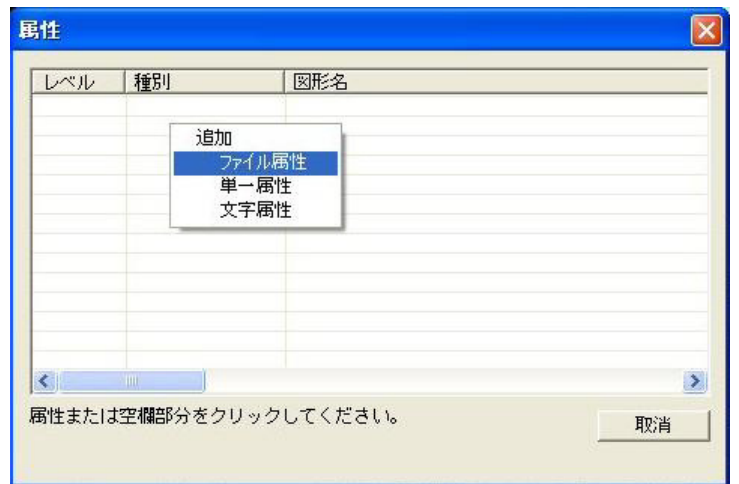

1. ダイアログの属性一覧の行をクリックします。

空白行をクリックすると属性の付加になります。 ファイル属性、単一属性、文字属性と表示されている行をクリックすると 属性の挿入、修正、削除になります。

2. 属性付加の場合。

- ・ファイル属性
- ・単一属性
- 文字属性(選択した図形が文字列の場合のみ)
- 3. ファイル属性付加の場合。
	- ・メニューから『ファイル属性』を選択します。 ファイル属性ダイアログ

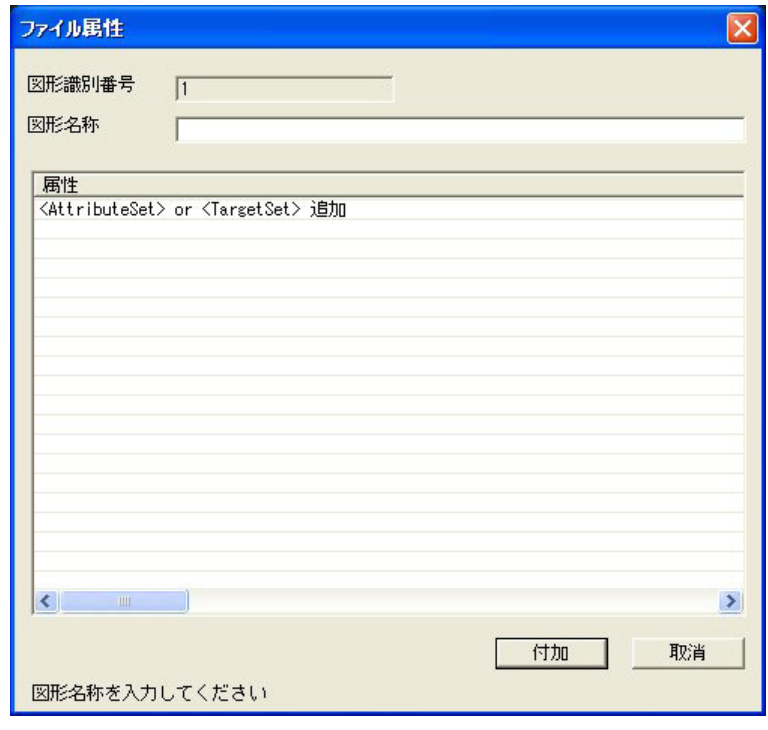

・図形名称を入力します。

・属性セットを追加します。

- **・<AttributeSet> or <TargetSet> 追加 行ををクリックします。<sup>注 1)</sup>**
- ・メニューから『属性セット <AttributeSet> 追加』を選択します。
	- ·属性セットの名称・バージョン・設計者を入力します。注2)
	- ・『追加』をクリックします。
- ・属性グループを追加します。
	- ・<AttrGroup> or <Attr> 追加をクリックします。注 <sup>1</sup>)
	- ・メニューから『属性グループ <AttrGroup> 追加』を選択します。
		- ・属性グループの名前を入力します。
		- ・『追加』をクリックします。
			- 注)属性グループがある場合に入力します。必須ではありません。 2 階層まで入力できます。
- ・属性を追加します。
	- ・<AttrGroup> or <Attr> 追加をクリックします。注 <sup>1</sup>)
	- ・メニューから『属性 <Attr> 追加』を選択します。
		- ・属性の属性名称・タイプ・単位・属性値を入力します。<sup>注 3)</sup>
		- ・『追加』をクリックします。
- ・ターゲットセットを追加します。
	- ・<AttributeSet> or <TargetSet> 追加をクリックします。注 <sup>1</sup>)
	- ・メニューから『ターゲットセット <TargetSet> 追加』を選択します。
		- ·ターゲットセットの名称·バージョン·設計者を入力します。注2)
		- ・『追加』をクリックします。
	- ・ターゲットを追加します。
		- •<Target> 追加をクリックします。<sup>注 1)</sup>
		- ・メニューから『ターゲット <Target> 追加』を選択します。
		- ・ターゲットの図形識別番号・メモを入力します。
		- 図形識別番号を入力する代わりに『アイテム選択』でターゲットにする 図形を選択することができます。
			- ール<br>2. SXF Ver3.1 に出力する場合、メモは失われます。
		- ・『追加』をクリックします。
- ・『付加』をクリックします。

#### 4. 単一属性付加の場合。

・メニューから『単一属性』を選択します。 単一属性ダイアログ

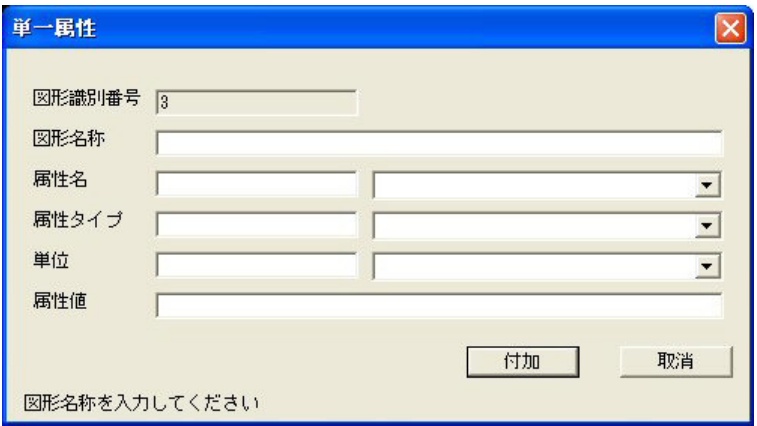

・属性の図形名称・属性名・属性タイプ・単位・属性値を入力します。<sup>注 3)</sup> ・『付加』をクリックします。

5. 文字属性付加の場合。

・メニューから『文字属性』を選択します。

文字属性ダイアログ

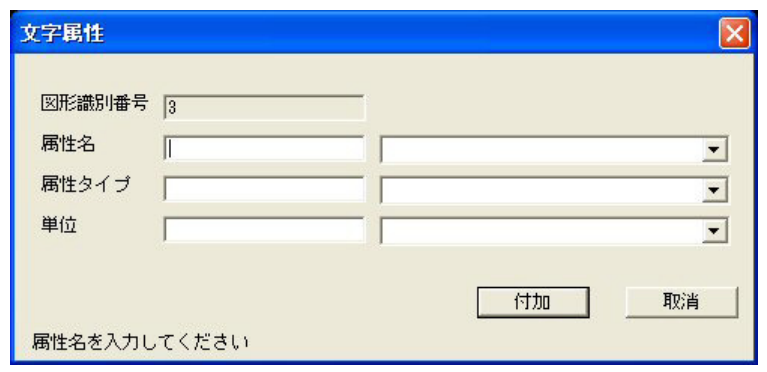

- ・属性の属性名・属性タイプ・単位を入力します。注 <sup>3</sup>)
- ・『付加』をクリックします。
- 注 1) 属性の入力規則

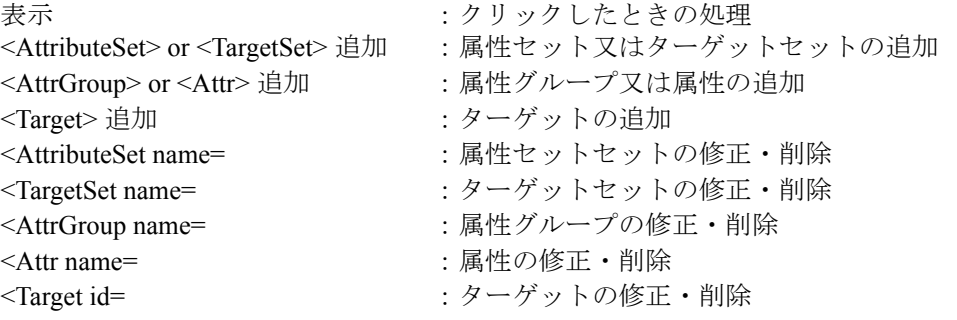

注 2)ファイル属性の属性セット、ターゲットセットの参照 ファイル属性の属性セット、ターゲットセットのダイアログで『参照』をクリッ クすると属性セット、ターゲットセットを参照することができます。使用頻度の 高い属性セット、ターゲットセットをあらかじめ登録しておくことで属性セット、 ターゲットセットの入力を軽減することができます。

- 注3) 属性名、属性タイプ、属性単位をコンボボックスから選択して入力することが できます。 属性名:S、A、B、C、D、E、F、G、H、I、J、K、L の区分から選択します。
	- 例えば区分 A を選択すると
		- A-01 角度
		- A-02 立体角
		- A-03 長さ
		- A-04 面積
		- A-05 体積
		- A-06 時間
		- A-07 角速度
		- A-08 速度
		-
		- A-09 加速度

の中から属性名を選択することができます。

選択した属性名の既定値の属性タイプ、単位が属性タイプ、単位に設定されま す。属性タイプ、単位の横にあるコンボボックスから既定値以外の属性タイ プ、単位を選択することもできます。

属性名、属性タイプ、単位に関しては

SXF Ver3.1 仕様書・同解説 付属書 属性付加機構編の

- 5 属性情報一覧
- 5-1 タイプと単位

5-2 既定義属性一覧 を参照してください。

• SXF/TTL\_CRE : 文字列を表題欄属性に登録、追加及び解除を行います。

表題欄属性作成

【構文】

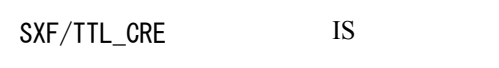

IS : 表題欄属性を付加する文字列を選択 この後表題欄属性一覧ダイアログが表示されます。

表題欄属性の種別を選択します。

事業名 工事名 契約区分 図面番号 図面総数 図面種別 尺度 図面名 年月日 会社名 事務所名 の中から種別を選びます。 ジャル·ジ<sub>博の</sub>。<br>『選択』をクリックします。表題欄属性が付加されます。 表題欄フィーチャーに登録されます。

表題欄属性追加

## 【構文】

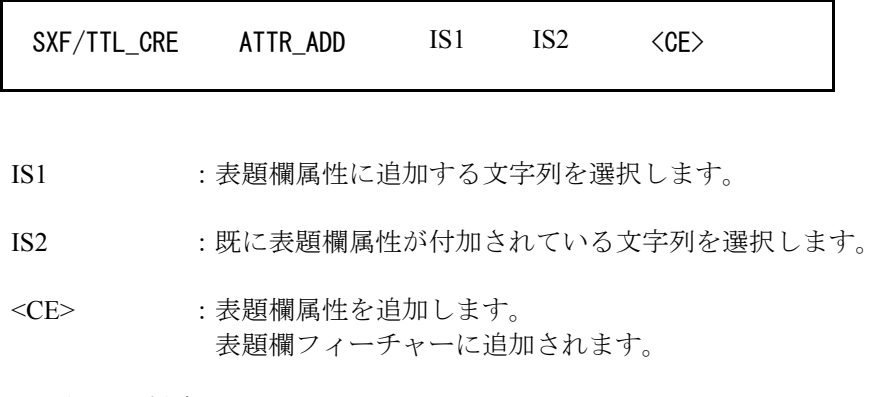

表題欄属性削除

【構文】

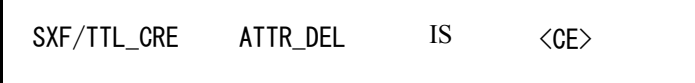

IS : 既に表題欄属性が付加されている文字列を選択します。

<CE> :表題欄属性を削除します。 表題フィーチャーから削除されます。

#### • メニューの修正・追加

## 【ACADCMD.MEN】

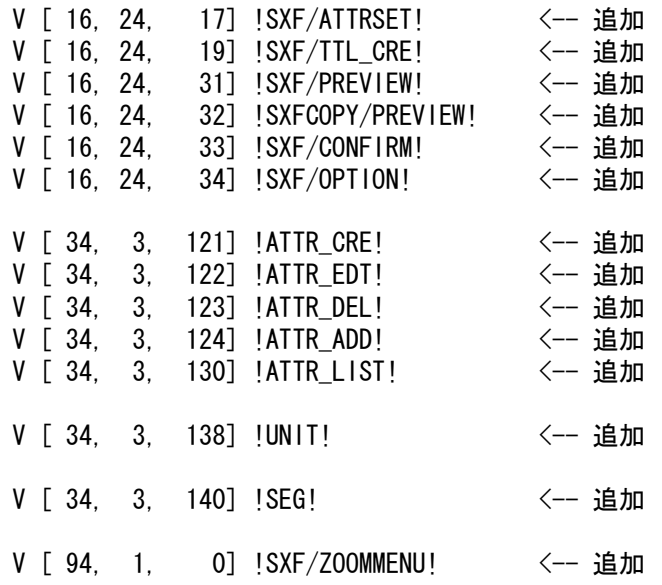

## 【ACADOSM.MEN】

表示メニューは全面的に追加、修正及び削除を行いました。

/ データ交換1

 $/$  Pagename = exchange

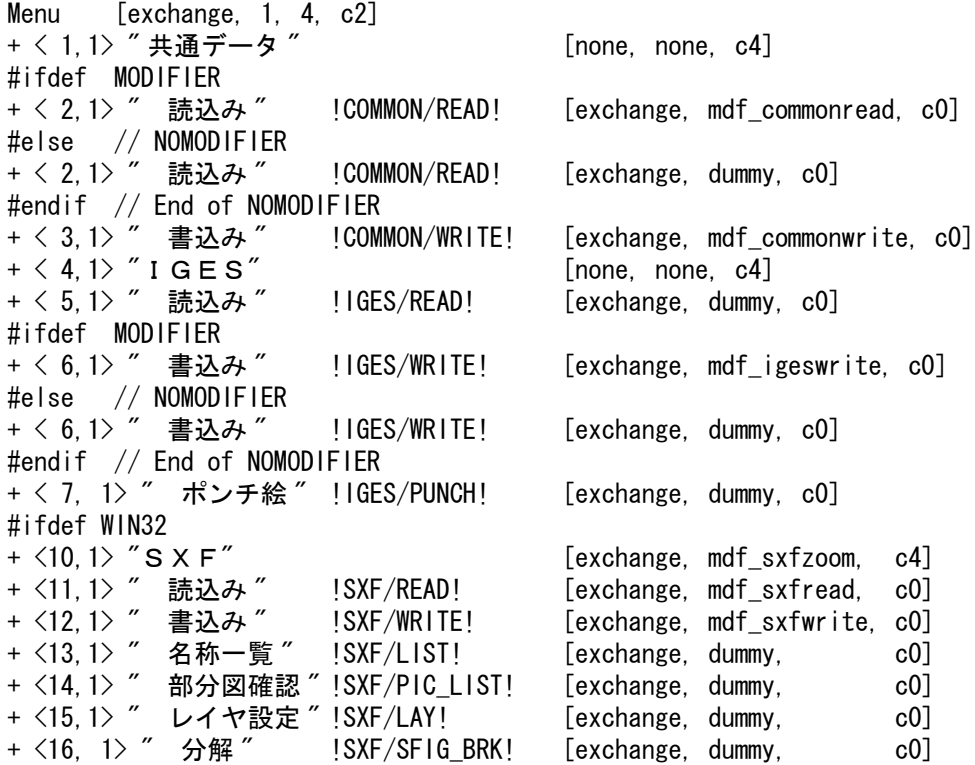

```
+ <18, 1> " 図形確認 " !SXF/VER! [exchange, dummy, cold + <19,1> " 再表示 " |SXF/ZOOM! [exchange. mdf sxfzoom. c1]
+ <19,1> " 再表示 " |SXF/ZOOM! [exchange, mdf_sxfzoom, c1]<br>+ <20,1> " 次ページ "           [exchange1 2. dummv.         c1]
               次ページ " [exchange1_2, dummy, c1]
#endif
/ データ交換 SXF
/ Pagename = exchange1_2
#ifdef WIN32
Menu [exchange1_2, 1, 4, c2]
+ < 1, 1> "S X F"<br>+ < 2, 1> "読込み " !SXF/READ! [exchange1_2, mdf_sxfread3.
               読込み " !SXF/READ! [exchange1_2, mdf_sxfread3,
c0]<br>+ \langle 3, 1 \rangle "
+ < 3,1> ″書込み ″!SXF/WRITE! [exchange1_2, mdf_sxfwrite3, c0]<br>+ < 4.1> "確認 " [exchange1_2, dummy, c4]
+ < 4,1> "確認 "<br>+ < 5,1> " 部分図確認 " !SXF/PIC_LIST! [exchange1_2, dummy,      c0]
+ < 5,1> ″ 部分図確認 " !SXF/PIC_LIST! [exchange1_2, dummy,     c0]<br>+ < 6,1> ″ 名称一覧 " !SXF/LIST! [exchange1 2. dummv.     c01
+ < 6,1> " 名称一覧 " !SXF/LIST! [exchange1_2, dummy, c0]<br>+ < 7,1> " 図形確認 " !SXF/VER! [exchange1_2, mdf_sxfverify. c0]
+ < 7,1> " 図形確認 " !SXF/VER! [exchange1_2, mdf_sxfverify, c0]<br>+ < 8,1> " 確認機能 " !SXF/CONFIRM! [exchange1_2, dummy, c0]
+ < 8,1> " 確認機能 " !SXF/CONFIRM! [exchange1_2, dummy, com = c0]<br>+ < 9.1> " 図形作成編集 "       [exchange1_2. dummy. com = c41
+ < 9,1> " 図形作成編集 "       [exchange1_2, dummy,     c4]<br>+ <10,1> " 等高線 "   !SXF/CNT!    [exchange1_2, mdf sxfcontour.c0]
+ <10,1> " 等高線 " !SXF/CNT! [exchange1_2, mdf_sxfcontour,c0]<br>+ <11,1> " マーカー " !SXF/MARKER! [exchange1 2. mdf sxfmarker.c0]
+ <11,1> " マーカー " !SXF/MARKER! [exchange1_2, mdf_sxfmarker, c0]<br>+ <12,1> " ハッチング " [exchange1 2. mdf sxfhatch. c1]
+ <12,1> " ハッチング " [exchange1_2, mdf_sxfhatch, c1]<br>+ <13,1> " 移動・回転 "!SXF/MOVE! [exchange1_2, mdf sxfmove. c01
+ <13,1> ″ 移動・回転 ″!SXF/MOVE! [exchange1_2, mdf_sxfmove, c0]<br>+ <14.1> ″ 表示順 ″ !SXF/SEQUENCE! [exchange1 2. mdf sxfseq. c0]
+ <14,1> " 表示順 "   !SXF/SEQUENCE! [exchange1_2, mdf_sxfseq,   c0]<br>+ <15,1> " 設定 "           [exchange1_2, dummy,    c4]
+ <15,1> " 設定 " [exchange1_2, dummy, c4]<br>+ <16,1> " レイヤ設定 " !SXF/LAY! [exchange1_2. dummv. c01
+ <16,1> ″ レイヤ設定 ″ !SXF/LAY! [exchange1_2, dummy, c0]<br>+ <17,1> ″ 部分図倍率 ″ !SXF/PIC_SCF! [exchange1 2. dummv. c01
               部分図倍率 " !SXF/PIC SCF! [exchange1_2, dummy, c0]
+ <18,1> " 印刷・プレビュー "      [exchange1_5, dummy,     c1]<br>+ <19.1> " 再表示 "    !SXF/ZOOM!    [exchange1_2, mdf_sxfzoom,   c1]
                               1 SXF/ZOOM! [exchange1_2, mdf_sxfzoom, c1]
+ <20, 1> "次ページ" [exchange1_3, dummy, c1]
/ Pagename = exchange1 3
Menu [exchange1_3, 1, 4, c2]
+ < 1, 1> " 表題欄 " [exchange1_3, mdf_sxfzoom, c4]<br>+ < 2, 1> " 表題欄設定 "!SXF/TTL_SET! [exchange1 3. dummv. c01
+ < 2,1> ″ 表題欄設定 "!SXF/TTL_SET! [exchange1_3, dummy, c0]<br>+ < 3,1> ″ 表題欄属性 "!SXF/TTL_CRE! [exchange1 3. mdf sxfttl. c01
+ < 3,1> " 表題欄属性 "!SXF/TTL_CRE! [exchange1_3, mdf_sxfttl, c0]<br>+ < 4,1> "属性 " [exchange1_3, dummy, c4]
+ < 4, 1> "属性 " [exchange1_3, dummy, c4]<br>+ < 5. 1> "属性 "   ISXF/ATTRSET! [exchange1_3. dummy. c0]
+ < 5,1> " 属性 " !SXF/ATTRSET! [exchange1_3, dummy, c0]
+ < 6, 1> "複合図形 " [exchange1_3, dummy, c4]<br>+ < 7, 1> " 配置 " | SXF/SFIG_REF! [exchange1_3, dummy. c01
+ < 7,1> " 配置 " !SXF/SFIG_REF! [exchange1_3, dummy, c0]
+ < 8,1> " 作成 · 編集 "!SXF/SFIG_GEN! [exchange1_3, dummy, c0]<br>+ < 9,1> " 配置修正 " !SXF/SFIG_EDT! [exchange1 3, dummv. c01
+ < 9,1> " 配置修正 " !SXF/SFIG_EDT! [exchange1_3, dummy, c0]
+ <10,1> " 分解 " !SXF/SFIG_BRK! [exchange1_3, dummy, c0]
                               !SXF/SFIG_DEL! [exchange1_3, dummy, c0]
+ <12,1> "ユーザ定義 " [exchange1_3, dummy, c4]<br>+ <13,1> " 色 " !SXF/USER_CLR! [exchange1_3, dummy, c0]
+ <13,1> " 色 " | !SXF/USER_CLR! [exchange1_3, dummy, c0]<br>+ <14,1> " 線種 " | !SXF/USER LFT! [exchange1 3. dummy. c01
               線種 " !SXF/USER_LFT! [exchange1_3, dummy, c0]
+ <15,1> "線幅 " !SXF/USER_LWT! [exchange1_3, dummy, c0]
+ <17, 1> "図形確認 " !SXF/VER! [exchange1_3, dummy, c0]
+ <18,1> " 再表示 " | SXF/ZOOM! [exchange1_3, mdf_sxfzoom, c1]<br>+ <19,1> " 前ページ " [exchange1_2, dummy. c1]
+ <19,1> " 前ページ " [exchange1_2, dummy, c1]<br>+ <20,1> " 次ページ " [exchange1_4, dummy, c1]
                                                     [exchange1 4, dummy, col]
```
/ Pagename = exchange1 4

Menu [exchange1 4, 1, 4, c2] + < 1,1> "製図基準 " [exchange1\_4, dummy, c4] + < 2,1> " テンプレート " !SXF/TEMPLATE! [exchange1\_4,mdf\_sxftemplate,c0] + < 3, 1> " オプション " [exchange1\_4, dummy, c4] + < 4,1> " オプション " !SXF/OPTION! [exchange1\_4, dummy, c0] + <20,1> ″ 前ページ ″ [exchange1\_3, dummy, c1]  $/$  Pagename = exchange1\_5 Menu [exchange1 5, 1, 4, c2] + < 1,1> " 印刷 " [exchange1\_5, mdf\_sxfzoom, c4]<br>+ < 2,1> " 図面 " |SXF/PRINT! [exchange1\_5, dummy, c0] + < 2,1> " 図面 " | SXF/PRINT! [exchange1\_5, dummy, c0]<br>+ < 3.1> " 画面 " | SXFCOPY/PRINT! [exchange1\_5, dummy, c0] !SXFCOPY/PRINT! [exchange1\_5, dummy, c0]  $[exchange1_5, dummy, col]$ + く 4, 1> " プレビュー " " [exchange1\_5, dummy, c4]<br>+ く 5, 1> " 図面 " |SXF/PREVIEW! [exchange1\_5, dummy, c4]<br>+ く 6, 1> " 画面 " |SXFCOPY/PREVIEW! [exchange1\_5, dummy, c0] !SXFCOPY/PREVIEW! [exchange1\_5, dummy, c0] + <20, 1> " 戻る " | contained \_2, dummy, c1] #endif #ifdef WIN32  $/$  Pagename = mdf\_sxfread Menu [mdf sxfread, 1, 17, c3] + <11,1> " 読込み " [none, none, c4] + <12, 1> " ファイル名 " " ! FNM! + <13, 1> " 新規 " |NEW! + <14, 1> " 追加 " !ADD! + <15, 1> " 製図基準 " | CADSTD! + <16, 1> "図面種別 " !PLANTYP! + <17, 1> " 朱書ファイル " [none, none, c4] + <18,1> " 読込む " !ONN! + <19, 1> " 読込まない " !OFF! + <20, 1> "変換 PARM" !PARAM! / Pagename = mdf\_sxfread3 Menu [mdf sxfread3, 1, 17, c3] + < 2,1> " 読込み " [none, none, c4] + < 3, 1> " ファイル名 " " !FNM!  $+ < 4.1$ 〉 " 新規 "  $...$  INEW! + < 5,1> " 追加 " !ADD! + < 6.1> "製図基準 " | CADSTD! + < 7, 1> "図面種別 " !PLANTYP! + < 8,1> " 朱書ファイル " [none, none, c4] + < 9,1> " 読込む " !ONN! + <10, 1> " 読込まない " !OFF! + <11, 1> "変換 PARM" !PARAM! / Pagename = mdf  $s$ xfwrite Menu [mdf\_sxfwrite, 1, 17, c3] + <12,1> " 書込み " [none, none, c4] + <13, 1> " ファイル名 " !FNM! + <14, 1> " ページ番号 " |PAGE! + <15, 1> "作成者 " !NME! +  $\langle 16, 1 \rangle$  " 組織 "  $|ORG|$ + <17, 1> "変換 PARM" !PARAM!

 $/$  Pagename = mdf\_sxfwrite3 Menu [mdf\_sxfwrite3, 1, 17, c3] + < 3,1> " 書込み " [none, none, c4] + < 4,1> " ファイル名 " !FNM! + < 5, 1> " ページ番号 ″ !PAGE!  $+ < 6, 1$  "作成者 " !NME! + < 7.1> " 組織 " | 0RG! + < 8.1> "変換 P A R M" !PARAM! / Pagename = mdf  $sx$ fmove Menu [mdf\_sxfmove, 1, 17, c3] + <13,1> " 移動・回転 " [none, none, c4]<br>+ <14,1> " 複製しない " [OFF! [none, none, c4] 複製しない " !OFF! + <15, 1> "複製する " !DUP! + <16, 1> "原点 " | 0RG! + <17, 1> " 倍率 XY" !SCF! + <18, 1> " 倍率 X" | XSCF!<br>+ <18, 1> " 倍率 X" | XSCF!<br>+ <19, 1> " 倍率 Y" | IYSCF! + <19, 1> " 倍率 Y" !YSCF! + <20, 1> " 角度 " | ANG!  $/$  Pagename = mdf\_sxftemplate Menu [mdf\_sxftemplate, 1, 17, c3] + < 2,1> " テンプレート " [none, none, c4] + < 3,1> " ファイル名 " !FNM!  $/$  Pagename = mdf\_sxfverify Menu [mdf\_sxfverify, 1, 17, c3]  $+$   $\langle$  7, 1 $\rangle$  " 図形確認 " [none, none, c4] + < 8,1> " セグメント " !SEG! + < 9,1> " Area 表示 " !ACTL\_SHOW! + <10, 1> " Area 非表示 " !ACTL\_NOSHOW! + <11, 1> " 属性一覧 " !ATTR\_LIST! / Pagename = mdf sxfcontour Menu [mdf sxfcontour, 1, 17, c3] +  $\langle 10, 1 \rangle$  " 等高線 " [none, none, c4] + <11, 1> "作成 " |ATTR\_CRE! + <12,1> " 編集 " !ATTR\_EDT! + <13,1> " 削除 " !ATTR\_DEL! + <14, 1> " 高さ " |ALTITUDE! + <15, 1> " 自動通番 " |NUM! + <16, 1> " 名称入力 " !NME! + <10, i/ .........<br>+ <17, i> 単位 !UNIT! / Pagename = mdf\_sxfmarker Menu [mdf sxfmarker, 1, 17, c3] +  $\langle 11, 1 \rangle$  " 種別 " [none, none, c4]  $T < 12, 1 > 4$  \*  $T < 12, 1 > 4$  \*  $T < 12, 1 > 1$  \*  $T < 12, T < 12$  $T \le 12, 15 \le 0$  "  $MRR$  292!  $T < 14, 1 > "$  "  $"$  !MRK 0!  $T \leq 15, 1$  " + " !MRK 294!

 $T \le 16, 1$  "  $T$  "  $T$  "  $NRK$  295!  $T \langle 17, 1 \rangle$  "  $\Delta$  "  $\blacksquare$  !MRK 296!  $T < 18, 1$  "  $\times$  "  $10$  !MRK 297! + <19, 1> "倍率 " !SCF! + <20, 1> "角度 " | ANG!  $/$  Pagename = mdf\_sxfhatch Menu [mdf\_sxfhatch, 1, 17, c3] + <12, 1> " ハッチング " [none, none, c4]<br>+ <13, 1> " ユーザ定義 " !SXF/HATCH\_USR! + <13, 1> "<br> **ユーザ定義 "** !SXF/HATCH\_USR!<br>
+ <14, 1> " パターン " !SXF/HATCH\_PAT! + <14, 1> " パターン " !SXF/HATCH\_PAT!<br>+ <15, 1> " 塗り " !SXF/HATCH FIL! ! SXF/HATCH\_FIL! + <16,1> " 既定義 " !SXF/HATCH\_DEF!  $/$  Pagename = mdf\_sxfseq Menu [mdf\_sxfseq, 1, 17, c2] + < 6,1> " 表示順 " [none, none, c4] + < 7,1> " 最前面 " !FRONTMOST! + < 8,1> " 前面 " !FRONTONE! + < 9, 1> "後面 " | BEHINDONE!<br>+ <10, 1> "最後面 " | BEHINDMOST + <10,1> " 最後面 " !BEHINDMOST!<br>+ <11,1> " アイテムの "  $7$ イテムの " [none, none, c4]<br>前面 " [FRONTITEM! + <12, 1> " 前面 " | IFRONTITEM!<br>+ <13, 1> " 後面 " | IBEHINDITEM - 後面 " " |BEHINDITEM!<br>再表示 " |REPAINT! + <14, 1> "再表示 " !REPAINT! / Pagename = mdf  $s$ xfttl Menu [mdf sxfttl, 1, 17, c3] + < 3,1> " 標題欄属性 " [none, none, c4]  $+$   $\lt$  4, 1 $>$  " 作成 "  $\qquad$  !ATTR\_CRE! + < 5,1> " 追加 " !ATTR\_ADD!  $+ < 6, 1$ > "削除 "  $.11111$   $.0001$   $.0011$   $.0011$   $.0011$   $.0011$   $.0011$   $.0011$   $.0011$   $.0011$   $.0011$   $.0011$   $.0011$   $.0011$   $.0011$   $.0011$   $.0011$   $.0011$   $.0011$   $.0011$   $.0011$   $.0011$   $.0011$   $.0011$   $.0011$   $.$ / Pagename = mdf\_sxfzoom Menu [mdf\_sxfzoom, 7, 17, c3] + < 1, 1> "拡大/縮小" !SXF/Z00MMENU! [none, none, c4] + < 2,1> " 再表示 " !SXF/RPT! + < 3, 1> " 対角 2 点 " !SXF/ZOOM!<br>+ < 4, 1> " 拡大 " !SXF/ZOOML + < 4,1> " 拡大 " !SXF/ZOOMUP! + < 5,1> " 縮小 " !SXF/ZOOMDOWN! + < 6, 1> " 全体 " !SXF/Z00MALL!<br>+ < 7, 1> " 全体 \_ 全部 " !SXF/Z00MALLV  $\hat{\mathbf{\Sigma}}$ 体  $\hat{\mathbf{\Sigma}}$ 部 "  $\hat{\mathbf{S}}$  !SXF/Z00MALLVIE! + < 8, 1> " 位置の移動 " !SXF/PAN! #endif // WIN32 • メッセージの修正・追加 【MSG11.TXT】すべて追加 + (1101167) " 初期化 " <-- 追加 + (1101168) ″ しない ″ しゃくん こんかん しゅうしゅうしゅう くしゅうしゅう + (1101169) " する " <-- 追加 + (1101229) " 表題 \_ 図面種別 " <-- 変更

+ (1101275) " 変換内容 " <-- 変更 / 標題欄属性 + (1101331) " 作成 " <-- 修正 + (1101332) " 追加 " <-- 修正 + (1101333) " 削除 " <-- 修正 + (1101334) "標題欄属性: " イー 修正 /+ (1101335) "" <-- 修正 + (1101336) " 標題欄属性を付加する文字列を選択 " <-- 修正 + (1101337) " 標題欄属性が付加された文字列を選択 " <-- 修正 /+ (1101338) "" <-- 修正 /+ (1101339) "" <-- 修正 + (1101608) "Area\_control 確認 " <-- 追加

【ERR11.TXT】すべて追加

- + (1101510) "XY 異縮尺には対応していません "
- / STEP SXF 属性
- + (1101561) " このアイテムには属性が付加されていません "
- + (1101562) " ファイル属性で属性値 <\$\$\$> が使用されています。ATRS は付加で きません。"
- + (1101563) " 文字アイテムではありません "
- + (1101564) " 属性が付加されている複合図形は分解(複製、異縮尺)できません "
- + (1101565) " 属性が付加されている複合図形は分解できません "
- + (1101566) " 複合図形ではありません "
- + (1101567) " 既に表題欄は作成されています "
- + (1101568) " このアイテムは既にターゲットに設定されています "
- + (1101569) " このアイテムはターゲットではありません
- + (1101570) " 図面属性は付加されていません "
- + (1101571) " 作図グループはありません "
- + (1101572) " 削除しようとしている属性はターゲット属性です "
- + (1101573) " 選択したアイテムは作図グループではありません "
- + (1101574) " 空きピクチャがありません "
- + (1101575) " 作図グループは編集中です "

/ STEP SXF 標題欄属性

- + (1101581) " 選択されたアイテムは文字列ではありません "
- + (1101582) " 選択されたアイテムは既に標題欄属性が付加されています "
- + (1101583) " 選択されたアイテムには標題欄属性が付加されていません "
- + (1101584) " 作成年月日には追加できません "
- + (1101585) " 図面番号には追加できません "
- + (1101586) " 図面総数には追加できません "
- + (1101587) " 選択されたアイテムには既定義属性が付加されています "
- + (1101588) " 作成年月日の書式に誤りがあります "

## **2.12.2** 確認機能に対応してほしい

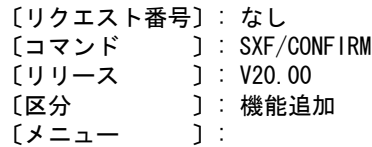
### 【要望】

SXF 確認機能に対応してほしい。

### 【対応】

SXF 確認機能に対応しました。 OCF 検定の SXF 確認機能検定の認証 (16311420170) を取得しました。 SXF 確認機能の対応に伴いいくつかのコマンドの追加・機能修正を行いました。

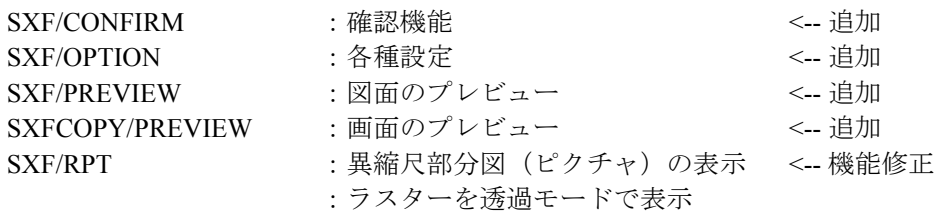

• SXF/CONFIRM (確認機能:ダイアログモードのみ)

次の 16 項目について確認します。 確認機能ダイアログ

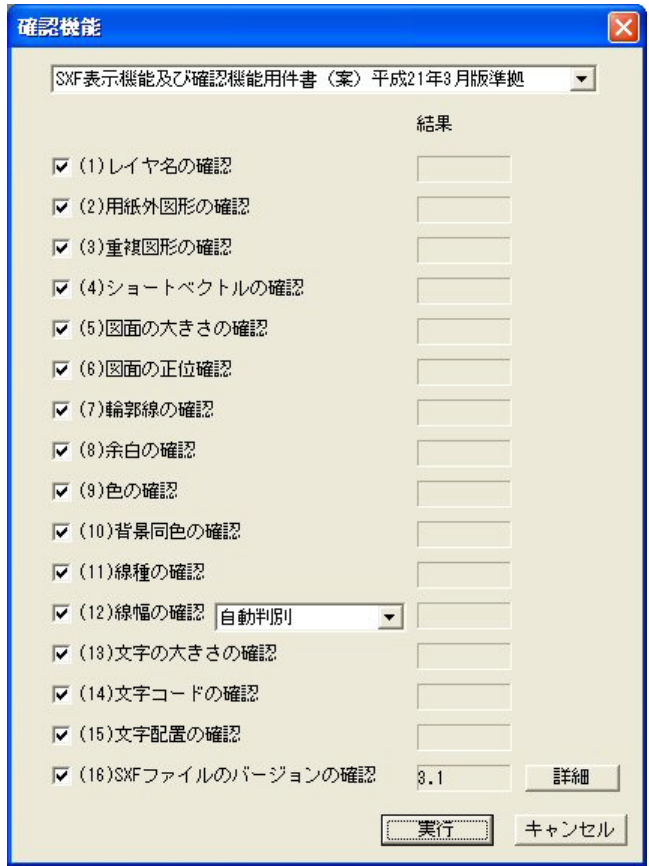

(1) レイヤ名

レイヤ名が命名規則に則って付けられているかを確認 (2) 用紙外図形 用紙外に作図されていないかを確認 (3) 重複図形

図形が重複していないかを確認 (4) ショートベクトル

短い線分が連続していないかを確認

```
(5) 図面の大きさ 
   図面の大きさが A サイズかを確認
(6) 面の正位 
   図面の方向が横で使用されているかを確認
(7) 輪郭線 
   輪郭線の線種・線幅が規則に則っているかを確認
(8) 余白 
   余白が規則に則っているかを確認
(9) 色 
   既定義色以外の色が使われていないかを確認
(10) 背景同色 
   背景色と同じ色が使われていないかを確認
(11) 線種 
   線種が規則に則っているかを確認
(12) 線幅 
   線幅が規則に則っているかを確認
   使用線幅 1:2:4 の組合せを指示することができます。
   指示がない場合は自動で組合せを決めます。
(13) 文字の大きさ 
   文字の大きさが規則に則っているかを確認
(14) 文字コード 
   文字コードが規則に則っているかを確認
(15) 文字配置 
   文字配置が規則に則っているかを確認
(16)SXF ファイルのバージョン 
   SXF ファイルのバージョンを確認
各項目の詳細については国土交通省: SXF 表示機能及び確認機能要件書(案)
 http://www.cals-ed.go.jp/  電子納品に関する要領・基準
 左側メニューの『電子納品に関する要領・基準』
 ページ最後方の『SXF Ver3.1 仕様書、表示機能及び確認機能要件書 ( 案 ) へ』
 ページ最後方の SXF 表示機能及び確認機能要件書 ( 案 ) H21.3 『PDF ファイ:
 809KB』
及びオープン CAD フォーマット評議会
 http://www.ocf.or.jp/ オープン CAD フォーマット評議会
 左側メニューの『OCF 検定』
 左側メニューの『OCF 検定合格基準、規約類』
 ページ中ほどの SXF 確認機能検定 『同 実装規約』
を参照ください。
```
確認結果ダイアログ

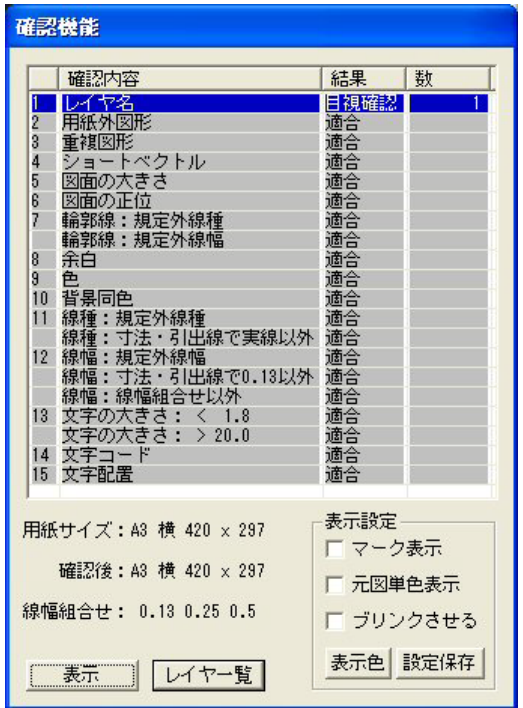

確認結果の表示 (<CF>で終了します)

ダイアログの一覧で背景が白色表示されている項目は目視確認が必要な項目です。 一覧で背景が白色表示されている項目をマウスの左ボタンでクリックし『表示』 で確認項目の図形を表示させることができます。複数項目選択できます。 一覧で背景が白色表示されている項目をマウスの右ボタンでクリックすると確認 した内容が表示されます。表示したダイアログはダイアログ内をマウスでクリッ クすると閉じます。

### □マーク表示

図形の始点又は基準点にマークを表示します。 マークは表示倍率に関係なく一定の大きさで表示します。 ショートベクトル等の確認に有効です。

□元図単色表示

元図を単色で表示します。(元図はグリッド色で表示します。)

#### □ブリンク

確認図形を点滅表示します。

#### 『表示色』

表示色の RGB 値を変更することができます。

変更は確認機能コマンドが実行されている間のみ有効です。

『設定保存』

マーク表示、元図単色表示、ブリンクの設定及び 表示色のグリッド色、一時図形色を保存します。

#### 『表示』

一覧で選択された図形を表示します。(一時図形色で表示します。)

#### 『レイヤ一覧』

レイヤ名の一覧を別ダイアログで表示します。

レイヤ名表示ダイアログ

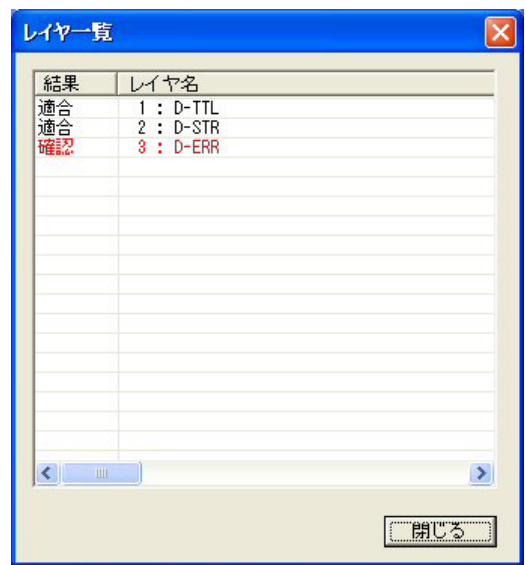

• SXF/OPTION (各種設定:ダイアログモードのみ)

オプション設定ダイアログ

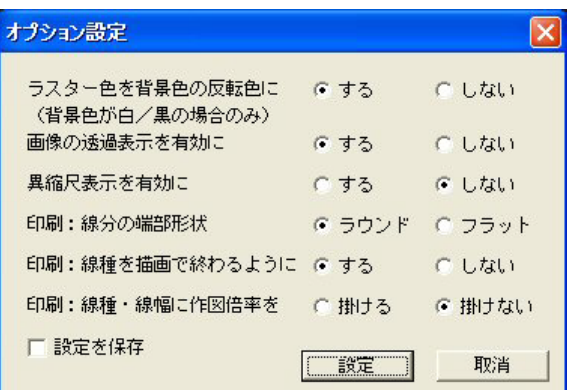

○ラスター色を背景色の反転色に

ラスターはグリッド色で描画していますが背景色が白/黒の場合に限って 黒/白で描画します。

- ○画像の透過表示を有効に TIFF イメージの背景を透過モードで描画します。
- ○異縮尺表示を有効に

XY 異縮尺の部分図(ピクチャ)を描画します。 描画のみでアイテムの作成・編集は行えません。

- ○印刷:線分の端部形状 線分の端部形状を丸又はフラットで描画します。
- ○印刷:線種を描画で終わるように 線分の端点が必ず描画で終わるようにする又はしない。

○印刷:線種・線幅に作図倍率を 線種・線幅に作図倍率を掛ける又は掛けない。 □設定を保存 設定内容を保存します。

• SXF/PREVIEW (図面印刷のプレビュー:ダイアログモードのみ)

図面印刷をプレビューし印刷の確認を行います。

図面印刷プレビューダイアログ

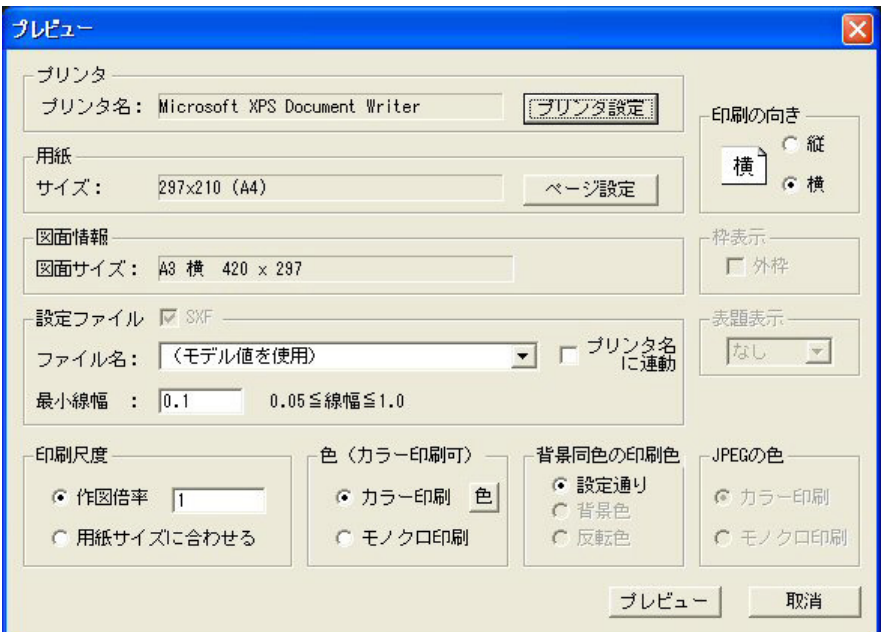

 $\lceil$ プリンタ設定』 出力するプリンタを選択します。 $\overset{(1)}{u}$ 『ページ設定』 用紙サイズ、余白等を設定します。 印刷の向き 印刷の向きを選択します。 ○縦 用紙の縦方向に印刷します。 ○横 用紙の横方向に印刷します。 設定ファイル 設定ファイルを設定します。  $\square$  SXF  $\square$  SXF  $\blacksquare$  SXF  $\blacksquare$  SXF 用で使用します。注2) ▼ファイル名 およう 設定ファイルを選択します。 注3) 最小線幅 おおおや 設定ファイルで (モデル値を使用)を選択した 場合最小線幅を指定します。 □プリンタに連動 設定ファイルをプリンタ名に連動させます。 印刷倍率 印刷倍率を設定します。 ○作図倍率 倍率を指定して印刷します。 ○用紙サイズに合わせる 用紙サイズに合わせて印刷します。 色 アンチューション 印刷色を設定します。注4) ○カラー印刷 おかん カラーで印刷します。 『色』 **– カット· ウェイ トラック RGB** 値を変更します。 注)変更された内容はプレビュー実行中のみ 有効です。 ○モノクロ印刷 でんじゅう モノクロで印刷します。 背景同色の印刷色 す景色が白/黒の場合の白/黒色の印刷指定を 選択します。 注)背景が黒の場合、白は黒で印刷します。 ○設定通り おおしにおってきませんだとおりに印刷します。 ○背景色 | す景色と同じ色(白/黒)で印刷します。

 ○反転色 背景色の反転色(黒/白)で印刷します。 JPEG の色 インタロ印刷の場合に JPEG の色を選択します。 ○カラー印刷 おおしゃ カラーで印刷します。 ○モノクロ印刷 モノクロで印刷します。 『プレビュー』 プレビューを開始します。 『取消』 プレビューを取消します。

- 注1) 選択したプリンタが印刷可能でない場合は正しくプレビューは行えません。
- 注2)チェックがオンの場合、設定ファイルを SXF 用として使用します。 既定義色(1~16)は、設定ファイルの設定を使用します。 ユーザ定義色(17~256)は、モデルに設定されている色を使用します。 既定義線幅(1~9)は、設定ファイルの設定を使用します。 ユーザ定義線幅 (11~16)は、モデルに設定されている線幅を使用します。 定義がない場合は線幅 1 を使用します。 チェックがオフの場合、色・線幅は設定ファイルの設定を使用します。
- 注3)設定ファイルがない場合または『(モデル値を使用)』が選択された場合は
- モデルに設定されている色、線幅を使用します。 注4) プリンタがカラー印刷できない場合でもプレビューはカラーで表示されること があります。

プレビューのメッセージゾーン

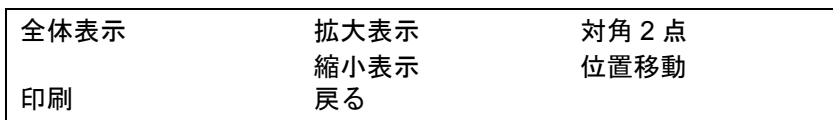

プレビューの拡大/縮小表示等はメッセージゾーンのメニューを選択して 行ってください。<CE> でプレビューは終了します。

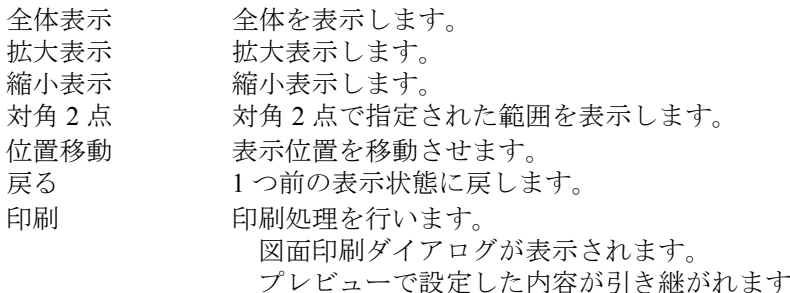

• SXFCOPY/PREVIEW: 画面印刷のプレビュー(ダイアログモードのみ)

画面印刷をプレビューし印刷の確認を行います。

画面印刷プレビューダイアログ

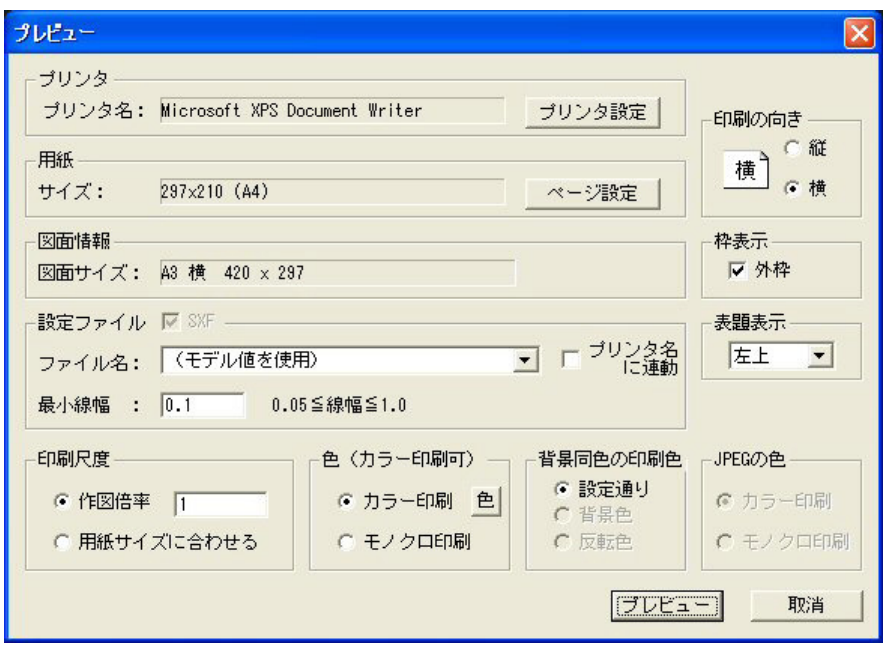

```
\llbracket \mathcal{V} \rfloorリンタ設定』 出力するプリンタを選択します。<sup>注1)</sup>
『ページ設定』 用紙サイズ、余白等を設定します。
印刷の向き 印刷の向きを選択します。
  ○縦  用紙の縦方向に印刷します。
  ○横  用紙の横方向に印刷します。
枠表示 枠表示を設定します。
□外枠  インキング  枠を表示します。
表題表示を設定します。
 ▼表示位置 まえがする
設定ファイル 設定ファイルを設定します。
 \square SXF \square SXF 部定ファイルを SXF 用で使用します。注2)
 ▼ファイル名 設定ファイルを選択します。注3)
最小線幅 おおおし 設定ファイルで (モデル値を使用)を選択した場合
             最小線幅を指定します。
 □プリンタに連動  設定ファイルをプリンタ名に連動させます。
印刷倍率 印刷倍率を設定します。
  ○作図倍率  倍率を指定して印刷します。
 ○用紙サイズに合わせる 用紙サイズに合わせて印刷します。
色 アンチュー 印刷色を設定します。 注4)
 ○カラー印刷 オラーで印刷します。
   『色』   色の RGB 値を変更します。
                注)変更された内容はプレビュー実行中のみ 
                   有効です。
○モノクロ印刷 モノクロで印刷します。
背景同色の印刷色 背景色が白/黒の場合の白/黒色の印刷指定を 
             選択します。
             注)背景が黒の場合、白は黒で印刷します。
 ○設定通り おおしには 設定されたとおりに印刷します。
  ○背景色  背景色と同じ色(白/黒)で印刷します。
 ○反転色  背景色の反転色(黒/白)で印刷します。
JPEG の色 マンクロ印刷の場合に JPEG の色を選択します。
○カラー印刷 オラーで印刷します。
○モノクロ印刷 モノクロで印刷します。
『プレビュー』 プレビューを開始します。
```
『取消』 プレビューを取消します。

- 注1) 選択したプリンタが印刷可能でない場合は正しくプレビューは行えません。
- 注2)チェックがオンの場合、設定ファイルを SXF 用として使用します。 既定義色(1~16)は、設定ファイルの設定を使用します。 ユーザ定義色(17~256)は、モデルに設定されている色を使用します。 既定義線幅(1~9)は、設定ファイルの設定を使用します。

ユーザ定義線幅 (11~16)は、モデルに設定されている線幅を使用します。 定義がない場合は線幅 1 を使用します。

- チェックがオフの場合、色・線幅は設定ファイルの設定を使用します。
- 注3)設定ファイルがない場合または『(モデル値を使用)』が選択された場合は モデルに設定されている色、線幅を使用します。
- 注4) プリンタがカラー印刷できない場合でもプレビューはカラーで表示されること があります。

プレビューのメッセージゾーン

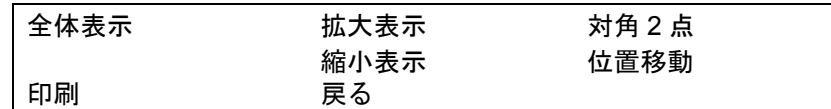

プレビューの拡大/縮小表示等はメッセージゾーンのメニューを選択して 行ってください。<CE> でプレビューは終了します。

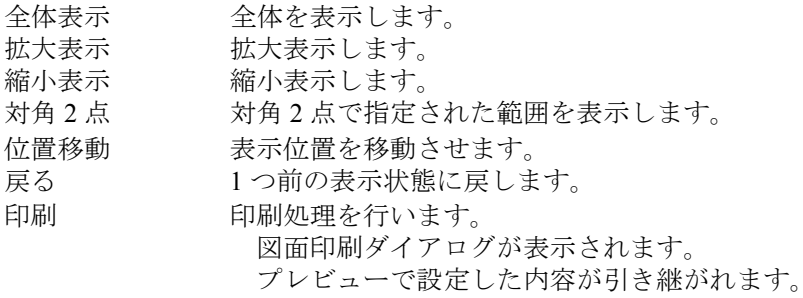

#### • SXF/RPT (異縮尺部分図(ピクチャ)の表示、ラスターを透過モードで表示)

異縮尺の部分図(ピクチャ)を表示します。 ラスタ背景を透過で表示します。 SXF/ZOOMALL、SXF/ZOOMALLVIE、SXF/ZOOM、SXF/ZOOMUP、 SXF/ZOOMDOWN、SXF/PAN、SXF/RPT での表示及び SXF/VER での選択は 異縮尺に対応していますがその他のコマンド(図形作成、編集、表示等)は 対応していません。

# 【モデルダウンコンバータ】

# **2.12.3** モデルダウンコンバータ

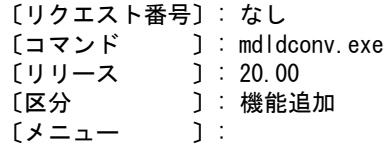

【要望】

モデルファイルを下位のバージョンでも読込めるようにしてほしい。

### 【対応】

モデルファイルを下位のバージョンでも読込めるようにしました。

# **2.12.4** モデルダウンコンバータ(ダイアログ版)

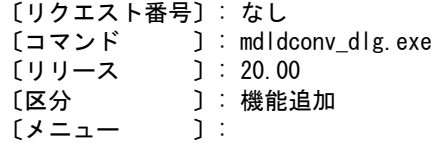

### 【要望】

ダウンコンバートをダイアログでできるようにしてほしい。

### 【対応】

ダイアログでダウンコンバートができるようにしました。

# 【**APG**】

## **2.12.5 APG** ファイル変更

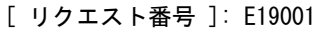

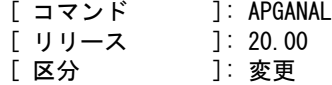

# [ メニュー ]: なし

### 【変更】

バージョン 20の APG ファイル (拡張子 .APX)にて変更があります。ファイルの書式は同じで すが、下記に揚げる項目の値が変更になっています。バージョン 19 以下の APG ファイルはそ のままバージョン 20 でも使用できます。バージョン 20 で作成した APG ファイルをバージョ ン 19 以下で使用するのは避けてください。

- 1)ファイルバージョン番号 ファイルの先頭にある下記の行でバージョン番号 5.02 を示します。 /Revision [ 502 ] Advance CAD APX 以前 (V13 - V19) は 5.01 でした。
- 2)アイテム属性の上限値を拡張 幾何要素、スプライン、シンボル、寸法、注記レコードのアイテム属性の上限を APG のア イテム属性にも適応しました。

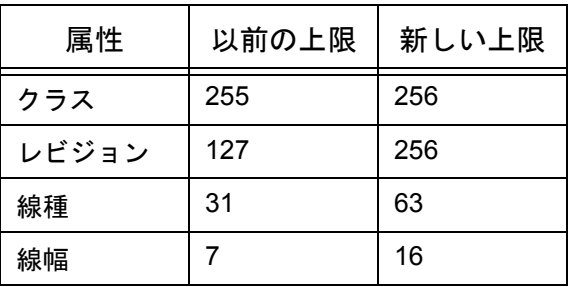

- 3)テキストフォントの上限値を拡張 テキストフォントの上限を APG のテキストフォントにも適応しました。
- 4)テキストとマークの角度 以前は角度は度単位でしたが少数点以下も出力するようになりました。マークが引き出し線 の矢であれば、矢の向きは引き出し線に合わせますので、この角度は無視します。

# **2.12.6 APG** 注記のレビジョン

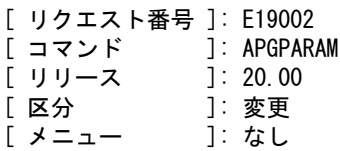

## 【変更】

注記アイテムのビジョンは APG ファイルの注記レコードに記述されているレビジョンを使用 するよう変更しました。幾何要素レコードなど他のレコードはそのようになっており、注記レ コードだけが例外でした。

# **2.12.7 APG** 配置 **CLSOFS**

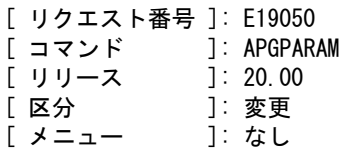

## 【変更】

APG 配置コマンドの CLSOFS 修飾子で、作成するアイテムのクラス番号を変更することができ ます。CLSOFS 修飾子で加算値を指定します。 APG の元の図形のクラス番号にこの値を加算し たクラス番号を使います。この時クラス番号が最小値、最大値を超えたときの処理が不統一で した。加算値に関わらず整合性のある結果になるようなクラス番号の計算規則に変えました。

以前の計算規則では加算値により異なる結果になりました。

- 加算値0は変更なしです。
- 加算値1は問題ありません。
- 加算値が 2 以上になるとクラス1が2個あります。
- 加算値が負の時はクラス1が沢山あります。

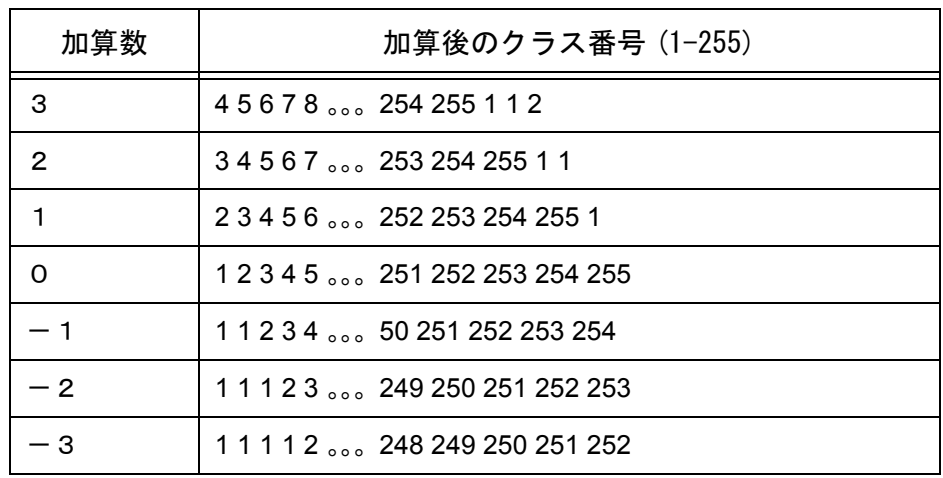

加算値によらず、クラス番号の重複がない、新しい規則に変更しました。以下はクラス番号1 -256に加算値を加えた後のクラス番号の表です。

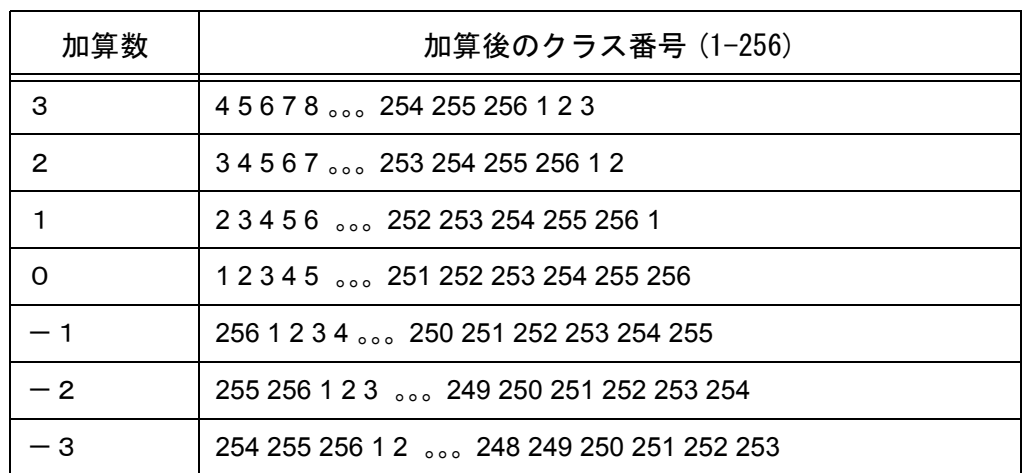

# 【マクロ】

## **2.12.8** マクロでダイアログモードを切り替える(**Windows** 版のみ)

[ リクエスト番号 ]: E20001 [ コマンド ]: DLG/ONN、DLG/OFF - [ リリース ]:19.08、20.01<br>[ 区分 ]:追加 [ 区分 ]: 追加 [ メニュー ]: あり

#### 【要望】

 P&ID 機能を使用しており、シンボル配置を以下のようにメニューに埋め込んでいます。 T <4, 1> " 弁表示 " !PID\_CAT 2 PID\_SYM SYM/DSP ACTPLN "V\_\*"!

ダイアログモードを使用しているため SYM/DSP の前後でモードを切り替える操作が必 要になります。

ダイアログモード切り替えコマンドを発行しても SYM/DSP コマンドを抜けないように して欲しい。

### 【対応】

 SYM/DSP より割り込みレベルの高いダイアログモード設定コマンドを追加しました。 DLG/ONN : ダイアログモードをオンにする。 DLG/OFF : ダイアログモードをオフにする。 使用例 T <4, 1> " 弁表示 " !PID\_CAT 2 PID\_SYM DLG/OFF SYM/DSP DLG/ONN ACTPLN "V\_\*"! SYM/DSP の前後でダイアログモードのオン・オフを切り替えます。

【メニュー】

 ACADCMD.MEN 以下の行を追加 V [98, 6, 9] !DLG/ONN! V [98, 6, 10] !DLG/OFF!

## **2.12.9** メニュー言語を得るマクロ関数

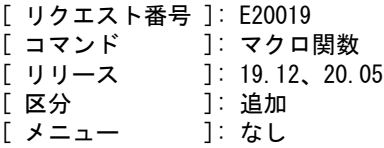

### 【変更】

V19 から英語メニューが使用できるようになった。 マクロで表示するメッセージを日本語・英語のどちらで表示するかを判断するために メニュー言語が日本語か英語かを得るマクロ関数を用意してほしい。

### 【対応】

マクロ関数 getprm() にメニュー言語を得る機能を追加しました。

●現在値を得るマクロ関数

```
s = getprm(catg, pid)
```

```
    catg:0 = 現在の状態
    pid :1 = カレントピクチャのグリッドのオンオフを得る
                  戻り値:1 = オン
                 2 = \pi    pid :2 = メニュー言語を得る
                  戻り値:0 = 日本語メニュー
                              1 = 英語メニュー
```
## **2.12.10** マクロの実行結果を1度のアンドゥで元に戻す

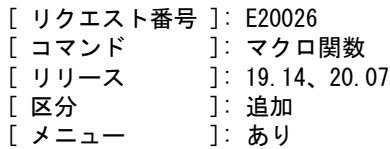

### 【要望】

マクロで一連の処理をして作成されたアイテムを元に戻そうとすると、相当な回数の 編集戻しが必要になる。 一連の処理でできるアイテムを同一ブロック内として、1回の編集戻しで元に戻るよ うにして欲しい。

## 【対応】

<CE> 入力時のアンドゥブロックカウントの自動更新を中止するコマンドを追加しま した。このコマンドはマクロ内から呼び出します。

UNDO/OFF:このコマンドが呼び出された後は <CE> によるアンドゥブロックカウントの 自動更新は行いません。 この設定は UNDO/ONN コマンドが呼び出された場合、またはマクロの実行 を終えた場合に解除します。

UNDO/ONN:現在の位置でアンドゥブロックカウントを更新します。 このコマンドが呼び出された後は <CE> によるアンドゥブロックカウントの 自動更新を行います。(通常の状態)

## 【メニュー】

ACADCMD.MEN に、以下の行を追加 V [ 98, 6, 11] !UNDO/ONN! V [ 98, 6, 12] !UNDO/OFF!

# **2.12.11** アテンションキー入力を無効にする

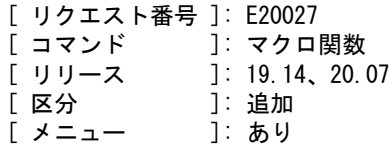

## 【要望】

マクロで一連の処理をして作成されたアイテムを元に戻そうとすると、相当な回数の 編集戻しが必要になる。 一連の処理でできるアイテムを同一ブロック内として、1回の編集戻しで元に戻るよ うにして欲しい。

### 【対応】

アテンションキー入力を無効にするコマンドを追加しました。 このコマンドはマクロ内から呼び出します。

- ATTN/OFF:このコマンドが呼び出された後はアテンションキー入力を無効にします。 この設定は ATTN/ONN コマンドが呼び出された場合、またはマクロの実行 を終えた場合に解除します。
- ATTN/ONN:このコマンドが呼び出された後はアテンションキー入力を有効にします。 (通常の状態)

## **2.12.12 msym** 関数で表示するシンボルを伸縮させる

- [ リクエスト番号 ]: E20041
- [ コマンド ]: マクロ関数 msym()
- [ リリース ]: 19.14、20.07
- [ 区分 ]: 追加 [ メニュー ]: あり
- 

#### 【要望】

ウインドウがリサイズや最大化されていると、テンポラリウインドウの縦横比率が初期状 態と異なっている。

このような場合にマクロ関数 msym() でシンボルを表示すると、シンボル形状が縦横比率の 変化に対応できていないので、他の情報との位置関係がずれている。

msym() でシンボルを表示するときに、縦横比率の変化に対応して、シンボル形状を伸縮さ せて表示する機能を用意して欲しい。

### 【対応】

テンポラリウインドウにシンボルを表示する関数 msym() に、引数 flag を追加しました。

```
msym(name, x, y, flag)
msym(name, uv, flag)
 シンボル形状をウインドウの縦横比率の変化に合わせて伸縮させて表示するかどうか
 を指定する。
 省略可。
   flag == 0 : 伸縮しない。(省略時)
 flag == 1 : 伸縮する。
```
## **2.12.13** マクロ文字列型変数の文字長さの上限を拡張

```
[ リクエスト番号 ]: E20048
```
[ コマンド ]: マクロ文字列型変数 [ リリース ]: 20.10

[ 区分 ]: 変更 [ メニュー ]: なし

### 【要望】

マクロの変数で扱える文字列長さの上限 250 バイトを拡張して欲しい。

### 【対応】

マクロの文字列型変数で扱える文字列長さの上限 250 バイトを 2048 バイトに拡張しました。

## **2.12.14 fgets** 関数:読込み文字数制限を拡張

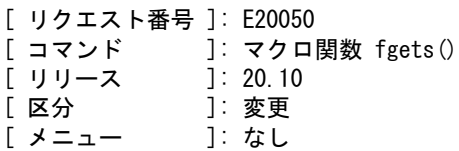

## 【要望】

マクロのファイル入出力機能 fgets 関数で読み込める文字長さの上限が 250 バイトなっている。 上限を拡張して欲しい。

### 【対応】

fgets の読み込み文字長さの制限は、文字列型変数の最大文字長さになっています。 エンハンスメントリクエスト E20048 で最大文字長さを 2048 バイトに拡張しました。 結果として fgets の読み込み文字長さも 2048 バイトに拡張されました。

## **2.12.15 array** 関数:要素数の上限を拡張

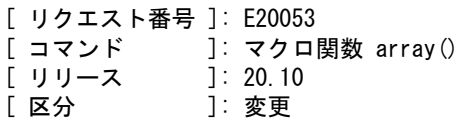

[ メニュー ]: なし

## 【要望】

マクロの array 関数の要素数上限が 16384 になっている。上限を拡張して欲しい。

【対応】

マクロ array 関数の要素数の上限 16384 を 163840 に拡張しました。

## **2.12.16 array** 関数:要素数定義として1を可能に

[ リクエスト番号 ]: E20056

- [ コマンド ]: マクロ関数 array() [ リリース ]: 20.10
- [ 区分 ]: 変更
- [ メニュー ]: なし

#### 【要望】

マクロ array 関数での配列要素数の定義が2以上になっており、要素数を1とするとエラーに なる。データ数を調べて変数に保持しておき、データ数だけの要素数を確保する場合は要素数 が1になることがある。

今は要素数が1になる場合は2に変更している。

要素数の定義で1とすることができるようにして欲しい。

#### 【対応】

マクロ array 関数の要素数の定義を1とすることができるように変更しました。

#### **2.12.17 array** 関数:要素数定義が上限を超えた場合

[ リクエスト番号 ]: E20057<br>[ コマンド ]: マクロ ]: マクロ関数 array() [ リリース ]: 20.10 [ 区分 ]: 変更<br>「 メニュー 1: なし

 $\lceil x \rceil$   $\leq$   $\lceil x \rceil$ 

#### 【要望】

マクロ array 関数で要素数の上限を超えた値を指定することができる。 上限を超えている要素に値を設定しようとすると、マクロの実行時エラーになりマクロが 終了する。 array 関数での要素数定義が上限を超えている場合はエラーとして欲しい。

#### 【対応】

マクロ array 関数の要素数定義が上限を超えている場合は、その時点でエラーメッセージを表 示して、マクロの実行を終了するように変更しました。

## **2.12.18** クリップボード内文字列操作マクロ関数

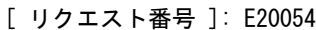

- [ コマンド ]: マクロ関数 getclp() setclp() [ リリース ]: 20.10 [ 区分 ]: 機能追加
- [ メニュー ]: なし

#### 【要望】

クリップボード内の文字列を抽出するマクロ関数を追加して欲しい。

#### 【対応】

クリップボード内の文字列を抽出するマクロ関数 getclp() とクリップボードに文字列を

設定するマクロ関数 setclp() を追加しました。

● クリップボード内の内容を抽出する関数

 $txt = getclp()$ txt : クリップボード内の文字列

クリップボード内の文字列を返す。

●クリップボードに文字列を設定する関数

 $s = setclp(txt)$ txt : クリップボードに設定する文字列

s : 設定した文字列数

 クリップボードに文字列を設定する。 設定した文字列数を戻す

# **2.13** システム管理者向けの機能

## **2.13.1** データの上限を拡張

[ リクエスト番号 ]: E20040

- [ コマンド | コ『データ数の上限<br>「 リリース | | 21.00 [ リリース
- [ <mark>区分</mark> ]: 変更<br>[ メニュー ]:なし
- [ メニュー

### 【要望】

DXF などのデータを取り込むと、アイテム数や1アイテムのデータ量が上限をこえてしまい、 処理できないことがある。 上限を増やして欲しい。

【対応】

アイテム数、1アイテムのサブレコード数および1アイテムのレコードデータサイズの上限を 拡張しました。

コンフィグレーションファイル(ACAD.SET)の MAXID、MAXSR、MAXSB で指定します。

● Advance CAD で扱えるデータ数の上限をコンフィグレーションファイルで指定します。

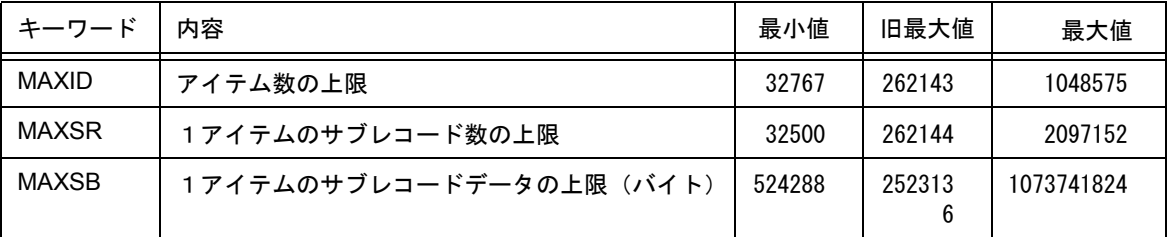

(最小値は Advance CAD version 11 までの上限値と同じ) (旧最大値は Advance CAD version 20 までの上限値と同じ)

●コンフィグレーションファイルへの記述方法

1カラム目からキーワード、続けて上限値、必要ならば注釈を記述する。 キーワードと上限値および上限値と注釈の間は1つ以上のスペースまたはタブで区切る。

上限値

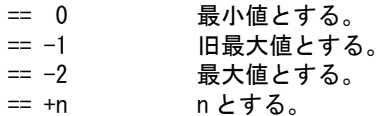

n は最小値以上、最大値以下で指定する。 最小値未満の場合は最小値を採用する。 最大値を超える場合は最大値を採用する。 記述がない場合は最小値になる。

例

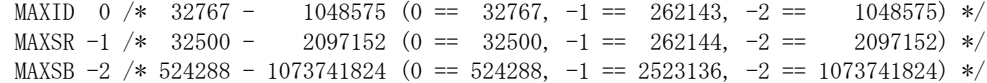

## **2.13.2** 溶接記号:**JIS Z 3021-2010** 対応の溶接記号を追加

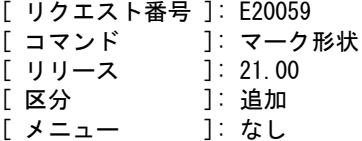

### 【要望】

JIS Z 3021-2010 に対応した溶接記号を追加して欲しい。

### 【対応】

マーク形状ファイル MARKDATA.ORG に以下の溶接記号を追加しました。

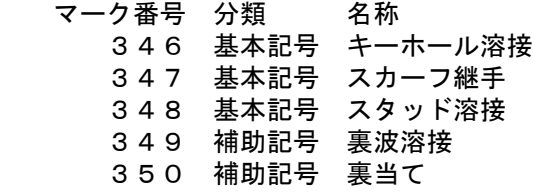

追加したマークの形状

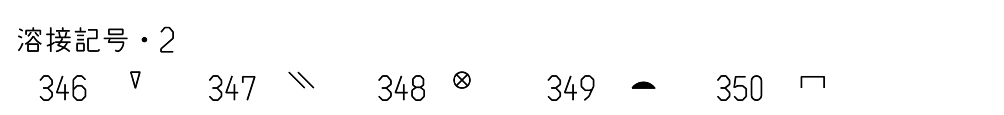

## **2.13.3** ドローイングモードの背景色

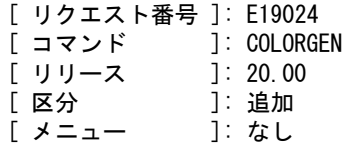

### 【要望】

作図状態と図面配置状態が簡単に判別できるように、背景色を別々に設定できるようにして欲 しい。

#### 【対応】

カラーテーブルに「ドローイングモードの背景色定義」を新設しました。作図状態の背景色と 図面配置状態の背景色を別に設定できるようにしました。

## 【コマンド】

●色を設定する

 { d1 } [ { d2 } { d3 } ]+ COLORGEN { } [ { } { } ] <CE> { s1 } [ { s2 } { s3 } ]

 変更する色を次のいずれかで指示する。 d1 : コマンドエリアのカラーバーをデジタイズして、設定するカラーを選択す る。

s1 : 色番号を入力する。

- 1xxx xxx は Advance CAD の色番号 (001 ~ 256)。
- 1900 背景色
	- 1901 グリッド色
	- 1902 一時図形色
	- 1903 ラバー色

 背景色が選択された場合は、今が作図状態か図面配置状態かで作図状態の背景色 か図面配置状態の背景色かを切り分ける。

## 【プログラミングインターフェース公開関数】

●カラーテーブルの値を設定する。

#### 【呼出し形式】

int Clr004(int iclr, const short igrb[], int iswt)

#### 【入力引数】

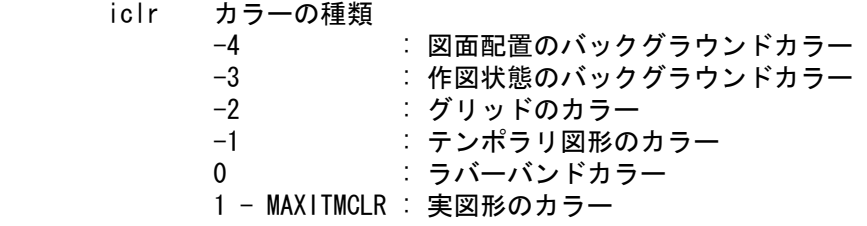

 igrb カラーテーブルの値 igrb[0]: 緑の輝度 (0 - 255) igrb[1]: 赤の輝度 (0 - 255) igrb[2]: 青の輝度 (0 - 255)

iswt 0。

#### 【返り値】

- 0 : 正常 1 : エラー ( 引数の値が不正 )
- 例

```
 /* 実図形のカラー#1を赤にする */
short igrb[3] = \{ 0, 255, 0 \};
C1r004(1, 1) igrb, 0);
```
●カラーテーブルの値を得る。

#### 【呼出し形式】

int Clr104(int iclr, short igrb[])

【入力引数】

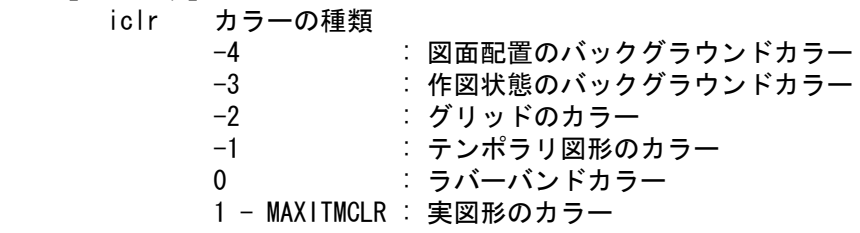

【出力引数】

 igrb カラーテーブルの値 igrb<sup>[0] :</sup> 緑の輝度 (0 - 255) igrb[1]: 赤の輝度 (0 - 255) igrb[2]: 青の輝度 (0 - 255)

### 【返り値】

- 0 : 正常
- 1 : エラー (引数の値が不正)

例

 /\* 実図形カラー #1 のカラーテーブルの値を得る \*/ short igrb[3]; Clr104(1, igrb);

# **2.14** オプションソフト

# 【**DXF**・**DWG** 変換】

## **2.14.1** 塗潰しの出力方式設定を追加

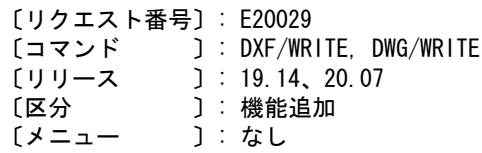

### 【要望】

DXF 書込み時に、塗潰しの出力方式を指定できるようにして欲しい。

### 【対応】

ACADDXF\_PARAM.COD にパラメータ AFL\_SOLID を設け、設定値によって塗潰しの出力方式 を以下の通り指定可能としました。

 塗潰しの変換方法 AFL\_SOLID\_n n = 0 : HATCHING の値によって変化します。(既定値) HATCHING 1:境界線のみ出力します。 HATCHING 0:境界線を出力します。 R14 以降はソリッド又はハッチングに変換します。 n = 1 : 境界線のみ出力します。 n = 2 : 境界線を出力します。 R14 以降はソリッド又はハッチングに変換します。

 n = 3 : 境界線を出力します。 R14 以降はハッチングに変換します。

## **2.14.2** 自由曲線出力方式設定の追加

〔リクエスト番号〕: E20030 [コマンド ]: DXF/WRITE, DWG/WRITE<br>「リリース ]: 19.14、20.07  $1: 19.14, 20.07$ 〔区分 〕: 機能追加 〔メニュー 〕: なし

#### 【要望】

直線状の自由曲線をスプラインにするか、ポリラインにするか選択できるようにして欲しい。

### 【対応】

ACADDXF\_PARAM.COD のパラメータ SPLINE に設定値2を追加し、直線状の自由曲線を スプラインとして出力できるよう以下の通り修正しました。

 自由曲線の変換方法 SPLINE n n = 0 : 直線近似してポリラインで出力します。 n = 1 : 直線状はポリラインで、それ以外はスプラインで出力します。(既定値) n = 2 : 全てスプラインで出力します。

## **2.14.3** 変換結果の寸法を編集したときに文字幅や文字間が崩れないようにして欲 しい

〔リクエスト番号〕: E20046 〔コマンド 〕: DXF/WRITE, DWG/WRITE 〔リリース 〕: 20.09 〔区分 〕: 機能追加 〔メニュー 〕: なし

### 【要望】

DXF 書込み後、結果ファイルの寸法を編集した際に文字幅や文字間隔が崩れないようにして 欲しい。

### 【対応】

寸法のプロパティ(文字 / 寸法値の優先)に実図形に指定していた文字幅や文字間を設定し、 寸法を編集した際に表現の違いが極力起こらないよう修正しました。

## **2.14.4** 寸法テキストスタイルに **BIGFONT** を設定できるようにして欲しい

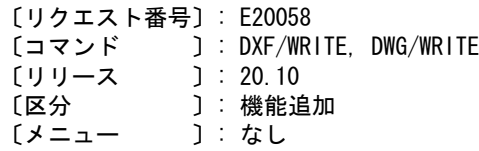

### 【要望】

DXF 書込みにて寸法に適用されるテキストスタイルを BIGFONT に設定できるようにして欲し い。

### 【対応】

ACADDXF\_PARAM.COD にパラメータ DIMTXTBIGFONT を追加することで、寸法に適用され るテキストスタイルを BIGFONT に設定できるよう修正しました。

寸法テキストに BIGFONT を使用する方法

### DIMTXTBIGFONT n

 n = 0 : 寸法テキストスタイルに STANDARD を設定します。(既定値) n = 1 : 寸法テキストスタイルに BIGFONT を設定します。

## **2.14.5** 文字の変換精度を上げてほしい

〔リクエスト番号〕: なし

〔コマンド 〕: DXF/READ, DWG/READ, DXF/WRITE, DWG/WRITE 〔リリース 〕: 20.00 〔区分 〕: 機能追加 〔メニュー 〕: なし

#### 【要望】

文字の変換精度を上げてほしい。

#### 【対応】

文字列変換での文字列長さの計算精度を良くしました。

DXF で使用されるストロークフォント (1 バイト文字) の各文字幅を文字幅テーブル (DXFFONTTABLE.DAT)に持つようにしました。 文字列長さの計算で各文字の文字幅をこのテーブルより取出し計算することにより文字列長さ 計算の精度を良くしました。 2バイト文字(漢字)は、 文字幅 = 文字高さ × 0.95 文字間隔 = 文字高さ × 1.1875 で計算します。 ファイル (DXFFONTTABLE.DAT) は、コンフィグレーションファイル (ACAD.SET) のキー ワード #DXF:TABLE# で設定されているフォルダに置く必要があります。 サンプルファイルフォルダ sample/DXF からコピーしてください。

このファイルがあると変換時 DXFACAD\_STYLE.COD, ACADDXF\_STYLE.COD のキーワード STYLE は参照しなくなります。

## **2.14.6** 図形属性(レイヤ・線種・線幅・色)を自動変換してほしい

〔リクエスト番号〕: なし

〔コマンド 〕: DXF/READ, DWG/READ, DXF/WRITE, DWG/WRITE, DXF/LTYPE, DXF/LWIDTH -<br>[リリース ] : 20.00 〔区分 〕: 機能追加 [メニュー ]: 追加・変更

#### 【要望】

図形属性(レイヤ・線種・線幅・色・矢印)を自動変換してほしい。

【対応】

図形属性(レイヤ・線種・線幅・色)及び寸法矢印を自動変換するようにしました。 レイヤ、線種、線幅、色及び寸法矢印ごとに変換方法を指定できます。 属性(線種・線幅)の自動変換の機能追加に伴いコマンド DXF/LTYPE :線種の設定・変更を行う。 DXF/LWIDTH :線幅の設定・変更を行う。 を追加しました。

【DXF・DWG 読込み】

属性変換指定画面

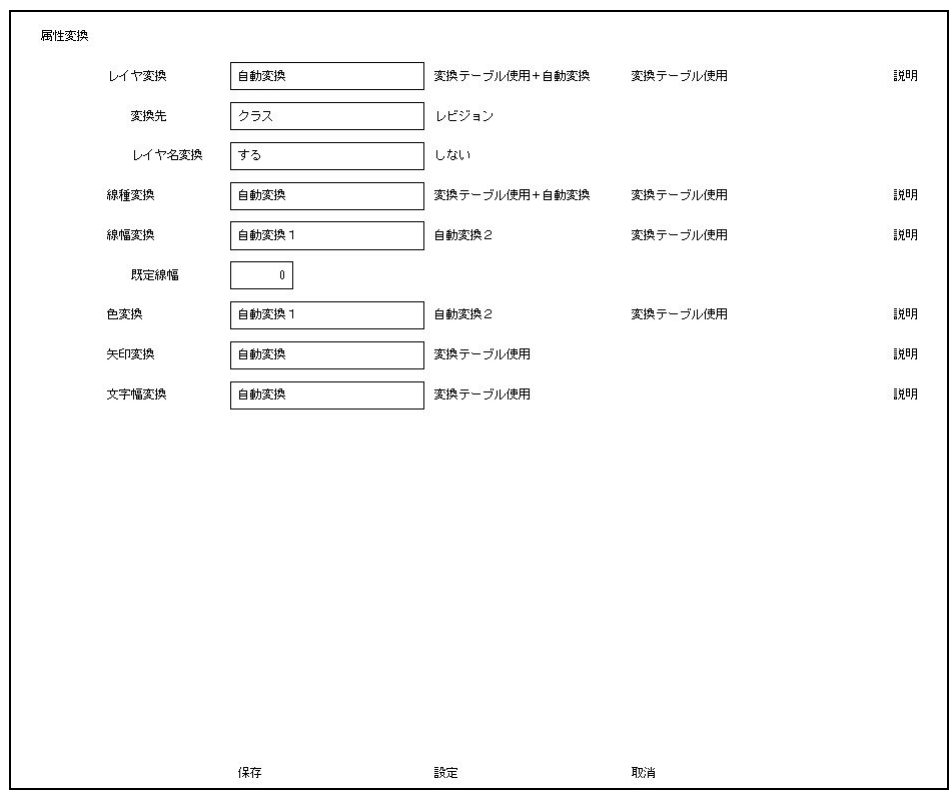

属性変換指定ダイアログ

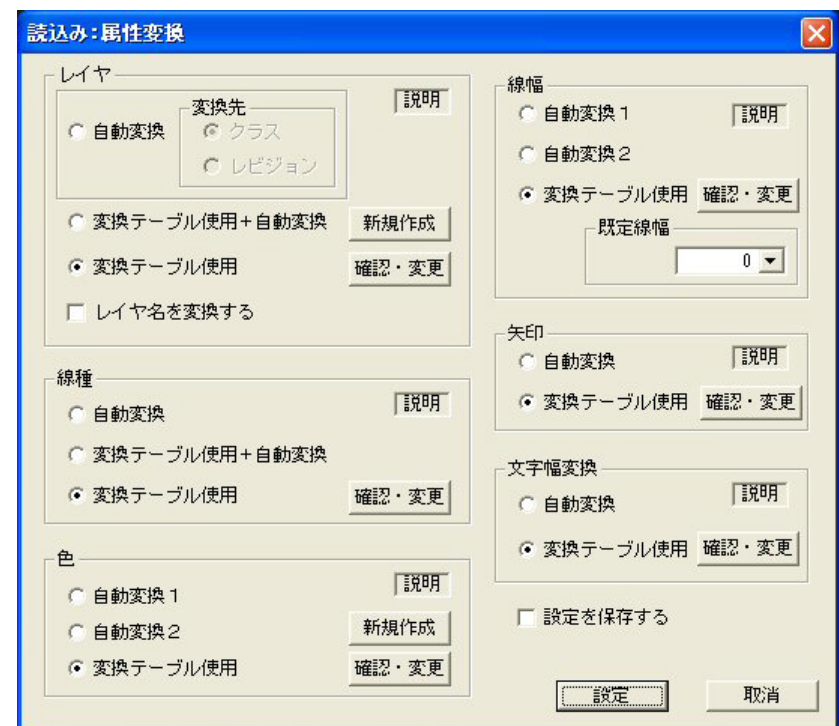

1. レイヤ属性の変換

○自動変換

 レイヤ 0 を 1 にその他のレイヤは現れた順に 2 から順に割当ます。 変換先はクラス又はレビジョンを指定します。

○クラス

 レイヤをクラスに色をレビジョンに変換します。 ○レビジョン レイヤをレビジョンに色をクラスに変換します。

○変換テーブル使用+自動変換

 変換テーブルの設定にしたがって変換します。変換テーブルで設定されていない レイヤは変換テーブルで設定されている最大番号の次から順に割当ます。

○変換テーブル使用

変換テーブルの設定にしたがって変換します。

○レイヤ名の変換

 レイヤ名をクラス(レビジョン)名に変換する・しないを指定することができま す。

- 2.線種属性の変換
	- ○自動変換

 実線(CONTINUOUS)は 1 にその他の線種は現れた順に 2 から順に割当てます。 線種名は線種名に変換されます。

○変換テーブル使用+自動変換

 変換テーブルの設定にしたがって変換します。変換テーブルで設定されていない 線種は変換テーブルで設定されている最大番号の次から順に割当ます。

- ○変換テーブル使用 変換テーブルの設定にしたがって変換します。
- 備考)自動変換した場合の線種の確認 1)コマンド『線種設定』(DXF/LTYPE)で線種を確認できます。
- 3.線幅属性の変換
	- ○自動変換1

線幅 0 を 1 にその他の線幅は使用されている線幅の小さい順に 2 から順に割当てま す。

ポリラインの幅を線幅に変換します。

○自動変換2

線幅 0 を 1 にその他の線幅は使用されている線幅の小さい順に 2 から順に割当てま す。

ポリラインの幅は線幅に変換しません。

○変換テーブル使用

変換テーブルの設定にしたがって変換します。

- 備考)自動変換した場合の線幅の確認
	- 1)コマンド『線幅設定』(DXF/LWIDTH)で線幅を確認できます。
	- 2)コマンド『線幅設定』(DXF/LWIDTH)で線幅表示の〔実線幅で表示〕を 選択すると画面上で線幅が確認できます。
	- 3) コマンド『プレビュー』(SXF/PREVIEW)・『印刷』(SXF/PRINT) で プレビュー及び印刷が行えます。プレビュー・印刷の前に図面配置を します。コマンド『プレビュー』・『印刷』の〔▼設定ファイル〕は 〔モデル値を使用〕に設定します。 Windows に登録されているプリンタに対してプレビュー・印刷が 行えます。

4.色属性の変換

○自動変換1

カラーテーブルを DXF のカラーテーブルに設定してから変換します。

○自動変換2 現在のカラーテーブルに一番近い色に変換します。

○変換テーブル使用 変換テーブルの設定にしたがって変換します。

5.寸法矢印の変換

○自動変換

DXF の矢印をマークに自動変換します。

既定値は次の通りです。各項目の詳細については『DXF/DWG インターフェースマ ニュアル』の 2.6 寸法線矢印変換テーブルを参照してください。

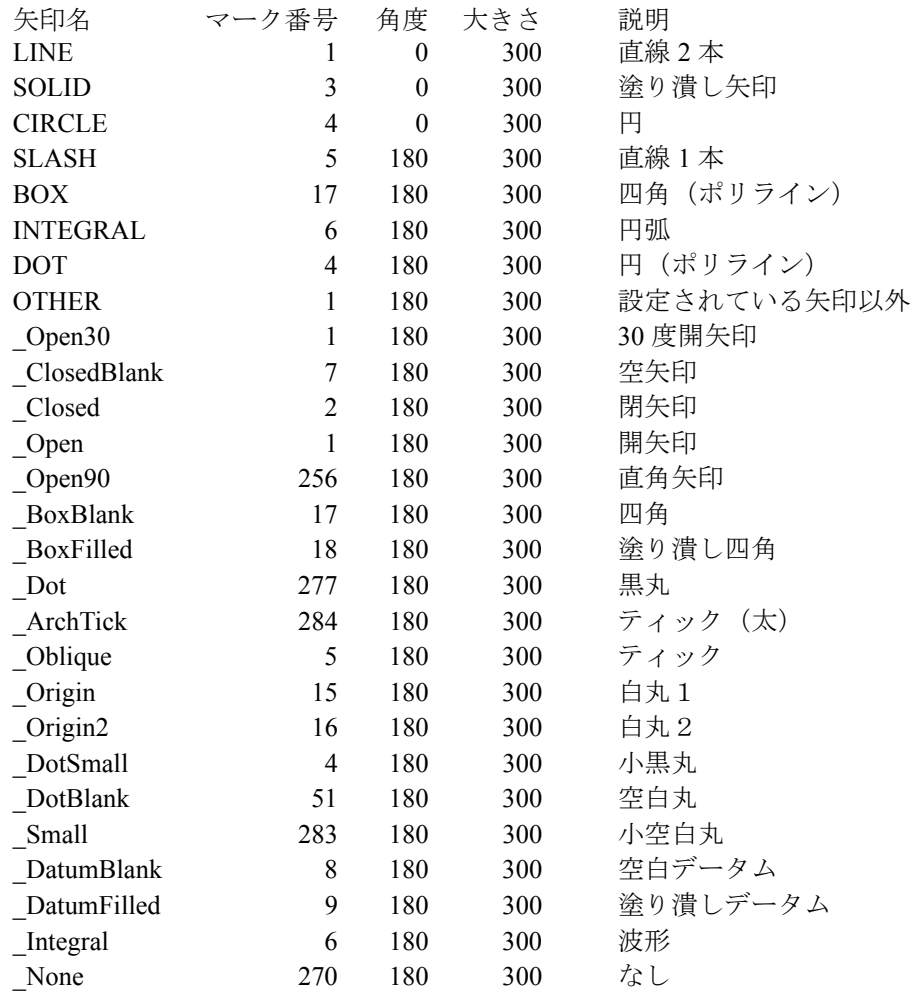

○変換テーブル使用

変換テーブルの設定にしたがって変換します。

6.文字幅の変換

```
○自動変換
 DXF の文字列の文字幅を自動変換します。
```
ファイル DXFFONTTABLE.DAT が必要です。

```
○変換テーブル使用
  変換テーブルの設定にしたがって変換します。
```
# 【DXF・DWG 書込み】

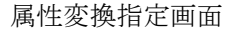

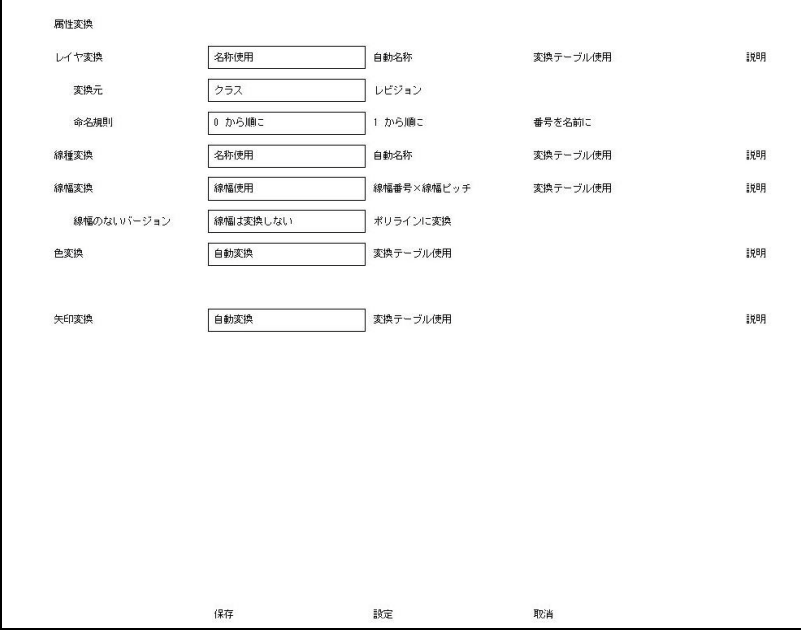

### 属性変換指定ダイアログ

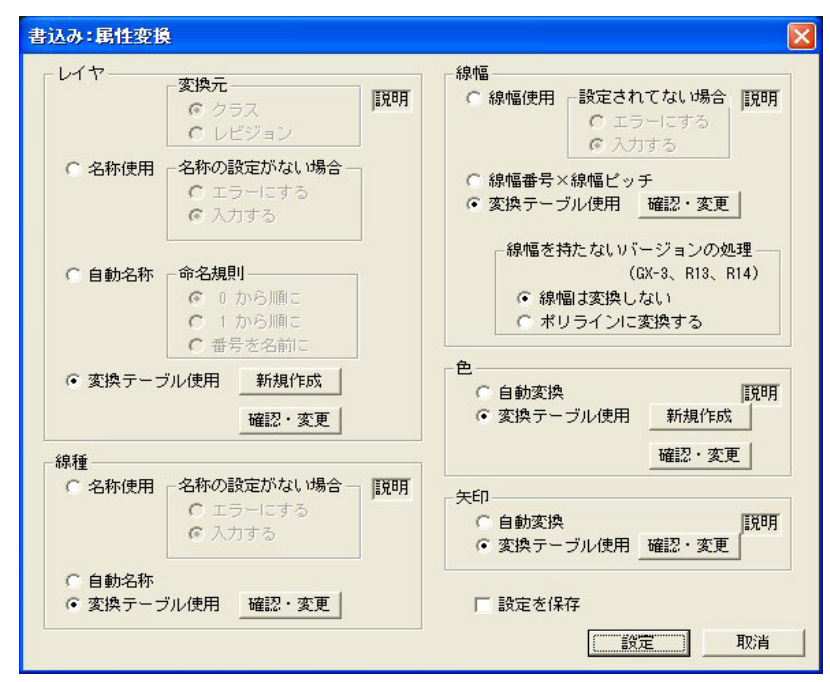

1. レイヤ属性の変換

○変換元

 名称使用、自動名称の場合レイヤの変換元を選択します。 ○クラス クラスをレイヤに変換します。 ○レビジョン レビジョンをレイヤに変換します。

○名称使用

 クラス(レビジョン)名をレイヤ名に変換します。 名前が設定されていなかった場合の処理は次のいずれかを選択します。 ○エラーにする メッセージを出して変換を中止します。 ○入力する(ダイアログモードのみ) 名前を入力するダイアログが表示されます。

○自動名称 レイヤ名を命名規則にしたがって付けます。 命名規則は次のいずれかを選択します。 ○ 0 から順に 番号の若い順にレイヤ名 0、1、2、3、… と名前をつけます。 ○1から順に 番号の若い順にレイヤ名 1、2、3、4、… と名前をつけます。 ○ 番号を名前に

○変換テーブル使用 変換テーブルの設定にしたがって変換します。

番号を名前にします。

- 2. 線種属性の変換
	- ○名称使用
		- 線種名を線種名に変換します。 名前が設定されていなかった場合の処理は次のいずれかを選択します。 ○エラーにする メッセージを出して変換を中止します。 ○入力する(ダイアログモードのみ) 名前を入力するダイアログが表示されます。
	- ○自動名称

線種1は CONTINUOUS (実線)にその他は LTYPEn に変換します。 n は線種番号。

○変換テーブル使用 変換テーブルの設定にしたがって変換します。

3.線幅属性の変換

○線幅使用 線幅を DXF の一番近い線幅に変換します。 線幅が設定されていない場合の処理は次のいずれかを選択します。 ○エラーにする メッセージを出して変換を中止します。 ○入力する(ダイアログモードのみ) 線幅を入力するダイアログが表示されます。

○変換テーブル使用 変換テーブルの設定にしたがって変換します。 4.色属性の変換

○自動変換 DXF の一番近い色に変換します。

- ○変換テーブル使用 変換テーブルの設定にしたがって変換します。
- 5.寸法矢印の変換
	- ○自動変換 マークを DXF の矢印に自動変換します。

 既定値は、次の通りです。 ここで設定されていないマークは要素展開されます。

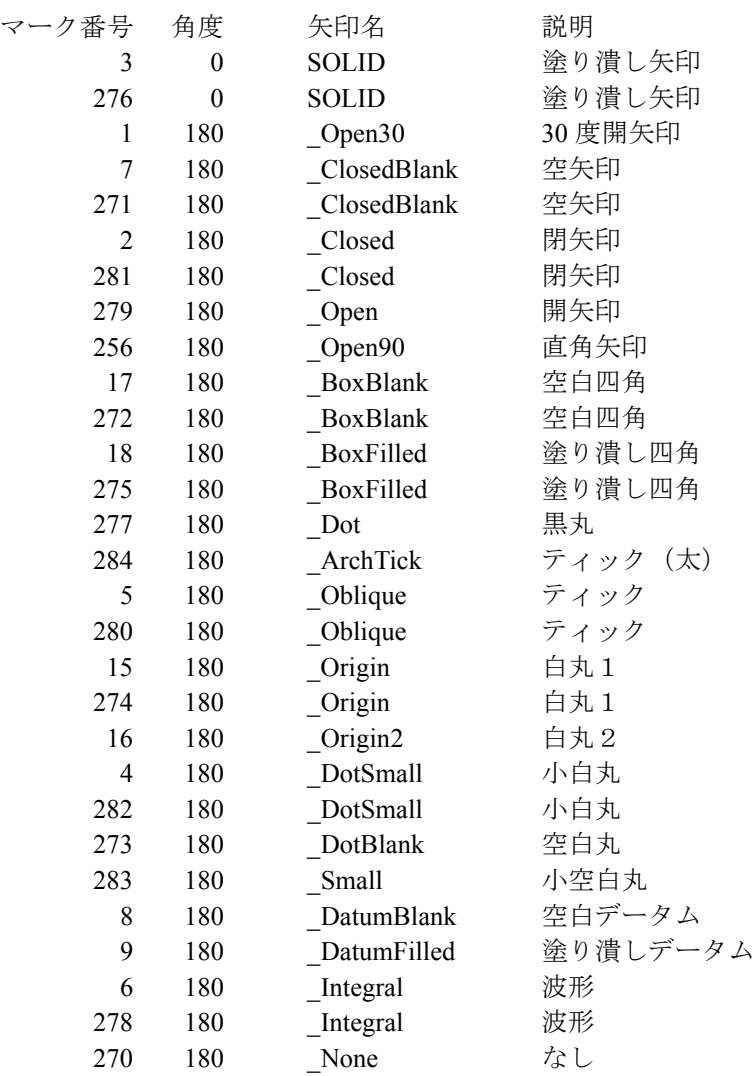

○変換テーブル使用

変換テーブルの設定にしたがって変換します。

○ DXF/LTYPE 線種の設定・変更を行う。

```
【構文】
```
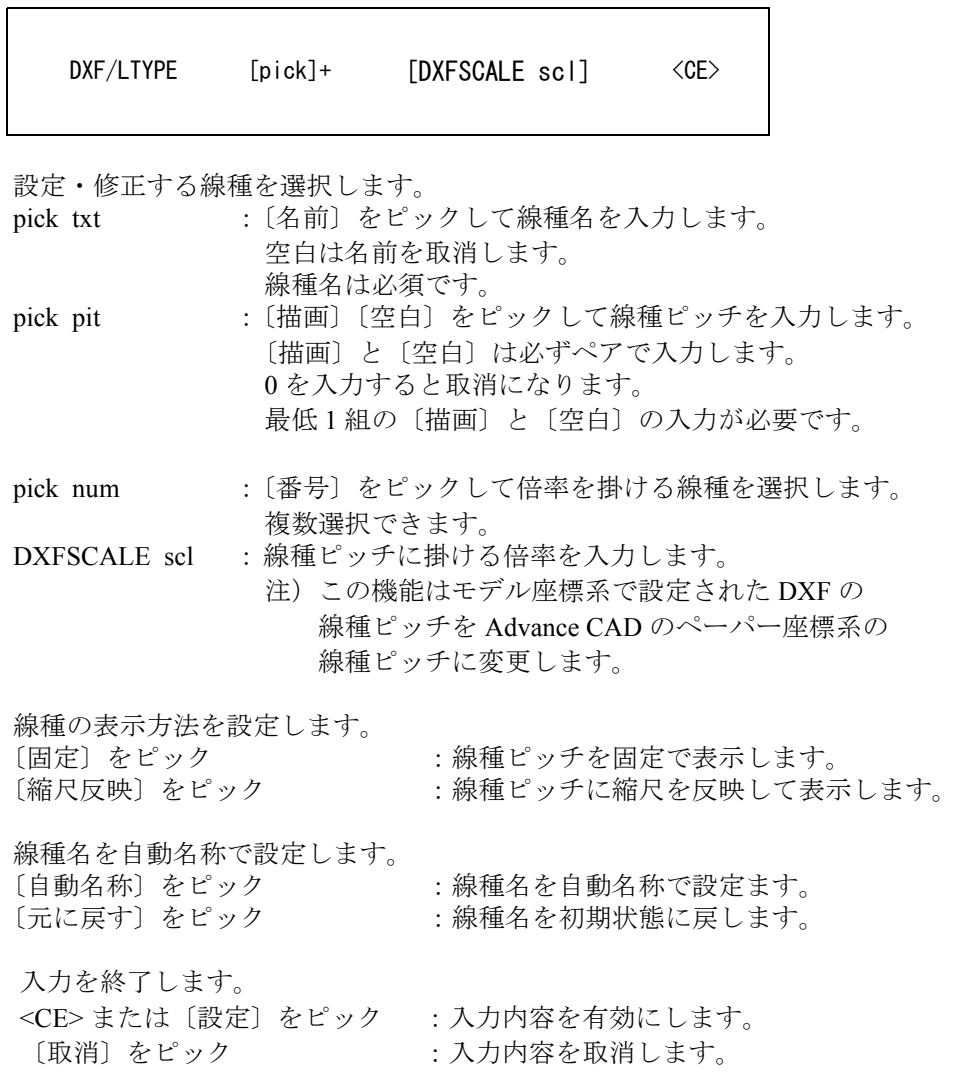

| 線種設定                | 注)線種 1 は CONTINUOUS で固定です。変更できません。 |     |     |     |     | 線種表示 * 固定<br>縮尺反映 |     |    | 自動名称 自動名称<br>元に戻す |
|---------------------|------------------------------------|-----|-----|-----|-----|-------------------|-----|----|-------------------|
| 番号                  | 名前                                 | 描画  | 空白  | 描画  | 空白  | 描画                | 空白  | 描画 | 空白                |
| $\mathbf{1}$        | CONTINUOUS                         |     |     |     |     |                   |     |    |                   |
| $\overline{\bf 2}$  | DASHED                             | 2.0 | 1.0 |     |     |                   |     |    |                   |
| $\, 3 \,$           | CENTER                             | 3.0 | 1.0 | 1.0 | 1.0 |                   |     |    |                   |
| $\sqrt{4}$          | PHANTOM                            | 7.0 | 1.0 | 1.0 | 1.0 | 1.0               | 1.0 |    |                   |
| 5                   |                                    |     |     |     |     |                   |     |    |                   |
| 6                   |                                    |     |     |     |     |                   |     |    |                   |
| $\overline{\imath}$ |                                    |     |     |     |     |                   |     |    |                   |
| $\bf 8$             |                                    |     |     |     |     |                   |     |    |                   |
| $\mathbf 9$         |                                    |     |     |     |     |                   |     |    |                   |
| 10                  |                                    |     |     |     |     |                   |     |    |                   |
| 11                  |                                    |     |     |     |     |                   |     |    |                   |
| $12\,$              |                                    |     |     |     |     |                   |     |    |                   |
| $13\,$              |                                    |     |     |     |     |                   |     |    |                   |
| 14                  |                                    |     |     |     |     |                   |     |    |                   |
| 15                  |                                    |     |     |     |     |                   |     |    |                   |
| $1\,6\,$            |                                    |     |     |     |     |                   |     |    |                   |
| 17                  |                                    |     |     |     |     |                   |     |    |                   |
| 18                  |                                    |     |     |     |     |                   |     |    |                   |
| 19                  |                                    |     |     |     |     |                   |     |    |                   |
| $20\,$              |                                    |     |     |     |     |                   |     |    |                   |
| 21                  |                                    |     |     |     |     |                   |     |    |                   |
| $\sqrt{2}2$         |                                    |     |     |     |     |                   |     |    |                   |
| $2\sqrt{3}$         |                                    |     |     |     |     |                   |     |    |                   |
| 24                  |                                    |     |     |     |     |                   |     |    |                   |
| $2\sqrt{5}$         |                                    |     |     |     |     |                   |     |    |                   |
| $2\sqrt{6}$         |                                    |     |     |     |     |                   |     |    |                   |
| $\sqrt{27}$         |                                    |     |     |     |     |                   |     |    |                   |
| $2\,8$              |                                    |     |     |     |     |                   |     |    |                   |
| $\sqrt{2.9}$        |                                    |     |     |     |     |                   |     |    |                   |
| $3\,0$              |                                    |     |     |     |     |                   |     |    |                   |
| 31                  |                                    |     |     |     |     |                   |     |    |                   |
| 32                  |                                    |     |     |     |     |                   |     |    |                   |
|                     |                                    |     |     | 設定  | 取消  |                   |     |    |                   |

線種設定・変更の画面

線種設定・変更のダイアログ

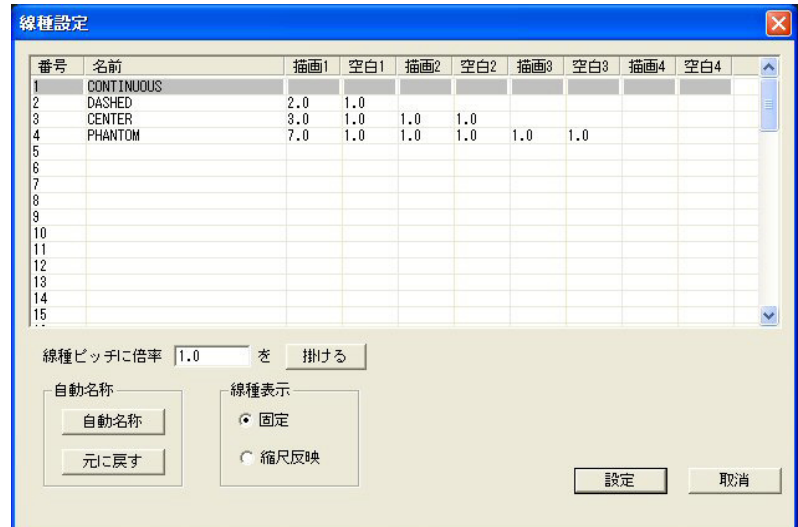

○ DXF/LWIDTH 線幅の設定・変更を行う。

```
【構文】
```
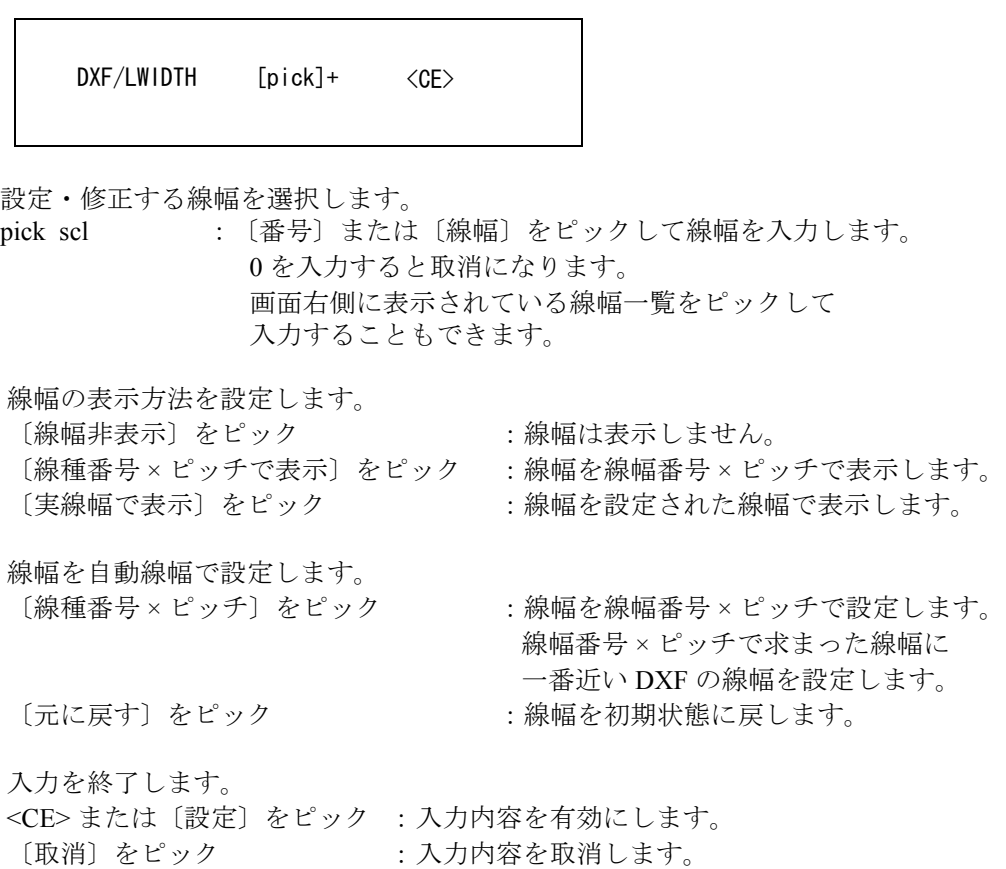

線幅設定・変更の画面

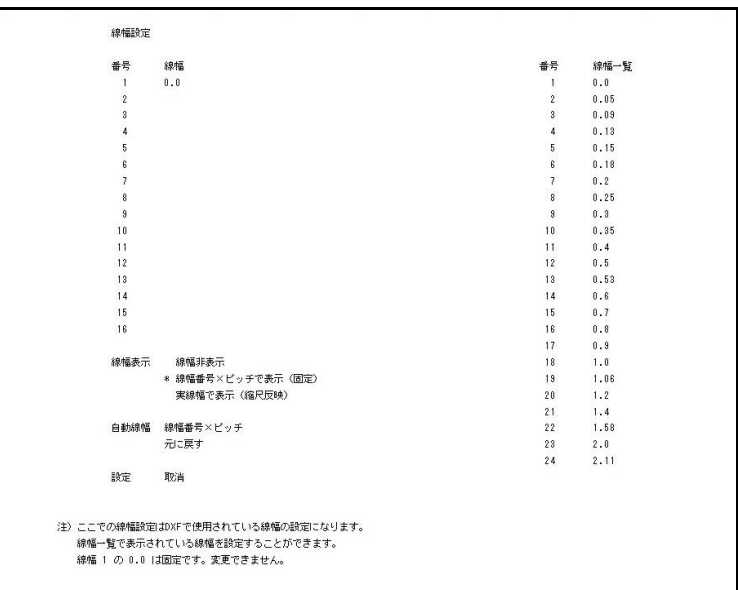

線幅設定・変更のダイアログ

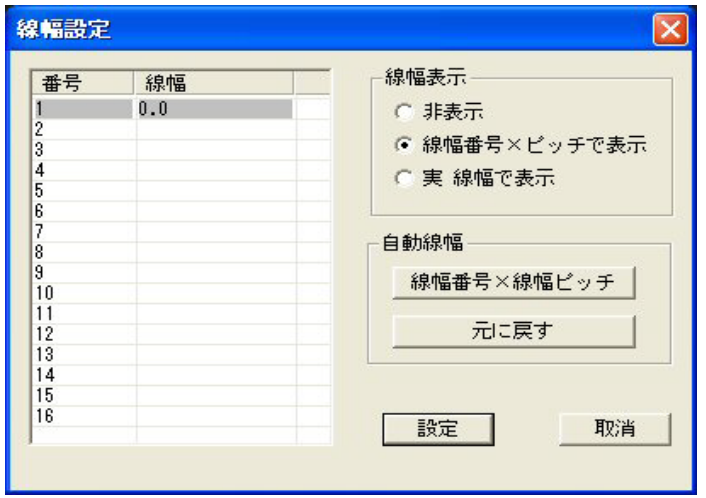

# 【メニュの追加・変更】

### ACADCMD.MEN

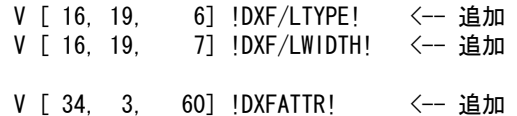

#### ACADOSM.MEN

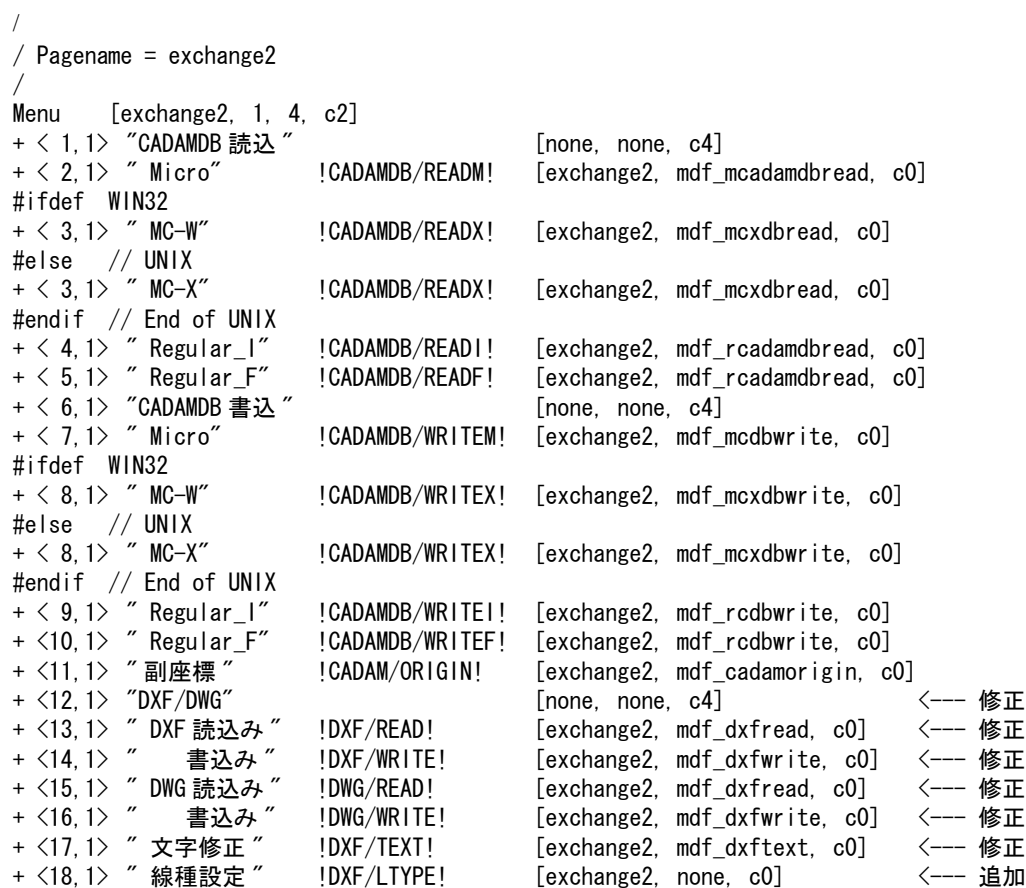

+ <19,1> "線幅設定 " !DXF/LWIDTH! [exchange2, none, c0] <--- 追加 + <20,1> "CATIA 読込み " !CATIA/READ! [exchange2, mdf catiaread, c4] <--- 修正 /  $/$  Pagename = mdf\_dxfread / Menu [mdf\_dxfread, 1, 17, c3] !FILNAME! [exchange2, dummy, c0] + < 2, 1> " 一括変換 " | FILNAME<br>+ < 3, 1> " 全部選択 " | SELALL! + < 4,1> " 選択取消 " !CANCEL! + < 6, 1> "新規モード" !NEW! + < 7, 1> " 追加モード " " !ADD! + < 8,1> " 格納先ピクチャ "!WRPIC! + < 9,1> " 倍率 " !DXFSCALE! + <10,1> "サブモデル名 " !SUBMDLNAM! + <12,1> " シェイプ読込 " !DXFSHAPE! + <14, 1> " テーブル選択 " !SELECT! + <15,1> " 変換 PARM" !DXFPARAM! + <16,1> " 属性変換 " !DXFATTR! <--- 追加 + <17, 1> " フロッピー " | !FLOPPY! T <18,1> " ファイル一覧 " !"\*"! + <19, 1> "終了 " | EJECT! /  $/$  Pagename = mdf\_dxfwrite / Menu [mdf\_dxfwrite, 1, 17, c3]<br>+ < 7,1> " 一括変換 " | SPC\_MD !SPC\_MDL! [exchange2, dummy, c0] + < 8, 1> "全部選択 " !SELALL! + < 9, 1> ″選択取消 ″ !CANCEL! + <11, 1> ″ページ番号 ″ !PAGE! + <12, 1> "現ピクチャ " !CURPIC! + <13,1> " ピクチャ番号 " !OUTPIC! + <15, 1> "テーブル選択" !SELECT! + <16, 1> "変換 P A R M" !DXFPARAM! + <17,1> " 属性変換 " !DXFATTR! <--- 追加 + <18, 1> " フロッピー " |FLOPPY! + <19, 1> "終了 " !EJECT! 【メッセージの追加・変更】 MSG13.TXT (すべて追加です) +(1300139) " 矢印マーク高さが上限を越えています " +(1300140) " 矢印マーク高さが下限を越えています " +(1300512) " 文字幅テーブル DXFFONTTABLE.DAT がないか又は壊れています。" +(1300513) "sample/DXF がら #DXF:TABLE# のディレクトリにコピーしてください。" / 線幅設定 +(1300601) "線幅を選択/線幅番号を入力/<CE>で終了" + $(1300602)$  " 線幅を入力/線幅一覧から選択/ <CE> で終了  $+(1300603)$  " 線幅設定 + $(1300604)$  "番号 +(1300605) " 線幅 " +(1300606) " 線幅一覧 " +(1300607) " 設定 " +(1300608) " 取消 " +(1300609) "注) ここでの線幅設定は DXF で使用されている線幅の設定になります。"<br>+(1300610) " 線幅一覧で表示されている線幅を設定することができます。" 線幅一覧で表示されている線幅を設定することができます。 +(1300611) " 線幅 1 の 0.0 は固定です。変更できません。"

+(1300612) " 線幅表示 " +(1300613) " 線幅非表示 " +(1300614) " 線幅番号 × ピッチで表示 (固定) " +(1300615) "実線幅で表示(縮尺反映) / 線種設定 +(1300701) "線種を選択/線種番号を入力/<CE>で終了" +(1300702) "線種名を入力/<CE>で終了" +(1300703) "線種ピッチを入力/<CE>で終了" +(1300704) " 線種設定 " + $(1300705)$  "番号"  $+(1300706)$  "名前"  $+(1300707)$  " 描画  $+ (1300708)$  "空白 +(1300709) " 設定 " +(1300710) " 取消 " +(1300711) " <前頁> " +(1300712) " <次頁> " +(1300713) "注) 線種 1 は CONTINUOUS で固定です。変更できません。" +(1300714) " 線種ピッチ倍率 " +(1300715) " 線種ピッチに掛ける倍率を入力 " +(1300716) " 線種表示 " +(1300717) " 固定 " +(1300718) " 縮尺反映 " / 属性変換 / メニュー項目 +(1300801) " 属性変換 " +(1300802) " レイヤ変換 " +(1300803) " 線種変換 " +(1300804) " 線幅変換 " +(1300805) " 色変換 " +(1300806) " 矢印変換 " +(1300807) " 変換先 " +(1300808) ″ 変換元<br>+(1300809) ″ レイヤ名 +(1300809) ″ レイヤ名変換 ″<br>+(1300810) ″ 名称の設定がな 名称の設定がない場合" +(1300811) " 命名規則"<br>+(1300812) " 既定線幅" +(1300812) "<br>+(1300813) " 線幅のないバージョン" +(1300814) " 文字幅変換 " / 選択項目 +(1300821) " 保存 " +(1300822) " 設定 " +(1300823) " 取消 " +(1300824) " 説明 " +(1300825) " 自動変換 " +(1300826) " 自動変換1 " +(1300827) " 自動変換2 " +(1300828) " 名称使用 " +(1300829) " 線幅使用 " +(1300830) " 自動名称 " +(1300831) " 線幅番号 × 線幅ピッチ " +(1300832) " 変換テーブル使用+自動変換 " +(1300833) " 変換テーブル使用 "

- +(1300834) "クラス"
- +(1300835) " レビジョン "

+(1300836) " する " +(1300837) " しない " +(1300838) " エラーにする " +(1300839) " 自動変換 " +(1300840) "0 から順に " +(1300841) "1 から順に " +(1300842) " 番号を名前に " +(1300843) " 線幅は変換しない " +(1300844) " ポリラインに変換 " / 説明 +(1300851) " 〇自動変換 "<br>+(1300852) " レイヤ 0 レイヤ 0 を 1 に、その他のレイヤは現れた順に 2 から順に割当て ます。 +(1300853) ″ 実線を 1 に、その他の線種は現れた順に 2 から順に割当てます。"<br>+(1300854) ″ 矢印をマークに自動変換します。" +(1300854) ″ 矢印をマークに自動変換します。<br>+(1300855) ″ 色を DXF の1番近い色に変換し: +(1300855) " 色を DXF の1番近い色に変換します。"<br>+(1300856) " マークを矢印に自動変換します。" マークを矢印に自動変換します。 +(1300857) ″ 〇名称使用 ′<br>+(1300858) ″ クラス +(1300858) "クラス(レビジョン)名をレイヤ名に変換します。"<br>+(1300859) " 線種名を線種名に変換します。" 線種名を線種名に変換します。 +(1300860) ″ 〇線幅使用 ′<br>+(1300861) ″ 設定され  $\exists \mathbf{k}$ 定された線幅を DXF の1番近い線幅に変換します。" +(1300862) " 〇自動名称 "<br>+(1300863) " 変換する +(1300863) ″ 変換するクラス(レビジョン)をレイヤ名に自動変換します。"<br>+(1300864) ″ 変換する線種を線種名に自動変換します。" +(1300864) ″ 変換する線種を線種名に自動変換します。<br>+(1300865) ″ 〇線幅番号 × 線幅ピッチ ″  $\bigcirc$ 線幅番号 × 線幅ピッチ " +(1300866) " 線幅を線幅番号 × 線幅ピッチとして DXF の1番近い線幅に変換し ます。 +(1300867) ″ 〇自動変換 1 ″<br>+(1300868) ″ 線幅 0 を 線幅 0 を 1 に、その他の線幅は小さい順に 2 から順に割当てます。 " +(1300869) " ポリラインの幅も線幅に変換します。" +(1300870) " カラーテーブルを DXF のカラーテーブルに設定してから変換しま す。 +(1300871) " 〇自動変換2 "<br>+(1300872) " ポリライン +(1300872) "ポリラインの幅は線幅に変換しません。"<br>+(1300873) "現在のカラーテーブルの1番近い色に変# 現在のカラーテーブルの1番近い色に変換します。" +(1300874) " 〇変換テーブル使用+自動変換 "<br>+(1300875) " 変換テーブルで設定されてい 変換テーブルで設定されていないレイヤは現れた順に変換テーブル で指定 " +(1300876) " された最大番号の次の番号から順に割当てます。" +(1300877) " 変換テーブルで設定されていない線種は現れた順に変換テーブルで 指定 +(1300878) " された最大番号の次の番号から順に割当てます。" +(1300879) " 〇変換テーブル使用 "<br>+(1300880) " 変換テーブルの設 変換テーブルの設定にしたがって変換します。 +(1300881) " 〇変換先 "<br>+(1300882) " 自動変 +(1300882) " 自動変換の場合レイヤの変換先を指定します。" クラス :レイヤをクラスに色はレビジョンに変換します。 +(1300884) " レビジョン:レイヤをレビジョンに色はクラスに変換します。" +(1300885) " 〇変換元 "<br>+(1300886) " 名称使 +(1300886) ″ 名称使用、自動名称の場合レイヤの変換元を指定します。″<br>+(1300887) ″ クラス :クラスをレイヤに変換します。″ +(1300887) ″ クラス :クラスをレイヤに変換します。<br>+(1300888) ″ レビジョン : レビジョンをレイヤに変換しま レビジョン:レビジョンをレイヤに変換します。" +(1300889) " ○レイヤ名変換 "<br>+(1300890) " する : レイ する :レイヤ名をクラス(レビジョン)名に変換します。" +(1300891) " しない:レイヤ名は変換しません。"
+(1300892) " 〇名称の設定がない場合"<br>+(1300893) " 名称使用で名称の設定 +(1300893) ″ 名称使用で名称の設定がない場合の処理を指定します。<br>+(1300894) ″ エラーにする:メッセージを出し処理を中止します。″ +(1300894) ″ エラーにする : メッセージを出し処理を中止します。<br>+(1300895) ″ 自動変換 :自動名称を選択した場合と同じです。 自動変換 :自動名称を選択した場合と同じです。 +(1300896) " 〇命名規則"<br>+(1300897) " 自動名称 +(1300897) ″ 自動名称の場合のレイヤ名の付け方を指定します。″<br>+(1300898) ″ 0 から順に :番号の若い順に 0 から順に名前を付 +(1300898) ″ 0 から順に :番号の若い順に 0 から順に名前を付けます。<br>+(1300899) ″ 1 から順に :番号の若い順に 1 から順に名前を付けます。 +(1300899) ″ 1 から順に :番号の若い順に 1 から順に名前を付けます。<br>+(1300900) ″ 番号を名前に :番号を名前に変換します。" 番号を名前に:番号を名前に変換します。 +(1300901) ″ 〇既定線幅 ″<br>+(1300902) ″ 線幅が既  $k$ 幅が既定線幅で設定されている図形の線幅を指定します。 +(1300903) " 〇線幅のないバージョン +(1300904) " 線幅のないバージョン(GX-3、R13、R14)への変換方法を指定しま す。 +(1300905) " 線幅は変換しない:線幅は変換しません。"<br>+(1300906) " ポリラインに変換:線幅を線幅を持ったポリ ポリラインに変換:線幅を線幅を持ったポリラインに変換します。"  $/$ +(1300907) ""<br>+(1300908) " 文字幅を自動変換します。" +(1300911) " 線幅が設定されていない場合はメッセージを出し処理を中止します。 " +(1300912) ″注) 追加モードの場合、自動変換するレイヤは既存モデルの ″ +(1300913) " レイヤとの関連はありません。"  $+(1300914)$  "注) 追加モードの場合、レイヤ名は変換しません。 +(1300915) "注) 追加モードの場合、自動変換する線幅は既存モデルの"<br>+(1300916) " 線幅との関連はありません。" 線幅との関連はありません。 +(1300917) " 注)追加モードの場合、自動変換2になります。" +(1300918) "注) ファイル DXFFONTTABLE.DAT が必要です。 操作メッセージ +(1300921) " 項目を選択 " +(1300922) " 線幅を選択 " +(1300923) " 次の中から選んでください。" ERR13.TXT(修正以外は追加です) +(1300005) "ファイルが既に存在します (重ね書きします) " <--- 修正 +(1300413) "#DXF# のディレクトリが存在しないか又は書込み権がありません。" +(1300414) "#DWG# のディレクトリが存在しないか又は書込み権がありません。" / 線幅設定 +(1300601) " 線幅が選択されていません " +(1300602) " 無効な線幅です。線幅一覧を参照してください。" +(1300603) " 線幅は既に設定されています " / 線種設定 +(1300701) " 線種が選択されていません " +(1300702) " 名前は既に使用されています " +(1300703) " 無効なピッチです " +(1300704) "描画と空白は必ず1対で入力してください"<br>+(1300705) "名前が設定されていません" "名前が設定されていません +(1300706) " ピッチが設定されていません " / 自動変換 +(1300801) " クラス名が設定されていません。処理を中断します。" +(1300802) " レビジョン名が設定されていません。処理を中断します。"  $+$ (1300803) "線種名が設定されていません。処理を中断します。  $+$ (1300804) "線幅が設定されていません。処理を中断します。

/ 文字幅テーブル +(1300901) " 文字幅テーブル (DXFFONTTABLE.DAT) がありません。" +(1300902) " 文字幅テーブル (DXFFONTTABLE.DAT) のバージョンが違います。" +(1300903) " 文字幅テーブル(DXFFONTTABLE.DAT)の書式が違います。" +(1300904) ″文字幅テーブル (DXFFONTTABLE.DAT) にデータがありません。″

# **2.14.7 DXF** 読込みをセッションファイルに残してほしい

〔リクエスト番号〕: E20004 〔コマンド 〕: DXF/READ, DWG/READ, CADAMDB/REAFx 〔リリース 〕: V19.08, 20.01 〔区分 〕: 機能修正 〔メニュー 〕: なし

#### 【要望】

DXF 読込みをセッションファイルに残してほしい。

#### 【対応】

DXF 読込みでセッションファイルが切り換らないように修正しました。

# 【**ACADWorks (Windows** 版)】

# **2.14.8 ACADWorks** 設定方法改善

〔リクエスト番号〕: E19041 〔コマンド 〕: 〔リリース 〕: 19.05, 20.00 -<br>〔区分 〕: 変更<br>〔メニュー 〕: なし  $(x = 1 - 1)$ 

#### 【要望】

ACADWorks の設定で、.cus ファイルを使用した「メニューのカスタマイズ」を中止して欲し い。SolidWorks 2005 から .cus ファイルの正式サポートが中止となった。

#### 【対応 Advance CAD V19.05】

メニューのカスタマイズでの .cus ファイルの使用を中止する。メニューのカスタマイズはオペ レーションで行うことにする。次のように変更した。

- ・「カスタマイズメニュー設定」ボタンを非表示
- ・「起動マクロ設定」ボタンは、Local Administrator Group に属するユーザのみ有効
- ・「Advance CAD 起動環境」の初期値を設定

#### 【対応 Advance CAD V20.00】

「カスタマイズメニュー設定」「起動マクロ設定」ボタンを中止して、この二つで実現していた 機能を Addin で実装することにする。

- ・「カスタマイズメニュー設定」と「起動マクロ設定」ボタンの削除
- ・「ルートディレクトリ」を「Addin ファイルパス名」に変更
- ・「Addin の登録」「Addin の解放」ボタンの追加
- ・「Addin の登録」「Addin の解放」ボタンは、Local Administrator Group に属するユーザのみ 有効
- ・「Advance CAD 起動環境」の初期値を設定

# **2.15** モデルビューアー

# **2.15.1 ACADViewer (Java)**

Java の Advance CAD モデルビューアー ACADViewer はバージョン 20 のモデルを表示できるように 更新しました。

新しいモデルビューアー のバージョンは 5.00 です。このモデルビューアーは Advance CAD のリ リースには含まれません。モデルビューアーだけをダウンロードできるようになっています。

新しいモデルビューアーを使用するときは Java 6 (build 1.6) 以上で使用してください。Java のバー ジョンを表示するには次のコマンドを使います。

java -version java version "1.6.0\_29"

# **2.15.2 AcadAX (ActiveX)**

Windows ActiveX の Advance CAD モデルビューアー AcadAX はバージョン 20 のモデルを表示でき るように更新しました。 新しいモデルビューアー のバージョンは 20,0,0,0 です。このモデルビューアーは Advance CAD の

リリースには含まれません。モデルビューアーだけをダウンロードできるようになっています。

AcadAX は VC++2008 でビルドした 32 bit アプリケーション (DLL) です。この ActiveX は 32 bit の Windows Internet Explorer や Windows Office で使用できます。

# 第 **3** 章 不具合修正

Advance CAD Version 20.00 リリース以降に修正された不具合を掲載します。

# **3.1** 基本機能

# **3.1.1** バッチモードで異常終了(**Windows** 版のみ)

【レポート番号】B20018【発生】当初から【修正】19.09、20.02

【現象】

バッチモードで起動したときに、マクロ内で縮尺設定コマンドを使用すると異常終了 する。

# 【対応】

修正しました。

 暫定対応策としては以下の例のように RVP/SCF コマンドを発行する前に LIST/OFF コマンドを発行します。

暫定対応例 LIST/OFF RVP/SCF [pic] [scf]

# **3.1.2** 表示が遅い

【レポート番号】B20092【発生】19.01【修正】19.14、20.07

【コマンド】RPT

#### 【現象】

V17 から V20 にバージョンアップしたら表示が遅くなった。

#### 【対応】

複合アイテムやサブモデルなど、1アイテムに多くのセグメントを持つアイテムの表示 処理に冗長な部分があり、1アイテムの要素数が多いほど余分な時間が掛かっていまし た。修正しました。

# **3.1.3** 補助座標軸が表示されない

### 【レポート番号】B20102【発生】20.00【修正】20.07

# 【コマンド】WCS

【現象】

補助座標コマンドで座標軸が表示されない。

# 【対応】

# **3.2** 汎用割込みコマンド

# **3.2.1** 連結した図形の体積が算出できない

【レポート番号】B20141【発生】19.00【修正】19.16、20.09

【コマンド】MES/VOL

#### 【現象】

連結した図形がハイライトされず、エラーメッセージが表示される。 表面積、体積の結果が表示されない。

# 【対応】

表面積、体積の結果が表示されるよう修正しました。

# **3.2.2** 全てが非表示になる

【レポート番号】B20034【発生】V20.00【修正】20.04

【コマンド】LFT/DSP、LWT/DSP、REV/DSP

#### 【現象】

線種表示マスクで反転をクリックすると、全線種が非表示になってしまう。 線幅表示マスクとレビジョン表示マスクも同様。

# 【対応】

# **3.3** 図形アイテム

# **3.3.1** クリッピングコマンドで異常終了

【レポート番号】B19196【発生】19.00【修正】 20.00

【コマンド】CLIPPER

【現象】

クリッピングコマンドで、クリップされたテンポラリアイテムを確定する時に Advance CAD が 異常終了することがある。

CLIPPER IS1 <CE> IS2 <CE> <CE>

### 【対応】

クリッピングコマンドで、アイテムの非表示になった部分を削除する過程に誤りがありました。 除去する部分がなければこの問題はありません。訂正しました。

# **3.4** 製図アイテム

# **3.4.1** ハッチングの修正時に連続して同じラインモードを設定できない。

【レポート番号】B20038【発生】当初から【修正】19.11、20.04

【コマンド】XHT/MOD

#### 【現象】

既存のハッチングアイテムを複数修正する際、前回のラインモードと同一のモードを選択 しても設定されない。連続して修正を行うには一度他のラインモードを選択する必要がある。

#### 【対応】

同一のラインモードを連続して選択できるように修正しました。

# **3.4.2** ハッチングパターン設定でハイライト表示が消えない

#### 【レポート番号】B20069【発生】当初から【修正】19.13、20.06

#### 【コマンド】RVP/XHTPAT

#### 【現象】

ハッチングパターン設定ダイアログで、線種を選択すると、選択前と選択後の両方の線種 がハイライトされている。線幅も同様。

#### 【対応】

修正しました。

#### **3.4.3** ハッチング作成時のラインモードの表示に誤りがある

【レポート番号】B20090【発生】当初から【修正】19.14、20.07

#### 【コマンド】XHT

#### 【現象】

ハッチング作成にてパターン番号を指定して作成またはハッチング作成を再度行うと、ライン モードの表示が常に交差となる。

#### 【対応】

ハッチング作成にてパターン番号指定時のラインモード表示を修正しました。

### **3.4.4** 塗りつぶし形状が正しくない

【レポート番号】B20080【発生】18.00【修正】19.14、20.07

### 【コマンド】AFL、AFL/MOD

#### 【現象】

マーク形状での塗りつぶしのときに角度を指定した場合、マーク形状は指定角度になるが、 配置位置が角度を反映していない。

### 【対応】

修正しました。

# **3.4.5** 寸法許容差値を計算する

#### 【レポート番号】B19191【発生】17.04【修正】20.00

### 【コマンド】DIMTOL/MODT

#### 【現象】

DIMTOL/MOD コマンドは、寸法値と公差域クラスから寸法許容差を計算し、寸法アイテムに それを付加します。たとえば、寸法値テキスト "90 H7" は、寸法値が 90 で、公差域クラスが H7 です。この寸法アイテムに対して " \* " を入力すると、寸法許容差を計算し、寸法アイテム を更新します。公差クラス付き寸法値に、" \* " を入力しても寸法許容差値が付かなくなって います。

#### 【対応】

DIMTOL/MOD コマンドの誤りを訂正しました。

製図常数のひとつに『公差域クラスの表示形式』があります。これは長さ寸法に公差域クラス を付加したときの表示形式を指定します。

製図常数『公差域クラスの表示形式』(DIM/TOLSTL)

- 0:公差域クラスの後に寸法許容差を括弧で括って表示。
- 1:公差域クラスの後に寸法許容差を表示。
- 2:公差域クラスだけ表示。

これは公差域クラス ("H7"、"g7" など)が入力された場合に限ります。 それ以外の特殊な入力 ("-g7", "\*", "100h7" など)は公差域クラスから寸法許容差を計算するの が目的なので、この製図常数は適用しません。この製図常数を「2:公差域クラスだけ表示」 に設定していると、このような寸法許容差計算/設定ができなくなっていました。以前のよう

にこれができるように訂正しました。

# **3.4.6** 風船番号が直前の番号と連結する

# 【レポート番号】B20026【発生】20.00【修正】20.03

#### 【コマンド】RFN

#### 【現象】

数字だけの風船記号を入力すると、直前の風船記号に連結された記号になる。

### 【対応】

修正しました。

*<u>the contract of the contract of the contract of the contract of the contract of the contract of the contract of the contract of the contract of the contract of the contract of the contract of the contract of the contrac*</u>

V20.00 ~ V20.02 の場合は以下のような入力で回避する事ができます。 例1.風船番号を 1 から順番に(1、2、3 ...)風船を記入する。 風船(コマンド名は RFN)

 # 風船①の引き出し線 <CE>

風船②の引き出し線 <CE>

*<u>the contract of the contract of the contract of the contract of the contract of the contract of the contract of the contract of the contract of the contract of the contract of the contract of the contract of the contrac*</u> 例2. 風船番号を 10S から順番に (10S、11S、12S ...) 風船を記入する。 風船(コマンド名は RFN)

 #S 10 風船 10S の引き出し線 <CE> 風船 11S の引き出し線 <CE>  $\bullet$   $\bullet$ 

 $\bullet$   $\bullet$ 

<CE> を2度入力して風船アイテムを確定させるとこの機能は終了します。

# **3.5** 結合アイテム

### **3.5.1** シンボル更新で異常終了することがある

【レポート番号】B20124【発生】当初から【修正】19.16、20.09

【コマンド】SYM/UPD

#### 【現象】

-b オプションを付けてバッチモードで起動した場合、シンボル更新コマンドで異常終了する。

#### 【対応】

-b オプションを付けて起動した場合は画面情報を作成しません。 その状態での一覧表などの表示処理に不具合があり、異常終了することがありました。

# **3.5.2** サブモデルリストコマンドで異常終了する

【レポート番号】B20070【発生】当初から【修正】19.14、20.07

【コマンド】SUB/LST

#### 【現象】

バッチモードで起動した場合、サブモデルリストコマンドで異常終了する。

#### 【対応】

修正しました。

### **3.5.3** シンボル表示のパスが更新されない

【レポート番号】B20043【発生】当初から【修正】19.12、20.05

【コマンド】SYM/DSP、MODEL/DSP

#### 【現象】

シンボル表示で表示を切り替えるためにパスを入力した場合、メッセージ領域のパスが 更新されない。サブモデル表示も同様。

#### 【対応】

修正しました。

#### **3.5.4** シンボル表示で表示されない要素がある

【レポート番号】B20058【発生】19.00【修正】19.13、20.06

【コマンド】SYM/DSP

#### 【現象】

V19 のシンボル表示で、画面表示されるシンボル形状が表示マスクの影響を受けて 一部の要素が表示されないことがある。

# 【対応】

V18 までと同様に、表示マスクの影響は受けないように修正しました。

# **3.5.5** シンボル配置の確認表示で表示されない要素がある

【レポート番号】B20066【発生】19.00【修正】19.13、20.06

# 【コマンド】SYM

# 【現象】

V19 のシンボル配置で、確認表示のシンボル形状が表示マスクの影響を受けて、一部の 要素が表示されないことがある。

# 【対応】

V18 までと同様に、表示マスクの影響は受けないように修正しました。

# **3.6** アイテムの編集

# **3.6.1** 伸縮コマンドで注釈が移動できない

【レポート番号】B20027【発生】19.00【修正】19.10、20.03

#### 【コマンド】STRETCH

#### 【現象】

伸縮コマンドで伸縮領域内の注釈が移動できない。

#### 【対応】

注釈の中心点が伸縮領域に入っていないと移動できませんでした。 V18 までと同様に、注釈の一部が伸縮領域に入っていれば移動するように修正しました。

# **3.6.2** 伸縮で塗りつぶしパターンが付いてこない

【レポート番号】B20060【発生】当初から【修正】19.13、20.06

【コマンド】STRETCH

#### 【現象】

伸縮コマンドで、文字やマークでの塗りつぶしの場合のパターンの通過点が移動されない のでパターンの配置形状が変わってしまう。

#### 【対応】

塗りつぶしパターンの通過点が伸縮領域に含まれている場合は、伸縮量に従って移動する ように修正しました。

#### **3.6.3** ピクチャコピーで表示領域がコピーされない

【レポート番号】B20032【発生】V18.00【修正】19.11、20.04

【コマンド】PIC/COPY、PIC/MOVE

#### 【現象】

ピクチャコピーおよびピクチャ移動で、表示領域がコピーされない。

#### 【対応】

修正しました。

#### **3.6.4** 一覧図にピクチャ名が表示されない

【レポート番号】B20041【発生】18.12【修正】19.12、20.05

#### 【コマンド】PIC DSP

#### 【現象】

バージョンアップしたらピクチャ一覧図にピクチャ名が表示されなくなった。

# 【原因】

ピクチャ複製(PIC/COPY)とピクチャ移動(PIC/MOVE)コマンドの一覧図表示の場合に ピクチャ名が表示されると他のピクチャの図形が見づらくなるために、V18.12 で一覧図 表示へのピクチャ名の表示を廃止しました。

#### 【対応】

一覧図にピクチャ名を表示するように修正しました。 ただしピクチャ複製とピクチャ移動コマンドの一覧図表示の場合はピクチャ名は表示しま せん。 クラス名やリビジョン名も同様です。

# **3.6.5** 分割しておいた直線が接続される

【レポート番号】B20033【発生】V19.02【修正】19.11、20.04

# 【コマンド】CUT\_MOVE

# 【現象】

分割しておいた直線を切出抽出すると、抽出結果の直線が、接続されてしまう。

# 【対応】

接続しないように修正しました。

# **3.6.6** 切出抽出すると塗りつぶしの形状が正しくない

#### 【レポート番号】B20059【発生】20.00【修正】20.06

# 【コマンド】CUT\_MOVE

#### 【現象】

塗りつぶしを切出抽出すると、抽出後の塗りつぶし形状が崩れる。ハッチングも同様。

#### 【対応】

修正しました。

# **3.6.7** 切断点が求められない

### 【レポート番号】B20017【発生】19.00【修正】19.09、20.02

#### 【コマンド】PSC

#### 【現象】

切断点コマンドで交点が求められない。

# 【対応】

# **3.6.8** ドラッグコマンドでアイテムが移動できない

【レポート番号】B20048【発生】当初から【修正】19.12、20.05

【コマンド】DRAG、RDRAG、MDRAG

# 【現象】

バッチモードで起動した場合、ドラッグコマンドでアイテムを移動できない。

# 【対応】

修正しました。

# **3.6.9** 部分線種変更で選択したアイテムをキャンセルできない

【レポート番号】B20088【発生】19.00【修正】19.14、20.07

【コマンド】PFNT/GG、PFNT/PP、PLWT/GG、PLWT/PP

# 【現象】

部分線種変更コマンドで、選択したアイテムをキャンセルすることができない。

# 【対応】

 バックスペースキー入力時の処理に誤りがあり、選択したアイテムがキャンセルでき なくなっていました。 キャンセルするように修正しました。

# **3.7** モデルの保存/読込み

# **3.7.1** モデルが呼び出せない

【レポート番号】B20024【発生】19.00【修正】19.10、20.03

### 【コマンド】MODEL/READ、SYM

#### 【現象】

「アイテムのデータベースへの書き込みエラー」になりモデルが呼び出せない。

#### 【対応】

ハッチングアイテムで、ハッチングの間隔が 1.0E-4 ~ 1.0E+04 の範囲外の場合に 読み込みエラーにしていました。 バージョン 18 までと同様に、読み込み時にはエラーにしないように変更しました。 ハッチングコマンドでハッチングを作成するときは上記の範囲内でない場合はエラー になります。

# **3.7.2** ファイル選択でエラー音がなる

【レポート番号】B20031【発生】当初から【修正】19.11、20.04

#### 【コマンド】MODEL/READ

#### 【現象】

モデル呼出のファイル選択ダイアログで、モデルファイルを選択して OK ボタンを クリックすると、エラー音がなることがある。

#### 【対応】

修正しました。

# **3.7.3** モデル呼び出しでアイテムが欠落

#### 【レポート番号】B20113【発生】19.14、20.07【修正】19.15、20.08

#### 【コマンド】MODEL/READ

#### 【現象】

モデル呼出で「アイテムのサブレコードタイプが有効でない」とエラーメッセージが 表示されて、図形の一部形状が欠損することがある。

#### 【対応】

# **3.8** 図面配置と図面出力

# **3.8.1** 図面配置状態の表示位置が正しくない

【レポート番号】B20098【発生】18.00【修正】19.14、20.07

#### 【コマンド】DRAW LAST

#### 【現象】

旧バージョンのモデルを呼び出して図面配置を表示すると、表示位置が正しくない。

#### 【対応】

V17 までのモデルファイルには図面配置頁ごとの表示領域を持っていません。 V18 以降では、この様なモデルを読み込んだ場合は全体表示をするようにしましたが その処理に誤りがありました。修正しました。

#### **3.8.2** 図枠の外枠の線幅が細い

【レポート番号】B20099【発生】19.00【修正】19.14、20.07

【コマンド】PLOT/PRINT

#### 【現象】

V20 にバージョンアップしたら、図面印刷で図枠の外枠の線が細くなった。

#### 【原因】

V19 から、図枠およびアイテムを描画するときに、図枠の最大外形をクリップ領域として プリンタに設定するように変更しました。 図枠の外枠がクリップ領域境界と重なる場合にクリップ領域の外側部分の線幅表現が描画 されませんでした。

#### 【対応】

図枠を描画する時にはクリップ領域を設定しないように修正しました。

### **3.8.3** 縮小印刷の場合に線幅が縮小されない

【レポート番号】B20108【発生】20.00【修正】20.08

#### 【コマンド】PLOT/PRINT

#### 【現象】

図面印刷で、縮小印刷すると線幅が縮小されない。

#### 【対応】

修正しました。

#### **3.8.4** ウインドウが削除できない

【レポート番号】B20079【発生】18.00【修正】19.14、20.07

#### 【現象】

図面配置されているウインドウを削除する場合に、ウインドウ番号やウインドウ名で 削除できない。ウインドウをクリックすれば削除できる。

#### 【対応】

修正しました。

# **3.8.5** プリンタ名に全角文字を含んでいると出力できない **(ap\_XXXX**、 **bp\_XXXX)**

【レポート番号】B20001【発生】15.08【修正】18.22, 19.07, 20.01 【現象】

オンライ出力で、プリタ名に全角文字を含んいるときなくった。

#### 【対応】

バージョン 15.08 からこの現象が発生するようになりました。 バージョン 18.22, 19.07, 20.01 で修正しました

#### **3.8.6** 微細な座標移動で描画している場合に出力できないケースがある

#### 【レポート番号】B20127【発生】当初から【修正】19.16、20.09 【現象】

ap HPGL.exe で出力時、微細な座標移動で描画している場合に出力できないケースがある。

#### 【対応】

修正しました。

# **3.8.7** 図面印刷で出力ページの設定ができない

【レポート番号】B20008【発生】当初から【修正】19.08、20.01

#### 【コマンド】PLOT/PRINT

【現象】

図面印刷で出力ページの設定ができない。

#### 【対応】

プリンタ名・プリンタポート名が 33 バイトを超えると動作が不安定でした。 修正しました。

### **3.8.8** 図面印刷の印刷範囲が予期しない値になる

【レポート番号】B20040【発生】当初から【修正】19.11、20.04

#### 【コマンド】PLOT/PRINT

### 【現象】

図面印刷で出力範囲をエディットボックスへの数値入力で指定すると、出力範囲が予期 しない値に変わってしまう。スピンコントロールでの設定では問題は発生しない。

#### 【対応】

変更しました。

# **3.8.9** デフォルトプリンタが定義されていない

【レポート番号】B20130【発生】-【修正】19.16、20.09

# 【コマンド】PLOT/PRINT

# 【現象】

図面印刷で「デフォルトプリンタが定義されていません」とメッセージが表示されて 印刷できないことがある。

# 【対応】

- 1.デフォルトプリンタの情報取得に失敗した場合、Windows のプリントダイアログ関数 のエラーコードをログファイルに出力します。
	- ログファイル名
		- C:\temp\ACAD\_PrintDlg.log

内容

Error Code : 0xAAAA (2016/02/25 14:20:05)

AAAA : エラーコード (16 進)

2.このエラーになると、エラーフラグをオンにして、再度の図面印刷の呼び出しは上記 のエラーメッセージを表示して図面印刷を中断していました。 再度図面印刷が呼び出されたときは、デフォルトプリンタ情報を取得しなおすように 変更しました。

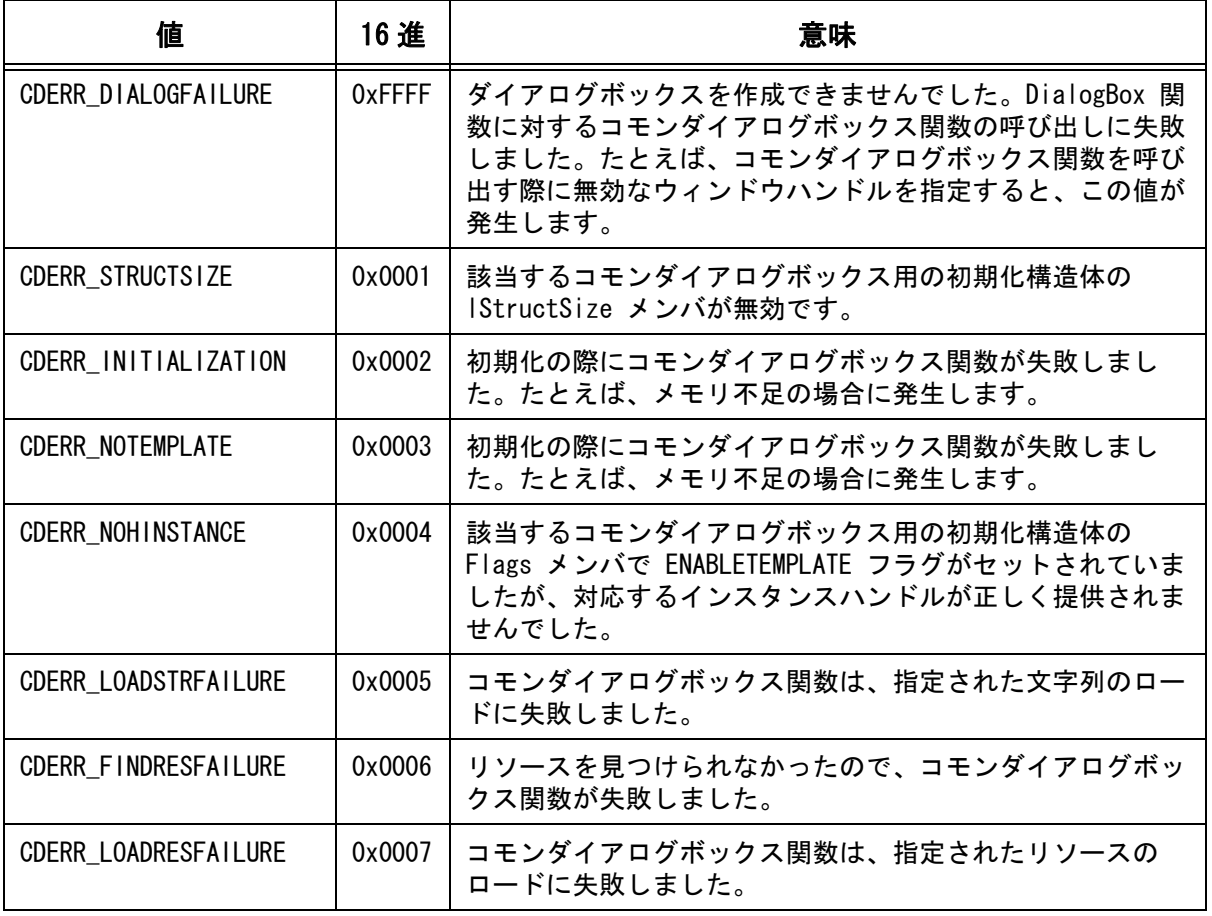

エラーコード一覧

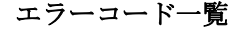

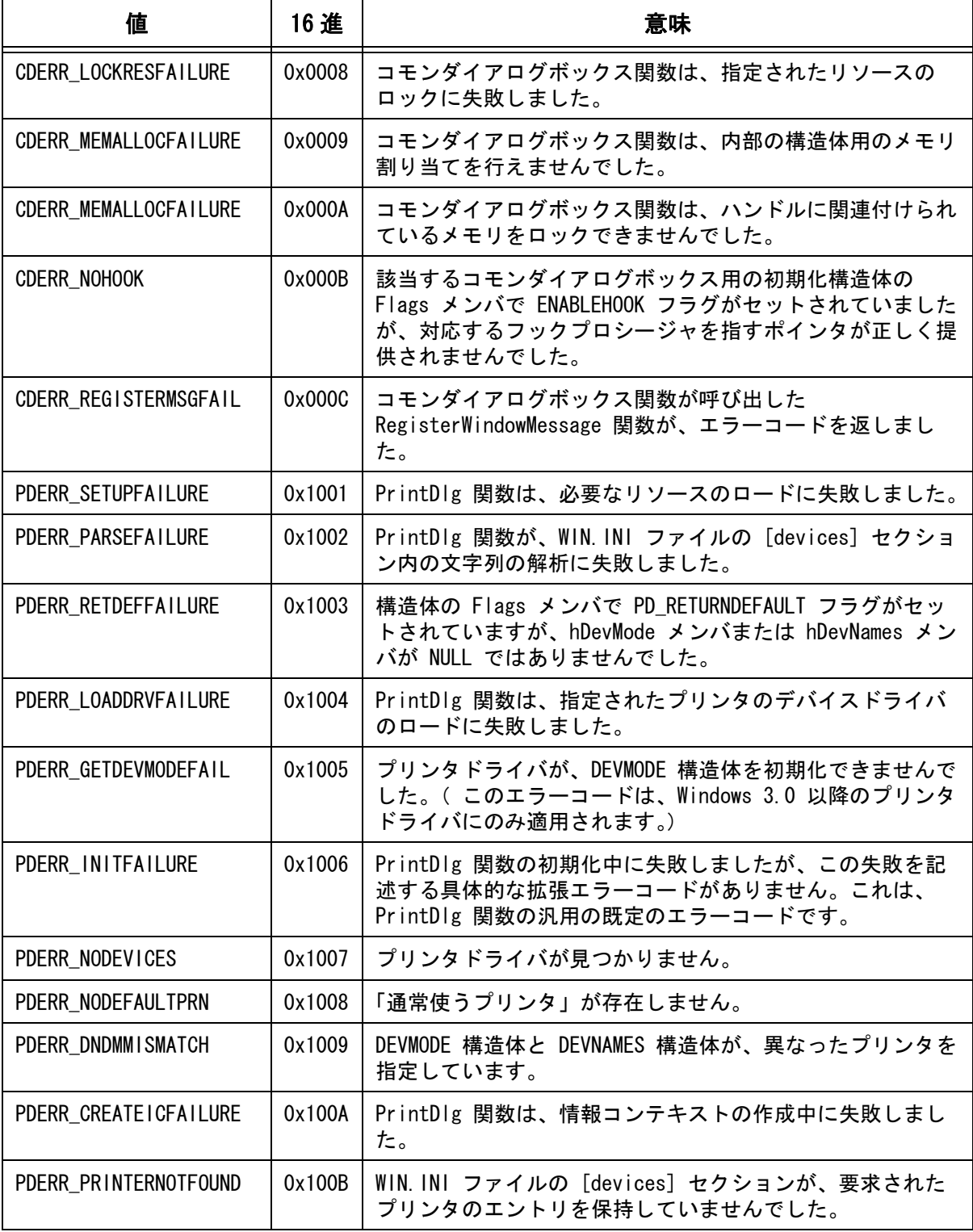

#### エラーコード一覧

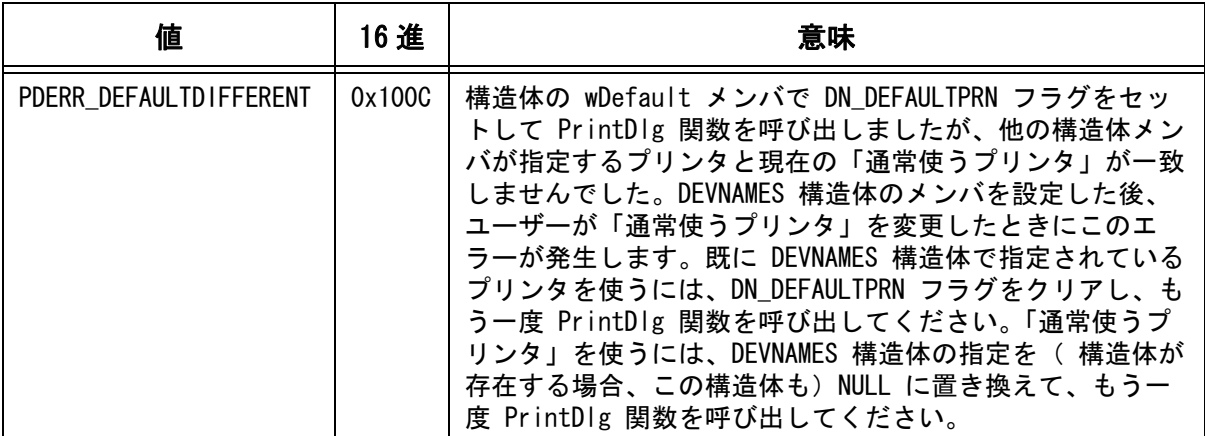

# **3.8.10** マーク付き線種が正しく描画できない

【レポート番号】B20146【発生】当初から【修正】20.10

【コマンド】PLOT/PRINT、QPLOT/PRINT、HCOPY/PRINT

#### 【現象】

図面印刷、クイック印刷およびコピー印刷で、マーク付き線種の実線が破線で描画される ことがある。

PDF Writer に出力すると PDF への変換エラーになり、PDF が作成できないことがある。

### 【対応】

マーク付き線種の処理に誤りがありました。

# **3.8.11** ドローイング名が設定できない

#### 【レポート番号】B20014【発生】18.00【修正】19.09、20.02

#### 【現象】

図面配置していないページのドローイング名が設定できない。

#### 【対応】

修正しました。

# **3.8.12 PDF** 出力で背景色が白色になる

【レポート番号】B20057【発生】20.00【修正】20.06

#### 【コマンド】PDF/WRITE、PDF/COPY

#### 【現象】

図面配置状態でないときに「PDF 出力:図面範囲」を選択すると「図面配置モードで 実行してください」というエラーメッセージが表示される。 ここで他のコマンドに移ると背景色が白色に変わっている。 注意 ) ダイアログモードがオフの場合のみ。

#### 【対応】

# **3.8.13 PDF** 出力で端部の図形が欠落することがある

# 【レポート番号】B20063【発生】20.03【修正】20.06 【現象】

PDF 出力で端部の図形が欠落することがある

# 【コマンド】PDF/WRITE、PDF/COPY

【現象】

図面枠シンボルの最大外形左下座標が (0, 0) でない場合に、(0, 0) 点と最大外形左下の 距離分だけ端部が出力されていませんでした。

#### 【対応】

修正しました。

# **3.8.14 PDF** 出力で異常終了する

#### 【レポート番号】B20078【発生】20.00【修正】20.07

#### 【コマンド】PDF/WRITE、PDF/COPY

#### 【現象】

地図情報などの大きな座標の図面を PDF 出力する場合、かなり小さな倍率になる。 このときの線種ピッチの処理に誤りがあり、異常終了することがありました。。

# 【対応】

修正しました。

### **3.8.15 PDF** 出力で余分な線が描画される

【レポート番号】B20093【発生】20.00【修正】20.07

【コマンド】PDF/WRITE、PDF/COPY

### 【現象】

曲線の始終点を結ぶ余分な線が描画されることがある。

#### 【対応】

修正しました。

# **3.8.16 PDF** 出力後のプロッタ出力で線幅が正しくない

### 【レポート番号】B20126【発生】20.03【修正】20.09

### 【コマンド】PDF/WRITE、PDF/COPY

#### 【現象】

PDF 出力を行った後でプロッタ出力や図面印刷を行うと線の太さが正しくない。

#### 【原因】

PDF のカラー出力に対応するためにペン割り付けを「カラー」、ペンの本数を「256 本」 に、一時的に変更します。

PDF 出力後にペン割り付けとペンの本数を元に戻す処理に誤りがあり、上記設定のまま になっていました。

そのために PDF 出力後のプロッタ出力や図面印刷の線幅が正しく表現されませんでした。

【対応】

PDF 出力後にペン割り付けとペンの本数を元に戻すように修正しました。 V20.08 までは PDF 出力後にペン割り付けとペンの本数を設定し直してください。

# **3.9** その他の機能

# 【**ACAD** 起動】

# **3.9.1** リスタートが中断する

# 【レポート番号】B20030【発生】当初から【修正】19.11、20.04

#### 【現象】

セッションファイルのリスタートが「セッションファイルの内容が正しくない」という エラーで中断されることがある。

#### 【対応】

2点ベクトルなどのベクトル指定のセッションログファイルへの記述が正しくありませ んでした。そのためにセッションファイルの読込みエラーになる場合がありました。 読込みエラーになった場合に前記のエラーメッセージを表示してセッションファイルの リスタートを中断していました。

ベクトル指定の場合のログファイルへの記述を、正しい内容に修正しました。

# 【製図定数】

# **3.9.2** 製図定数設定ダイアログで警告メッセージが表示される

【レポート番号】B20050【発生】当初から【修正】19.13、20.06

【コマンド】RVP/DRF、DRF/EDIT

#### 【現象】

製図定数設定ダイアログで "0.5" と設定するための "0" を入力した時点で「0.01 から 327 までの数値を入力してください。」と警告のメッセージボックスが表示される。

#### 【対応】

0 を入力した時点での警告メッセージは表示しないように修正しました。

# **3.9.3** 定数呼出でファイル指定が有効にならない

【レポート番号】B20091【発生】20.00【修正】20.07

### 【コマンド】CONS/READ

#### 【現象】

定数呼出で定数ファイルを指定しても有効にならない。

# 【対応】

修正しました。

# 【プログラミングインターフェース】

# **3.9.4** プロセス間通信ができない

【レポート番号】B20013【発生】20.00【修正】20.02

# 【現象】

共有メモリを利用したプロセス間通信が正しく動作しない。

#### 【対応】

修正しました。

# **3.9.5 gmsptcrv** 関数でアイテムが分割できない

【レポート番号】B20094【発生】19.00【修正】19.14、20.07

#### 【現象】

プログラミングインターフェース関数 gmsptcrv() でアイテムが分割できない。

# 【対応】

修正しました。

#### **3.9.6 gmpntdef** 関数:点アイテムの定義点が取得できない

【レポート番号】B20133【発生】19.00【修正】19.16、20.09

#### 【現象】

プログラミングインターフェイス関数 gmpntdef で、点アイテムの定義点が取得できない。

#### 【対応】

修正しました。

# 【作表】

# **3.9.7** 「作表:少数桁数」で「0除去」の設定ができない

【レポート番号】B20107【発生】18.00【修正】19.15、20.08

【コマンド】HYOU/NKETA

#### 【現象】

製図定数の「作表:少数桁数」で「0除去」の設定が有効にならない。

#### 【対応】

修正しました。

### 【ベリファイ】

# **3.9.8** ベリファイでノード点が表示されない

【レポート番号】B20112【発生】19.00【修正】19.15、20.08

【コマンド】VER

【現象】

シンボルをベリファイしたときに、ノード点が表示されない。

【対応】

修正しました。

# 【アイテム名】

# **3.9.9** アイテム名コマンドのエラーが検出できない

【レポート番号】B20125【発生】19.00【修正】19.16、20.09

【コマンド】NAME

【現象】

アイテム名設定コマンドでエラーメッセージが表示されない。 そのためにマクロでエラーの検出ができない。

【対応】
# **3.10** ユーティリティ

## 【モデル検索】

## **3.10.1** モデル検索のロックファイル

【レポート番号】B20045【発生】V17.00【修正】19.12、20.05

## 【コマンド】モデル検索 - 起動時の処理

## 【現象】

ACAD 起動時に「モデル検索管理ファイルのロックファイルを削除する処理」をして いるが、1台の PC で複数の ACAD を起動して作業を行う場合に以下の問題が発生す ることがある。

先に起動した ACAD でモデル検索管理ファイルを更新している時に別の ACAD を起動 すると、先に起動した ACAD が作成したロックファイルを、後から起動した ACAD が 削除してしまう。

このときに他の ACAD がモデル保存を行うと管理ファイルの排他制御が正しく機能し ないために、管理ファイルが壊れることがある。

## 【対応】

起動時の「モデル検索管理ファイルのロックファイルを削除する処理」を廃止しまし

## **3.10.2** モデル検索のロックファイル

## 【レポート番号】B20046【発生】19.09【修正】19.12、20.05

## 【コマンド】MDLDISP

## 【現象】

ダイアログを使用したモデル検索で「他のユーザが管理ファイルを使用中です」と表示 されてモデル検索がループする。

## 【対応】

モデル検索ダイアログの「検索」「呼出し」の終了時や「終了」ボタンをクリックした 時のロックファイルの削除処理に不具合があり、ロックフィルが削除できなくなること がありました。 修正しました。

## **3.10.3** モデル検索からのモデル出図で印刷できない

【レポート番号】B20136【発生】19.00【修正】19.16、20.09

## 【コマンド】MDLPLOT

## 【現象】

モデル検索からのモデル出図で印刷できないことがある。

## 【対応】

## 【モデルダウンコンバータ】

## **3.10.4** 「非表示」の図面タイトルが「表示」になる

【レポート番号】B20021【発生】19.09【修正】19.10, 20.03

#### 【コマンド】モデルダウンコンバータ

#### 【現象】

「非表示」の図面タイトルが「表示」になる。

【対応】

非表示の図面タイトルの変換処理に不具合がありました。修正しました。

## 【モデルセキュリティ】

## **3.10.5** 旧バージョンのモデルにセキュリティーを設定できない

【レポート番号】B20010【発生】18.12【修正】19.09、20.02

【コマンド】mdlsec[.exe]

### 【現象】

モデルファイルへのセキュリティー設定プログラムで、旧バージョンのモデルファイルに 設定できない。

【対応】

旧バージョンのモデルファイルにもセキュリティーの操作ができるように修正しました。

# 【**APG**】

## **3.10.6 APG** 登録:原点指定すると解析不能

【レポート番号】B20006【発生】20.00【修正】20.01

【コマンド】APGPARAM、APGSET、APGBATCH

#### 【現象】

パラメトリック図形配置で、長さが0の直線および半径が0の円弧が消去されないで 正しくない位置に配置される。

### 【対応】

訂正しました。

### **3.10.7 apgconv** で異常終了する

【レポート番号】B20016【発生】当初から【修正】19.09、20.02

【コマンド】apgconv

## 【現象】

apgconv で異常終了することがある。

#### 【対応】

APG ファイル内の作成日時が正しくない場合に異常終了することがありました。 修正しました。

## 【特性データ】

## **3.10.8** 特性ファイル番号の指定が受けられない

【レポート番号】B20005【発生】20.00【修正】20.01

【コマンド】SPEC\_FLN

#### 【現象】

特性カテゴリ番号1が存在しない特性ファイル番号が受け付けられない。

#### 【対応】

修正しました。

## **3.10.9** ダイアログでエディットボックスの入力値が見えない

【レポート番号】B20036【発生】当初から【修正】19.11、20.04

#### 【コマンド】MODEL/TITLE、DRAW/TITLE、SPEC\_INP

## 【現象】

Windows 7 の場合のモデルタイトル、ドローイングタイトルおよび特性設定ダイアログ で、TLB 連携項目の場合に入力値が見えない。

#### 【対応】

TLB 連携項目の場合には、エディットボックスのエッジを強調表示していましたが Windows 7 の場合に入力値が見難いので、強調表示をやめました。 項目のラベルの後ろに "\*" を表示することで TLB 連携項目であることを示すよう に変更しました。

## **3.10.10** 選択アイテムがハイライト表示されない

### 【レポート番号】B20071【発生】20.00【修正】20.07

## 【コマンド】SPEC\_VER

#### 【現象】

特性ベリファイで、選択したアイテムがハイライト表示されない。

### 【対応】

# 【パーツ】

## **3.10.11** パーツに付けた特性データが修正できない

【レポート番号】B20020【発生】19.00【修正】19.10、20.03

## 【コマンド】SPEC\_MOD

## 【現象】

特性修正でパーツに付けた特性を修正できない。

## 【対応】

パーツに付けた特性データを修正する場合は、マクロを利用してパーツの特性を 持つ関係アイテムのアイテム識別子を特性修正コマンドに渡します。 関係アイテムのアイテム識別子の処理に誤りがあり、関係アイテムが保持してい る特性データを修正することができませんでした。 修正しました。

# 【マクロ】

## **3.10.12 mecho** 関数のメッセージが表示されない

【レポート番号】B20053【発生】18.17【修正】19.13、20.06

## 【コマンド】 MENU/OFF

## 【現象】

マクロ内で、mecho 関数でプロンプト領域にメッセージを表示している。 そのメッセージが処理中のコマンドのプロンプトメッセージで消去されないように MENU/OFF コマンドを記述しているが、処理中のコマンドのプロンプトメッセージが 表示されてしまい、mecho 関数のメッセージが見えない。

## 【対応】

修正しました。

## **3.10.13** マクロのエラーメッセージが表示されない

【レポート番号】B20055【発生】当初から【修正】19.13、20.06

## 【コマンド】 MENU/OFF

## 【現象】

MENU/OFF コマンドを発行した後で発生したマクロ自身のエラーメッセージが表示されない。

## 【対応】

## **3.10.14** マクロのエラー停止後にメッセージが表示されない

【レポート番号】B20056【発生】当初から【修正】19.13、20.06

【コマンド】 MENU/OFF

#### 【現象】

マクロで、MENU/OFF コマンドを発行した後で呼び出したマクロがコンパイルエラーの場合は 実行中のマクロが終了するが、エラーメッセージおよびプロンプトメッセージが表示されな いので、状況が判断できない。

#### 【対応】

マクロが正常に終了した時と同様に、MENU/ONN、RPT/ONN、LIST/ONN の状態に戻すように 修正しました。

#### **3.10.15 msym** 関数 で表示されない要素がある

【レポート番号】B20083【発生】19.00【修正】19.14、20.07

#### 【コマンド】 マクロ関数 msym

#### 【現象】

マクロ関数 msym でのシンボル形状が、表示マスクの影響を受けて一部の要素が表示 されないことがある。

#### 【対応】

V18 までと同様に、表示マスクの影響を受けないように修正しました。

## **3.10.16 msym** 関数でのシンボルの表示位置がずれる

【レポート番号】B20114【発生】18.18、19.03【修正】19.15、20.08

### 【コマンド】 マクロ関数 msym

#### 【現象】

ウインドウのリサイズや最大化で、表示領域の縦横比率が初期画面と異なる場合、マクロの msym 関数でのシンボルの表示位置が正しくない。

#### 【対応】

V18.18、V19.03 で、縦横比率を維持しないリサイズ/最大化を実装しました。 初期画面と縦横比率が一致しない場合にこの現象が発生します。

## **3.10.17 mopen** 関数でデフォルトのテンポラリ領域が変わってしまう

#### 【レポート番号】B20115【発生】当初から【修正】19.15、20.08

## 【コマンド】 マクロ関数 mopen

#### 【現象】

mopen 関数 でテンポラリウインドウ領域を指定すると、デフォルトのテンポラリ

ウインドウ領域も mopen 関数 で指定した領域になってしまう。

## 【対応】

mclose 関数 が呼ばれたときに、デフォルトのテンポラリウインドウ領域を初期値に戻すよう に修正しました。

## **3.10.18 fontutil.exe** 変更したマーク形式が登録できない

## 【レポート番号】B20003【発生】当初から【修正】19.08、20.01

## 【現象】

「不足なエラーが発生しました(メモリー不足?)」と表示されマーク形状が更新できない

## 【対応】

修正後の字形が座標値の上限 255 を超えていました。この場合のエラーメッセージに誤りがあ りました。エラーメッセージを「幅または高さが制限 (255) を超えました」に変更しました。

# **3.11** システム管理者向けの機能

# **3.11.1** 借用ライセンスで起動できない

【レポート番号】B20131【発生】18.20【修正】20.00

【関数】MENU

## 【現象】

V18.19 から V18.22 にバージョンアップしたら、借用ライセンスでの起動ができなくなった。

## 【対応】

# **3.12** オプションソフト

## 【CADAM 変換】

## **3.12.1** 寸法テキストの値が空の場合、直前のテキスト内容が表示される

【レポート番号】B20138【発生】当初から【修正】19.16、20.09

【コマンド】CADAMDB/WRITEM

#### 【現象】

CADAMDB 書込みにおいて、寸法アイテムのテキスト内容が空の場合、直前のテキスト内容 が表示される。

#### 【対応】

テキスト内容が空のまま変換されるよう修正しました。

## **3.12.2** 表題欄テキストが縦方向に対応していない

【レポート番号】B20139【発生】当初から【修正】19.16、20.09

【コマンド】CADAMDB/WRITEM

#### 【現象】

CADAMDB 書込みにおいて、表題欄テキストが縦方向に対応していない。

#### 【対応】

表題欄テキストの文字方向を考慮し変換されるよう修正しました。

## **3.12.3 DOS** ファイル内の図面に異常がある場合、図面が全て読み込めなくなる

#### 【レポート番号】B20140【発生】当初から【修正】19.16、20.09

#### 【コマンド】CADAMDB/WRITEM

## 【現象】

CADAMDB 読込みにおいて、DOS ファイル内に1図面でも異常があった場合に、その他の 図面が全て読み込めなくなる。

## 【対応】

DOS ファイル内の図面に異常があった場合も、その他の正常な図面は読み込めるよう 修正しました。

## **3.12.4 DOS** ファイル読込み時に強制終了する

【レポート番号】B20095【発生】当初から【修正】19.14、20.07

【コマンド】CADAMDB/READM

## 【現象】

MCADAM(DOS ファイル)→ ADVANCECAD (MDL ファイル)へ変換を行った結果、 変換できるデータとできないデータがある。 変換できないデータの場合、acad.exe が「強制終了」する。

### 【対応】

インデックス番号のデータ所在を正しく認識できるよう修正しました。

## **3.12.5** オーバーレイ図面の一括読込み時に読込まれない図面がある

【レポート番号】B20101【発生】20.00【修正】20.07

#### 【コマンド】CADAMDB/READM

#### 【現象】

MicroCADAM オーバーレイ図面の一括読込み自体はされているが、メンバーとして配置 されない。

#### 【対応】

読込まれた図面をメンバーアイテムとして配置されるように修正しました。

## **3.12.6** 折れ線スプラインに不要な線が追加される

【レポート番号】B20104【発生】以前から【修正】19.14、20.07

#### 【コマンド】CADAMDB/READM

#### 【現象】

MicroCADAM の DOS ファイル読込み時、折れ線スプラインに不要な線が追加される。

### 【対応】

不要な線が追加される不具合を修正しました。

## **3.12.7** 読込み時にオフセットされた楕円が全円化する

#### 【レポート番号】B20105【発生】以前から【修正】19.14、20.07

#### 【コマンド】CADAMDB/READM

#### 【現象】

MicroCADAM の DOS ファイル読込み時にオフセットされた楕円が全円化する。

#### 【対応】

元の曲線の部分線種を保持し、全円化しないよう修正しました。

## **3.12.8** 大きめの文字間が適用されない

【レポート番号】B20118【発生】当初から【修正】19.16、20.09

【コマンド】CADAMDB/READM

#### 【現象】

MicroCADAM の DOS ファイル読込み時、大きめの文字間が適用されない。

#### 【対応】

対応可能な文字間を拡張しました。

## **3.12.9** 注記を複数行のまま変換する場合、上段のみの2段文字が正しく変換され ない

【レポート番号】B20120【発生】当初から【修正】19.16、20.09

【コマンド】CADAMDB/READM

#### 【現象】

MicroCADAM から注記を複数行のまま変換する場合、上段のみの2段文字が正しく変換されな い。

#### 【対応】

上段のみの2段文字を表現できるよう修正しました。

#### **3.12.10** 注記を複数行のまま変換する場合、3段以上文字後の改行が表現されない

【レポート番号】B20121【発生】当初から【修正】19.16、20.09

#### 【コマンド】CADAMDB/READM

#### 【現象】

MicroCADAM から注記を複数行のまま変換する場合、3段以上文字後の改行が表現されない。

## 【対応】

Advance CAD では1行につき3段以上の文字は表現できません。 それぞれ単一行として変換するよう修正しました。

## **3.12.11** 線種(一点鎖線1)で線幅(**0.3mm**)の図形が含まれている場合に強制 終了することがある

【レポート番号】B20132【発生】当初から【修正】19.16、20.09

#### 【コマンド】CADAMDB/READM

#### 【現象】

CADAMDB 読込みにおいて、線種(一点鎖線1)で線幅(0.3mm)の図形が含まれている場合 に強制終了することがある。

#### 【対応】

線種・線幅変換テーブルに設定可能な線種コードの制限を修正しました。 修正前:0 から 118 修正後:0 以上 線幅のバイナリデータ参照先を修正しました。

## **3.12.12** 子図を交換したサブモデルを保存しない場合に強制終了する

【レポート番号】B20142【発生】当初から【修正】19.16、20.09

【コマンド】CADAMDB/READM

#### 【現象】

CADAMDB 読込みにおいて、子図を交換したサブモデルを保存しない設定にした場合、 強制終了が発生することがある。

## 【対応】

強制終了が起こらないよう修正しました。

## **3.12.13** ピクチャ縮尺の異なる場合に注記のスケーリングが正しく調整されない

#### 【レポート番号】B20116【発生】当初から【修正】19.15、20.08

#### 【コマンド】CADAM/ORIGIN

#### 【現象】

副座標コマンドにおいて、ピクチャ縮尺の異なる場合に注記のスケーリングが正しく 調整されない。

## 【対応】

注記に適用されるスケーリング値を修正しました。

## **3.12.14** 寸法が含まれている場合に強制終了することがある

【レポート番号】B20117【発生】当初から【修正】19.16、20.09

#### 【コマンド】CADAM/ORIGIN

### 【現象】

副座標コマンドにおいて、寸法が含まれている場合に強制終了することがある。

【対応】

寸法テキストの寸法前後に文字がある場合を考慮し処理を行うよう修正しました。

## **3.12.15** 副座標適用後の寸法を調整すると図形が崩れる

#### 【レポート番号】B20119【発生】当初から【修正】19.16、20.09

### 【コマンド】CADAM/ORIGIN

#### 【現象】

副座標コマンドの適用後、寸法を調整すると図形が崩れる。

## 【対応】

図形が崩れないよう修正しました。

## 【DXF 変換】【DWG 変換】

## **3.12.16 AutoCAD** プロキシ図形の読込み時に強制終了する

【レポート番号】B20061【発生】当初から【修正】19.13、20.06

【コマンド】DXF/READ, DWG/READ

#### 【現象】

DWG (DXF) ファイルに ACAD\_PROXY\_ENTITY (AutoCAD におけるプロキシ図形) が 定義されている場合、読込む事ができず Advance CAD が強制終了する。

#### 【対応】

ACAD PROXY ENTITY(AutoCAD におけるプロキシ図形)を読込めるよう修正しました。

## **3.12.17** 読込めない寸法注記が存在する

【レポート番号】B20064【発生】当初から【修正】19.13、20.06

【コマンド】DXF/READ, DWG/READ

#### 【現象】

DWG (DXF) ファイルの読込みにおいて、読込まれない 寸法注記 がある。 スタイルが適用された直後の改行、改行のみの行 が存在すると、以降全ての寸法注記が読込ま れない。

## 【対応】

寸法注記を読込めるよう修正しました。

## **3.12.18** 寸法注記のスタイル(文字高さ)が正しく適用されない

## 【レポート番号】B20065【発生】当初から【修正】19.13、20.06

【コマンド】DXF/READ, DWG/READ

#### 【現象】

DWG (DXF) ファイルの読込みにおいて、寸法注記のスタイル(文字高さ)が正しく適用され ない。標準値がスタイルを定義する度に更新されている。

## **3.12.19**「**DWGIO** エラー」が発生し、ハングアップする

### 【レポート番号】B20068【発生】当初から【修正】19.13、20.06

#### 【コマンド】DWG/READ

#### 【現象】

DWG 読込み 時に「DWGIO エラー」が発生し、ハングアップ ( プログラム強制終了 ) する。

## 【対応】

DXF 出力手前にデータベースの監査及びエラー修正を行うよう修正しました。

## **3.12.20** サブモデル読込み時のみ不可視オブジェクト図形が読込まれる

【レポート番号】B20074【発生】当初から【修正】19.14、20.07

【コマンド】DXF/READ、DWG/READ

#### 【現象】

DWG(DXF)ファイルの読込みにおいて、サブモデル読込みを行った場合に限り ブロック要素の不可視オブジェクト図形が読込まれる。

#### 【対応】

ブロック内の不可視オブジェクトは作成しないよう修正しました。

## **3.12.21** スプラインでの円表示にゆがみが生じ、中心点を作成できない

【レポート番号】B20075【発生】当初から【修正】19.14、20.09

【コマンド】DXF/READ、DWG/READ

### 【現象】

DWG (DXF) ファイルの読込みにおいて、スプラインで描かれた円にゆがみが生じ、 中心点を作成できない。

#### 【対応】

DXFACAD\_PARAM.COD の SPLINE に -1 を設け、SPLINE が -1 の場合には DXF(DWG) の スプラインを分割せずにそのまま読込むよう処理を修正しました。 Ver20.09 更新を 2016/03/11 に実施。 DXFACAD\_PARAM.COD の SPLINE が -1 に設定時、制御点がそのままベジェに納まらない (制御点数を 3 で割ると、余りが 2 以外)場合に限り、スプラインを分割して読込むよう修正。

## **3.12.22** サブモデル書込み時に最後の自由曲線がブロックに収まらない。

【レポート番号】B20076【発生】当初から【修正】19.14、20.07

【コマンド】DXF/READ、DWG/READ

#### 【現象】

DWG(DXF)ファイルの書込みにおいて、サブモデルの書込みを行った場合に限り 最後の自由曲線がブロック要素に収まらない。

#### 【対応】

ブロック要素の出力時に最後の自由曲線を含めるよう修正しました。

## **3.12.23 ASCII** 形式の **DXF** 読込みにて最終行 **(EOF)** に改行がない場合、変換でき ない。

【レポート番号】B20134【発生】当初から【修正】19.16、20.09

## 【コマンド】DXF/READ、DWG/READ

### 【現象】

DXF 読込みにおいて、ASCII 形式の DXF 読込みにて最終行 (EOF) に改行がない場合、 「DXF ファイルにエラーがあります」と表示され、変換できない。

【対応】

「EOF」の後に改行コードがなくても、処理は中断しないように修正しました。

## **3.12.24** 特性を旗揚げした風船文字が空白になる

【レポート番号】B20002【発生】18.00【修正】19.08、20.01

【コマンド】DXF/WRITE, DWG/WRITE

## 【現象】

特性を旗揚げした、GNT、TAG、風船文字が空白になる

## 【対応】

バージョン 18.00 からこの現象が発生するようになりました。 バージョン 19.08、20.01 で修正しました。

## **3.12.25 DXF** 出力で注釈が文字化けする

#### 【レポート番号】B20047【発生】19.00【修正】19.12、20.05

【コマンド】DXF/WRITE, DWG/WRITE

#### 【現象】

DXF 出力で複数行の注釈の2行目以降で文字化けが発生することがある。

## 【対応】

DXF のバージョンを 2007、2010 および 2013 で出力する場合の文字コードは UTF-8 を採用します。 UTF-8 で出力する場合の処理に不具合があり、全角文字を含む複数行の注釈の場合に 2行目以降で文字化けが発生することがありました。 修正しました。

## **3.12.26** スプライン書込み時に制御点が多くなる

【レポート番号】B20077【発生】当初から【修正】19.14、20.07

## 【コマンド】DXF/WRITE, DWG/WRITE

#### 【現象】

DWG(DXF)ファイルの書込みにおいて、スプラインの書込み時に制御点が多くなる。

#### 【対応】

ACADDXF\_PARAM.COD の SPLINE\_SPLIT(SPLINE-SPLIT) に -1 を設け、 SPLINE SPLIT(SPLINE-SPLIT) が、-1 の場合には自由曲線の制御点を分割せずに DXF(DWG) へ書き込めるよう処理を修正しました。

## **3.12.27** シンボルのブロック出力時に異常終了する

【レポート番号】B20081【発生】当初から【修正】19.14、20.07

【コマンド】DXF/WRITE, DWG/WRITE

#### 【現象】

DWG(DXF)ファイルの書込みにおいて、シンボルのブロック出力時に異常終了する。 シンボルファイルが存在し、変換パラメータの変換方法をシンボル名使用に設定した場合に 発生。

### 【対応】

変換パラメータの変換方法:シンボル名使用 はブロックデータに変換する場合にのみ機能する よう修正しました。

また シンボル名使用 で ブロックデータに変換する場合に、ピクチャ縮尺に合わせてテキスト を配置するよう修正しました。

## **3.12.28** 塗潰しのブロック出力時、**DXF** 定義に誤りがある

【レポート番号】B20082【発生】当初から【修正】19.14、20.07

【コマンド】DXF/WRITE, DWG/WRITE

#### 【現象】

DWG(DXF)ファイルの書込みにおける塗潰しのブロック出力時、DXF 定義に誤りがある。 その結果、DXF ファイルを開くことができない又は DWG ファイルが出力されない。

#### 【対応】

ハッチングの境界パス の スプラインエッジデータ として定義されるべきグループコード 97 ( フィットデータ数の設定に使用 ) を追加しました。

## **3.12.29** ハッチングの出力時、**DXF** が **AutoCAD** で開けない場合がある

【レポート番号】B20084【発生】当初から【修正】19.14、20.07

【コマンド】DXF/WRITE, DWG/WRITE

### 【現象】

DWG (DXF) ファイルの書込みにおけるハッチングの出力時、DWG が作成されない又は DXF が AutoCAD で開けない場合がある。

#### 【対応】

ACADDXF\_PARAM.COD にパラメータ HATCH\_47, HATCH\_92 を設け、設定値によってハッチ ングの出力方式を以下の通り変更可能としました。

#### HATCH 47 n

n = 1: ハッチングのピクセルサイズ(グループコード 47)に 0.322189 を定義します。

(既定値)

n = 0: ハッチングのピクセルサイズ (グループコード 47) は定義しません。

注)ハッチングの [ 島検出方法 ] で [ フラッド ] を使用して作成された自動調整 ハッチングおよびハッチングに関するハッチング パターンの計算において、 さまざまな交点操作やレイ キャスティング操作を行うための密度を決定するの に使用されます。

#### HATCH 92 n

- n: ハッチングの境界パスタイプフラグ ( グループコード 92) をビットコードで指定します。 ( 既定値 : 5)
- 0: 既定、1: 外部、2: ポリライン、4: 派生、8: 文字ボックス、16: 最も外側 注)上記の値範囲は 0 ~ 31 ですが、32 までの設定が可能です。

## **3.12.30** ストリングを図形要素に展開すると、**DXF** が **AutoCAD** で開けない

【レポート番号】B20086【発生】当初から【修正】19.14、20.07

【コマンド】DXF/WRITE, DWG/WRITE

#### 【現象】

DWG(DXF)ファイルの書込みにおいて、ストリングを図形要素に展開すると、DXF が AutoCAD で開けない。

#### 【対応】

直線状の自由曲線がポリラインとなる場合に、設定パラメータ ストリング が図形要素に 展開 に設定されていた場合にのみ発生。直線の DXF 定義の誤りを修正しました。

## **3.12.31** サブモデルに寸法要素が含まれている場合異常終了する

【レポート番号】B20087【発生】当初から【修正】20.07

## 【コマンド】DXF/WRITE, DWG/WRITE

#### 【現象】

DWG(DXF)ファイルの書込みにおいて、ストリングを図形要素に展開すると、DXF が AutoCAD で開けない。

#### 【対応】

直線状の自由曲線がポリラインとなる場合に、設定パラメータ ストリング が図形要素に 展開 に設定されていた場合にのみ発生。直線の DXF 定義の誤りを修正しました。

## **3.12.32** マークなしリファレンスノートの文字が変換されない

#### 【レポート番号】B20096【発生】当初から【修正】19.14、20.07

#### 【コマンド】DXF/WRITE, DWG/WRITE

#### 【現象】

DXF(DWG) 書込み時にマークが削除されたリファレンスノートの文字列が変換されない。

## 【対応】

ACADDXF\_PARAM.COD にパラメータ UNMARKBALLOON\_TEXT を設け、設定値によって マークが削除されたリファレンスノートの文字列出力を選択できるよう修正しました。

UNMARKBALLOON TEXT n

n = 1: 文字列を出力します。(既定値)

n = 0: 文字列を出力しません。

## **3.12.33** 引出線の矢印サイズがピクチャ縮尺に合わない

【レポート番号】B20097【発生】20.00【修正】20.07

## 【コマンド】DXF/WRITE, DWG/WRITE

## 【現象】

DXF(DWG) 書込み時に引出線の矢印サイズがピクチャ縮尺に合わない。

## 【対応】

引出線の矢印サイズをピクチャ縮尺に合わせるよう修正しました。

## **3.12.34** 自由曲線の始点から終点が **0.1mm** 未満の場合に正しく変換されないこと がある

【レポート番号】B20128【発生】当初から【修正】20.09

【コマンド】DXF/WRITE, DWG/WRITE

## 【現象】

DXF/DWG 書込みにおいて、自由曲線の始点から終点が 0.1mm 未満の場合に正しく 変換されないことがある。

## 【対応】

閉曲線の判定基準(始点と終点の距離)を 0.1 mm 以下から 0.00001 mm 以下に修正しました。

## 【**ACADWorks**(**Windows** 版のみ)】

## **3.12.35** 寸法の転送が中断(寸法名)

【レポート番号】B19116【発生】当初から【修正】20.00

【コマンド】SWAT/DREAD

## 【現象】

SolidWorks から Advance CAD への図形転送で、ビューに同一名の寸法が存在すると転送が中断 する。

## 【対応】

ビューに存在する寸法の名前がユニークであると言う前提を中止した。代わりに、順番が同じ であると前提にした。SolidWorks 2010 では、うまく動作している。

## **3.12.36** 寸法の転送が中断(寸法引出し線)

【レポート番号】B19117【発生】当初から【修正】20.00

【コマンド】SWAT/DREAD

#### 【現象】

SolidWorks から Advance CAD への図形転送で、線形寸法の引出し線が 2 本以上の直線で構成さ れると、転送が中断する。

### 【対応】

寸法線から得られた直線の本数で領域を確保するように変更した。SolidWorks 2011 では、うま く動作している。

## **3.12.37** 誤って寸法や注記アイテムをスケッチ転送した場合のメッセージが適切で はない。

【レポート番号】B20049【発生】当初から【修正】19.12、20.05

## 【コマンド】SWAT/SKETCH

#### 【現象】

SWAT/SKETCH にて転送するアイテム群に寸法や注記等のアイテムが含まれていた場合に、 表示されるメッセージが適切ではない。

#### 【対応】

エラーメッセージコードを修正し、適切なエラーメッセージを表示するよう調整しました。

## **3.12.38 ACT/CHN** によって収集した場合、スケッチ転送できないアイテムが存在 する。

【レポート番号】B20051【発生】当初から【修正】19.13、20.06

【コマンド】SWAT/SKETCH, SWAT/BATCH

#### 【現象】

ACT/CHN 後の ACT リストをスケッチ転送した場合、逆向きに描かれた図形が転送できない。

#### 【対応】

ACT/CHN によって収集したアイテムのスケッチ転送に対応しました。

## **3.12.39 USEACT** 時、スケッチ転送できないアイテムが存在する。

#### 【レポート番号】B20052【発生】当初から【修正】19.13、20.06

#### 【コマンド】SWAT/SKETCH

【現象】

USEACT 時にアイテムが所属するピクチャが設定されない為発生し、以前に設定された

ピクチャ番号があればそのピクチャに所属するアイテムがスケッチ転送されなければ何も 転送せずに終了となる。

## 【対応】

最後に追加された転送アイテムと同一ピクチャに所属するアイテムがスケッチ転送されるよう に修正しました。

# 【**NC**】

# **3.12.40** ワイヤ放電機能が正しく動作しない

【レポート番号】B20089【発生】19.00【修正】19.14、20.07

## 【コマンド】ワイヤ放電機能

## 【現象】

ワイヤ放電加工が正しく動作しない。

【対応】

A [APGANAL 69](#page-80-0) [APGPARAM 70](#page-81-0) C [COLORGEN 78](#page-89-0) D [DIM/WITMOVE 16](#page-27-0) [DOC/RAS 41](#page-52-0) [DRF/EDIT 16](#page-27-1) [DWG/READ 82,](#page-93-0) [83,](#page-94-0) [98](#page-109-0) [DWG/WRITE 81,](#page-92-0) [82,](#page-93-1) [83](#page-94-1) [DXF/LTYPE 83](#page-94-2) [DXF/LWIDTH 83](#page-94-3) [DXF/READ 82,](#page-93-2) [83,](#page-94-4) [98](#page-109-1) [DXF/TEXT 90,](#page-101-0) [92](#page-103-0) [DXF/WRITE 81,](#page-92-1) [82,](#page-93-3) [83](#page-94-5) G [GNT/CONNECT 11](#page-22-0) [GNT/PURGE 11,](#page-22-1) [13](#page-24-0) [GNT/SPLIT 11](#page-22-2) H [HCOPY 28,](#page-39-0) [29,](#page-40-0) [30,](#page-41-0) [37,](#page-48-0) [38,](#page-49-0) [43](#page-54-0) [HCOPY/PRINT 27,](#page-38-0) [28](#page-39-1) I [ITM/MERGE 9](#page-20-0) M [mdldconv 68](#page-79-0) [mdldconv\\_dlg 69](#page-80-1) [MODEL/DSP 25](#page-36-0) R [RVP/SCF 43](#page-54-1) S [SECTION 15](#page-26-0) [Solaris 版 1](#page-12-0) [STRETCH 19,](#page-30-0) [20,](#page-31-0) [21,](#page-32-0) [22](#page-33-0) [SUB/ULS 17](#page-28-0) [SXF/ATTRSET 47](#page-58-0) [SXF/CONFIRM 60](#page-71-0) [SXF/READ 47](#page-58-1) [SXF/SFIG\\_DEL 50,](#page-61-0) [54](#page-65-0) [SXF/TTL\\_CRE 47](#page-58-2) [SXF/WRITE 47](#page-58-3) T [TEXT/DENIAL 14](#page-25-0) [True Color 1](#page-12-1) V [VIEB 7](#page-18-0) [Visual C++ 1](#page-12-2) W [Windows 版 1](#page-12-3)